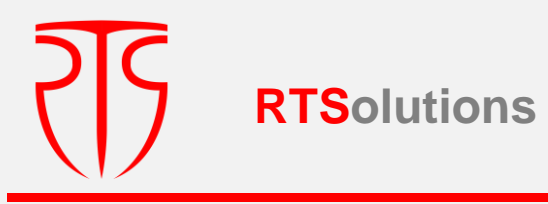

# **SISTEMUL INFORMAȚIONAL AL REGISTRULUI DE STAT AL VALORILOR MOBILIARE**

# **ABORDAREA TEHNICĂ A PROIECTULUI**

Digitally signed by Cioclea Victor Date: 2019.09.03 10:07:57 EEST Reason: MoldSign Signature Location: Moldova

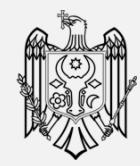

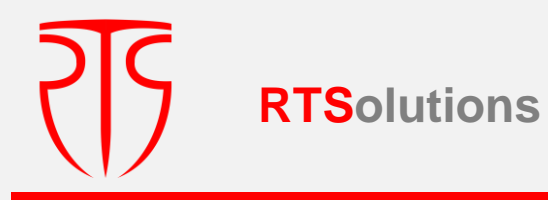

#### **CUPRINS**

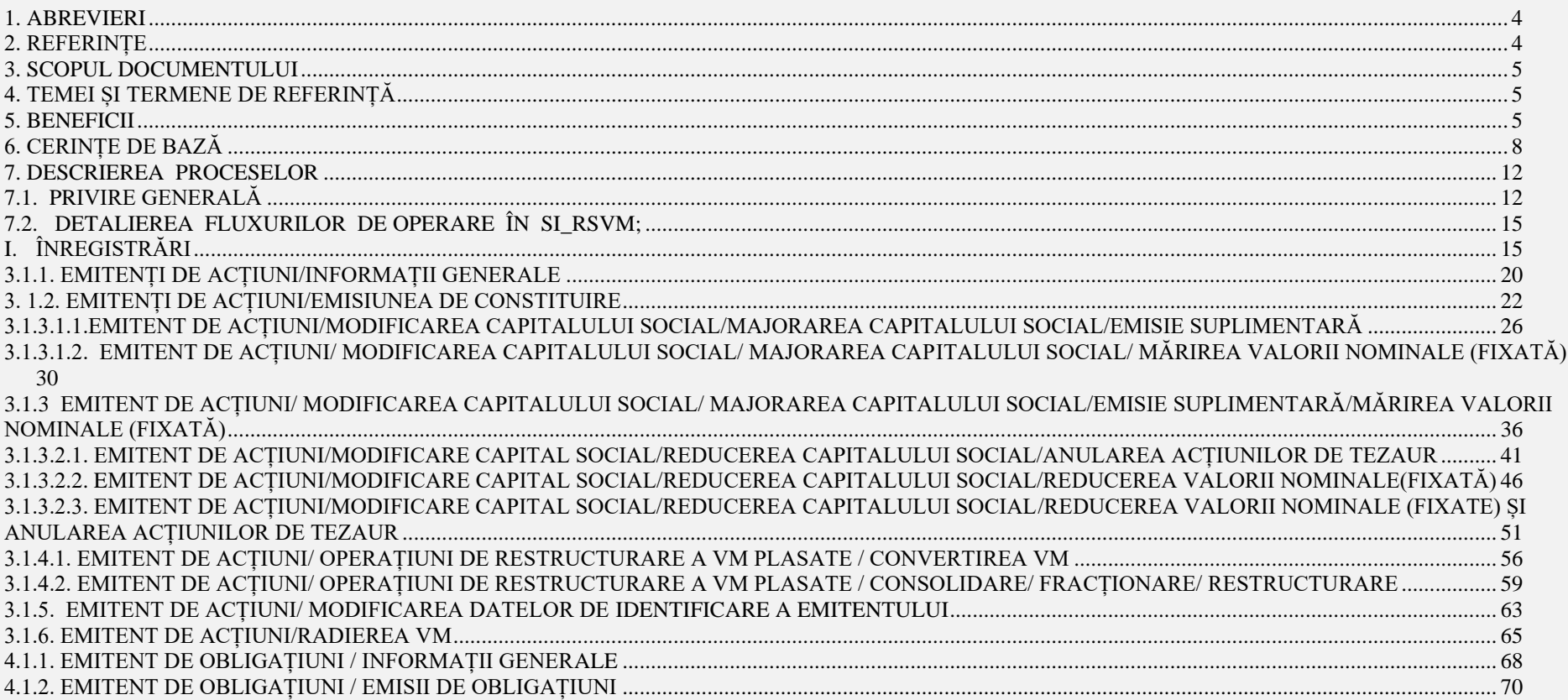

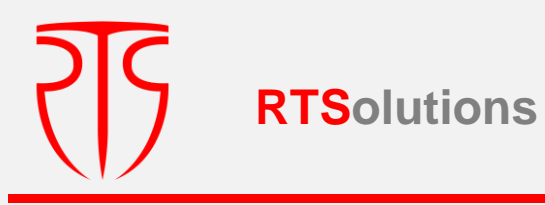

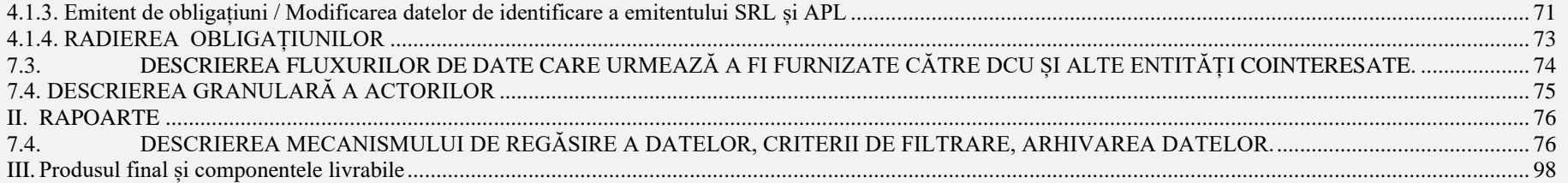

**RTSolutions**

S.C. "Rețele Terestre" S.R.L., str. Mitropolit G. Bănulescu-Bodoni 59/B, of. 825, tel/fax (+373) 22 101 777, e-mail: [office@rts.md](mailto:office@rts.md)

# <span id="page-3-0"></span>**1. ABREVIERI**

**SI\_RSVM** – Sistemul informational al Registrului de stat al valorilor mobiliare

**REVM –** Registrul emitenților de valori mobiliare

**Cod ISIN –** Numărul înregistrării de stat al valorilor mobiliare,

- **VM –** Valori mobiliare
- **DCU –** Depozitarul Central Unic
- **DGE –** Direcția Generală Emitenți
- **CNFP –** Comisia Națională a Pieții Financiare

**Procedura -** Procedura internă privind modul de ținere a RSVM și asigurarea integrității si veridicității datelor înscrise în acesta (aprobată prin înscrierea protocolară a Consiliului de administrație a CNPF nr.54/8 din 10.12. 2018)

**Instrucțiunea CNPF -** Instrucțiunea privind etapele, termenele, modul și procedurile de înregistrare a valorilor mobiliare, aprobată prin Hotărârea CNPF nr. 13/10 din 13.03.2018.

# <span id="page-3-1"></span>**2. REFERINȚE**

- Legea nr. 71/2007 cu privire la registre ( *Legea 71/2007* )
- Legea nr. 171/2012 privind piața de capital ( *Legea nr. 171/2012* )
- Legea nr. 1134/1997 privind societățile pe acțiuni ( *Legea nr. 1134/1997*)
- Legea nr. 234/2016 cu privire la Depozitarul central unic al valorilor mobiliare ( *Legea nr. 234/2016*)
- Legea nr.58/2017 pentru modificarea și completarea unor acte legislative ( *Legea nr.58/2017* )
- Instrucțiunea privind etapele, termenele, modul și procedurile de înregistrare a valorilor mobiliare, aprobată prin Hotărârea CNPF nr. 13/10 din 13.03.2018 ( *Instrucțiunea CNPF*)
- Procedura internă privind modul de ținere a RSVM și asigurarea integrității si veridicității datelor înscrise în acesta, aprobată prin Înscrierea protocolară a CA a CNPF nr.54/8 din 10.12. 2018 (Procedura)

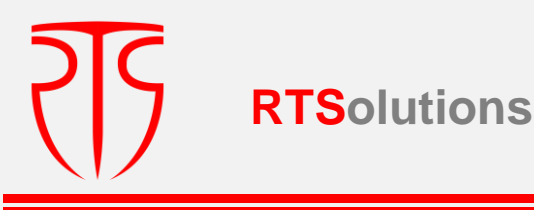

# <span id="page-4-0"></span>**3. SCOPUL DOCUMENTULUI**

Scopul de bază al acestui document este descrierea proceselor și cerințelor de bază pentru elaborarea produsului informațional aferent ținerii RSVM în format electronic, [\(http://172.21.3.252/\)](http://172.21.3.252/), prin prisma dezvoltării actualelor procese aplicate, care ar putea oferi posibilitatea, atât ajustării rapide ale acestuia la modificările operate în legislație, cât și extragerii de către utilizatori a datelor statistice, cum ar fi spre exemplu: numărul de emitenți introduși în RSVM, lista emitenților radiați, tipologia înregistrărilor operate în RSVM ( emisii de constituire, emisii suplimentare, reorganizări, reduceri de capital, etc).

Totodată, este necesară redefinirea fluxurilor de lucru, identificarea actorilor implicați, cu redistribuirea drepturilor de acces/vizualizare pentru aceștia (utilizatorii interni - colaboratorii CNPF și utilizatori externi - DCU) , precum și elaborarea componentei aferent schimbului de date cu alte SI (prin intermediul API-urilor realizate conform bunelor practici internaționale) atât din exterior, cât și din interiorul spațiului informatic integrat al CNPF.

De asemenea, actualul SI RSVM nu este aliniat la cerintele de securitate stabilite expres în legislația națională, ceea ce reprezintă o amenințare atât asupra datelor stocate și prelucrate în acest sistem, cât și la integritatea perimetrului spațiului informatic integrat al CNPF. Respectiv, actualul SI aferent ținerii RSVM este un sistem informațional depășit, care necesită a fi scos din uz, odată cu elaborarea sistemului alternativ și migrarea datelor, care sunt actuale cerințelor legislației în vigoare, dar și includerea unor date noi, potrivit noilor modificări legislative.

# <span id="page-4-1"></span>**4. TEMEI ȘI TERMENE DE REFERINȚĂ**

**Temei:** înlăturarea deficiențelor sus enunțate, cât și ajustarea SI\_ RSVM la cerințele impuse prin Legea nr.58/2017, în particular amendamentele operate la art.11 (3) și art. 32 din Legea nr.1134/1997, potrivit cărora către data de **30 martie 2020** (*notă:* data intrării amendamentelor in vigoare), CNPF, in locul actualului RSVM, va trebui să asigure tinerea Registrul emitenților de valori mobiliare (Registrul Emitenților), iar de la data inițierii activității DCU (conform Hotărârii Comitetului Executiv al BNM nr. 184 din 26.07.2018), potrivit prevederilor art. 41 (6) al Legii nr. 234 / 2016 , CNPF urmează să asigure accesul DCU la Registrul Emitenţilor.

Respectiv, **termenul de referință** pentru dezvoltarea și punerea în aplicare a noului produs programatic, SI\_ RSVM , este **trim. IV 2019 – trim. I 2020**, cu ajustarea denumirii acestuia din martie 2020 (*SI\_Registrul Emitenților*).

# <span id="page-4-2"></span>**5. BENEFICII**

• Crearea și menținerea unui cadru/sistem de informații integrat, funcțional și eficient, adecvat necesităților utilizatorilor interni, cât și celor externi, care ar asigura o structură clară și simplă de analiză și stocare a datelor.

- Adaptarea SI\_RSVM la cerințele legislației, precum și cerințelor de securitate moderne, inovative
- Implementarea noului software vine în susținerea strategiei de dezvoltare a CNPF, aferente obiectivelor de automatizare și eficientizare a proceselor interne, îmbunătățirii securității informaționale.

# **6. COMPONENTELE TEHNICE**

## **UTILIZAREA PROCEDEELOR TEHNOLOGICE ÎN CADRUL PROIECTULUI:**

**RTSolutions**

- $\bullet$  PHP 7;
- Bootstrap 4 (responsive design);
- HTML;
- CSS;

## **UTILIZAREA APLICATIILOR OPEN SOURCE**

- Laravel 5.x;
- Unix (CentOS 6 latest)
- nGinx
- Vue-JS

# **Utilizarea bazei de date**

• Mongo DB 4.x or MySQL

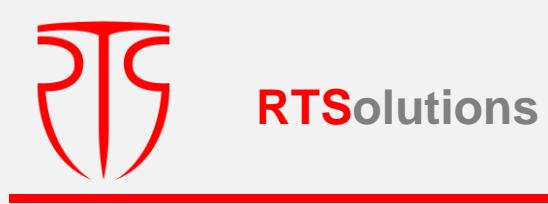

#### **ARHITECTURA SERVER**

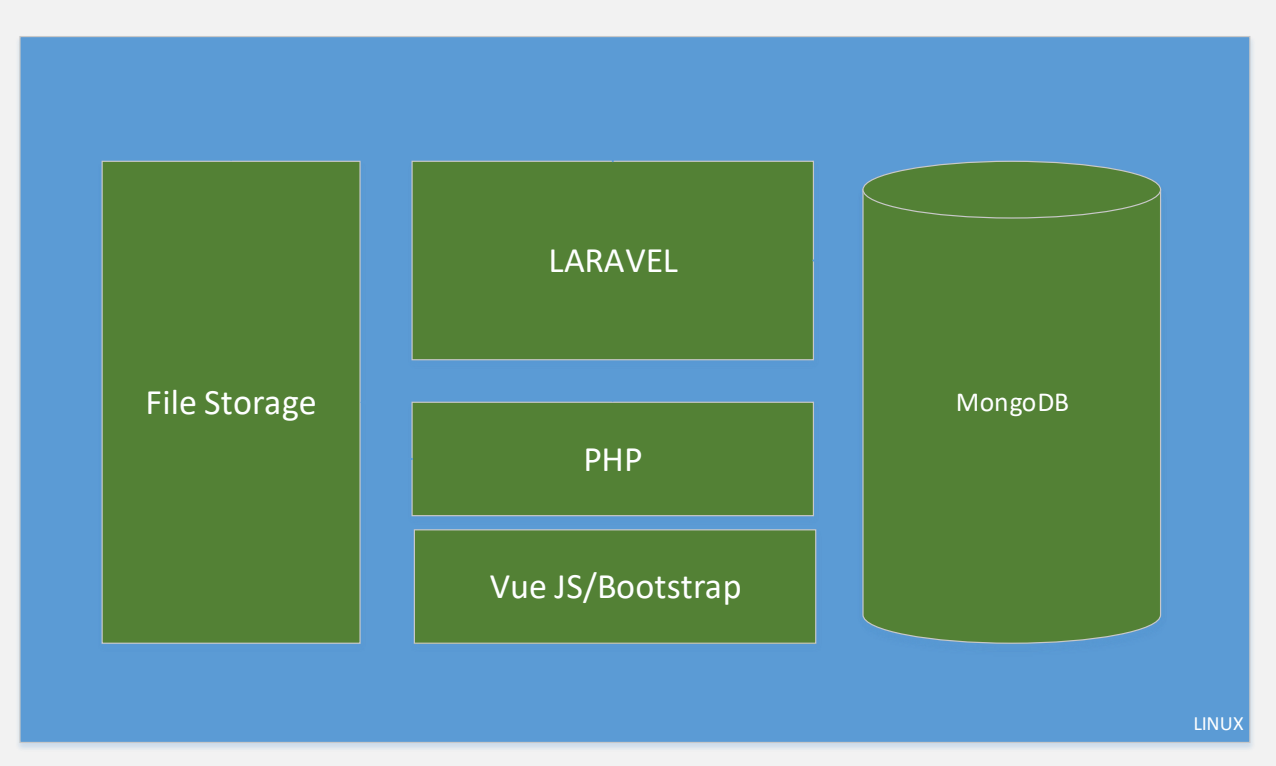

### Platforma Laravel

Laravel Framwork – propunem la necesitate utilizare aceasta platforma datorita scalabilitații acesteia si posibilitatii crearii diferitor sisteme informationale, indiferent de nivelul de complexitate al acesteia. Datorita posibilităților sale aceasta platforma a devenit **numarul 1 in lume** <https://coderseye.com/best-php-frameworks-for-web-developers/>

**RTSolutions**

S.C. "Rețele Terestre" S.R.L., str. Mitropolit G. Bănulescu-Bodoni 59/B, of. 825, tel/fax (+373) 22 101 777, e-mail: [office@rts.md](mailto:office@rts.md)

Definit ca un limbaj de programare Open Source, Laravel a câștigat prin simplitatea și facilitatea interfaței prezentate un număr mare de programatori. Considerat nu doar simplu de instalat și folosit, ci și elegant, Laravel prezintă acea doză de atractivitate care poate încânta ochiul tehnic al dezvoltatorului web, care își dorește să creeze layout-uri aspectuoase. Este vorba despre o revoluționare a tot ceea ce înseamnă, de ani buni, PHP și Wordpress (în ceea ce privește blogurile specializate).

Laravel rezolvă una dintre cele mai întâlnite probleme ale dezvoltatorilor: aceea a livrării rapide a unui produs validat și bine cotat la nivelul pieței internationale. Extrem de importantă este și dezvoltarea unui produs care să exprime profesionalism, seriozitate sau care să convingă consumatorii să treacă la următoarea etapă, aceea a achiziției.

Toate aceste probleme par a fi facil rezolvate de o soluție Open Source, cunoscută în rândul programatorilor sub numele de Laravel. Ușurința în folosirea Laravel este consolidată și de manualul de utilizare, complet și extrem de bine documentat.

De asemenea, în jurul acestui framework s-a construit o comunitate puternică de dezvoltatori și testeri, pregătită prin experiența proprie, să ofere soluții reale problemelor pe care le punctează dezvoltatorii.

## <span id="page-7-0"></span>**7. CERINȚE DE BAZĂ**

SI RSVM trebuie să ofere:

- 6.1 Administrare ușoară și navigare rapidă, simplă;
- 6.2 Caracteristici pentru securitate ridicată;
- 6.3 Integrarea programului care oferă posibilitatea atribuirii Codului ISIN ( în conformitate cu anexa A la standardul ISO 6166: 1992 (R) și reiterată în **pct.12**  din Procedură, **cu acces limitat la această funcție** doar pentru colaboratorii DGE.;
- 6.4 Înregistrările /modificările/corectările/editările, extragerea rapoartelor trebuie să fie accesibile doar pentru persoanele autorizate. La compartimentul "Înregistrări" unde se vor face înregistrări/modificări/corectări/editări, vor fi autorizate doar persoanele responsabile din cadrul DGE, iar pentru compartimentul "Rapoarte" și "Registrul emitenților de acțiuni/obligațiuni" vor fi autorizați și utilizatorii din cadru CNPF și DCU. La compartimentul "Rapoarte" utilizatorii DCU vor avea acces doar de a vizualiza.
- 6.5. Posibilitatea extragerii/exportului de date în format PDF de la compartimentul "Rapoarte" și "Registrul emitenților de acțiuni/obligațiuni" de către angajații CNPF și posibilitatea expedierii acestora prin poșta electronică. Persoanele responsabile din cadrul DCU vor avea acces export date doar la Compartimentul "Registrul emitenților de acțiuni/obligațiuni".
- 6.6.Posibilitatea vizualizării utilizatorilor autentificați care au extras date/rapoarte (data/ora, nume/prenume) un istoric al extragerii datelor care să fie vizibil pentru administratorul de sistem ;
- 6.7. Asigurarea accesului direct la RSVM a DCU, cu statut de vizualizare a datelor RSVM, și posibilitatea generării mesajelor informative automatizate către acesta, pentru orice operare a înregistrărilor/modificărilor în RSVM de către CNPF ;

- 6.8. O funcție suplimentară în Meniu prin care șeful superior (Șef Direcție generală) să aibă posibilitatea adăugării/schimbării persoanelor responsabile pentru operarea înscrierilor/modificarea datelor în SI\_RSVM;
- 6.9. Securizarea va avea loc prin limitarea drepturilor de acces.
- 6.10. Vor fi aplicate proceduri în scopul securizării SI\_RSVM și protecției împotriva copierii software accesului neautorizat, ,etc.;
- 6.11. Utilizatorii să poată filtra, sorta informația extrasă.

**RTSolutions**

# LISTA MODULE INTERNE

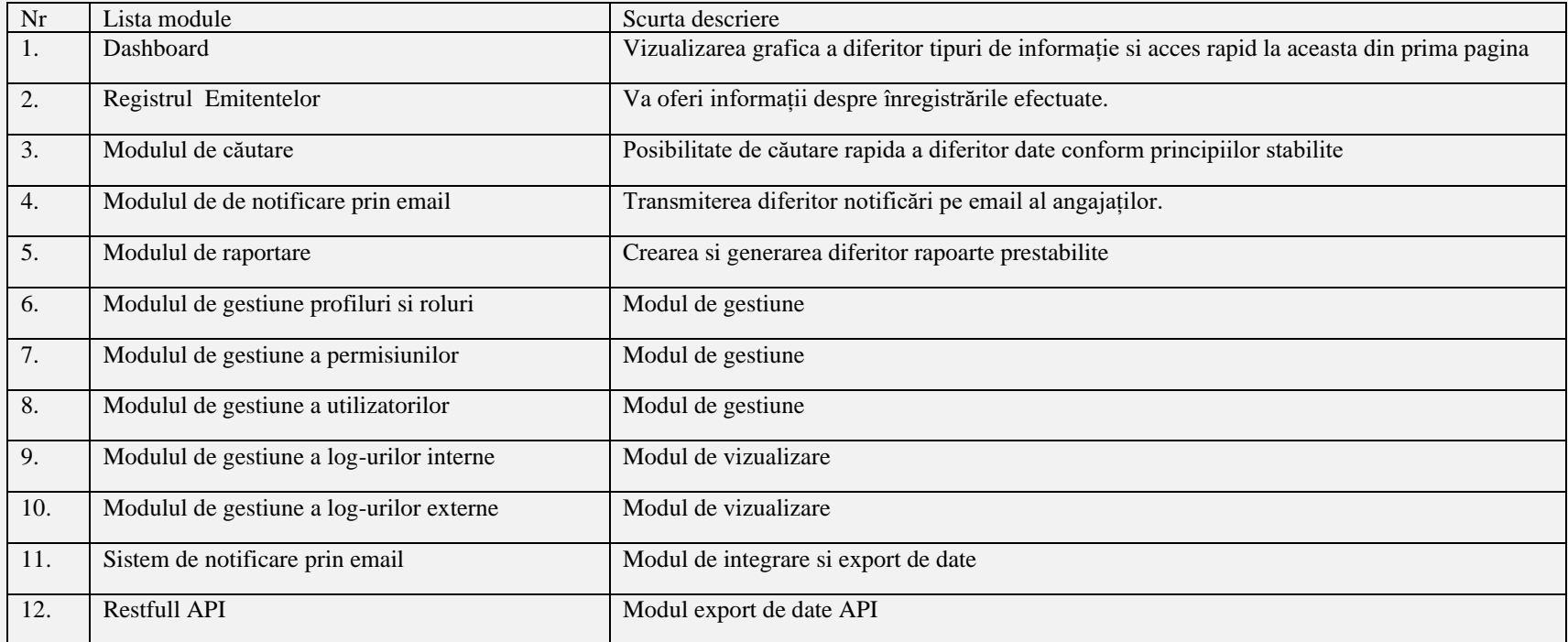

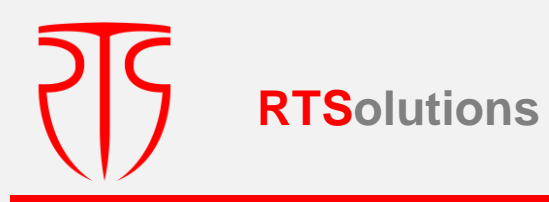

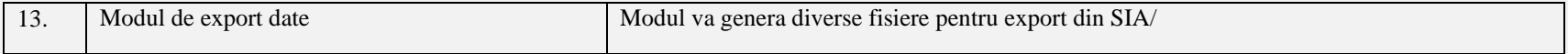

## COMPONENTE EXTERNE

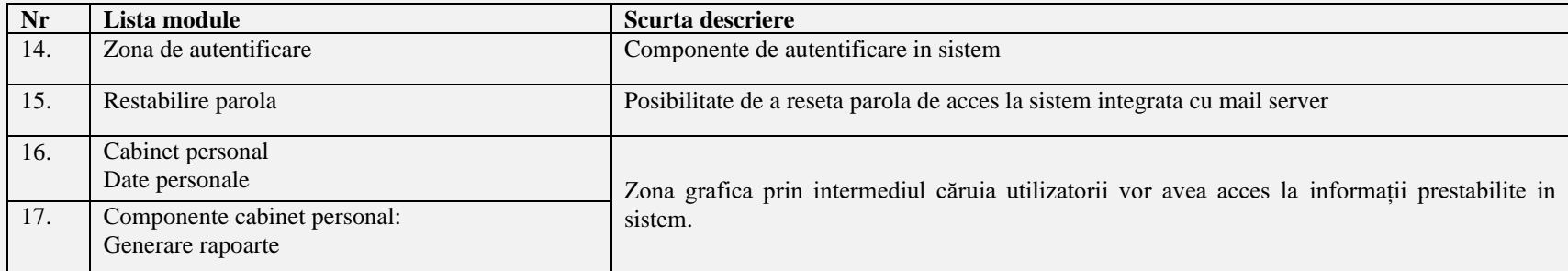

## STRUCTURA PLATFORMEI

SIA va fi proiect conform arhitecturii client-server, partea de client va fi disponibila prin intermediul unui browser, iar nucleu va fi instalat pe un server la CNPF. La nivel general platforma online va conține 3 module: platforma interne pentru gestiunea sistemului informațional, platforma externa pentru raportare, API cu conexiune spre serviciile externe.

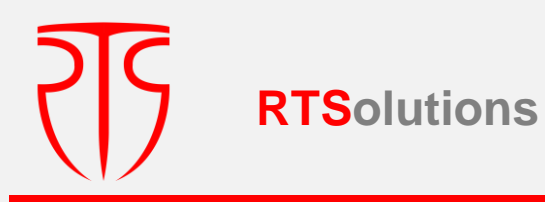

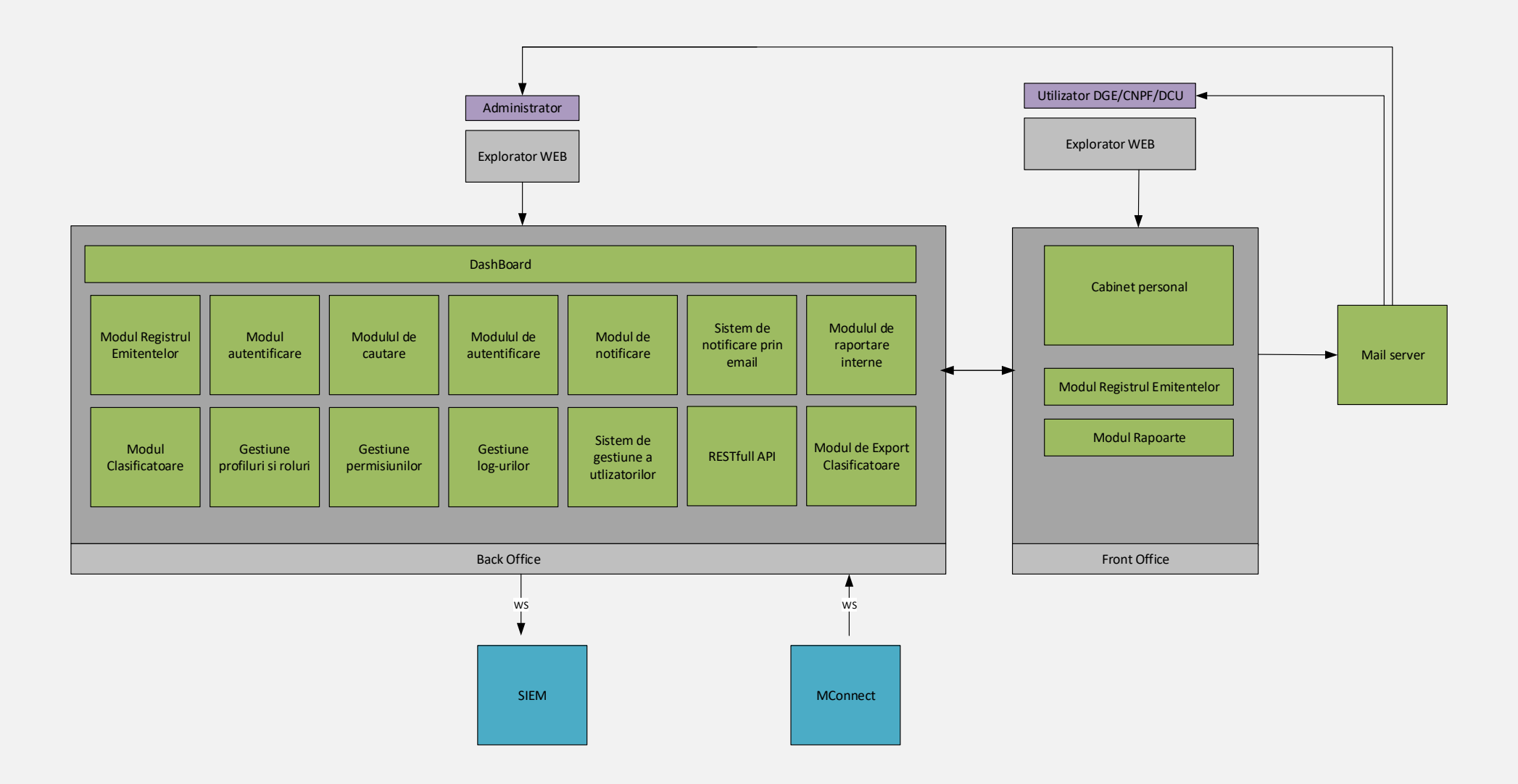

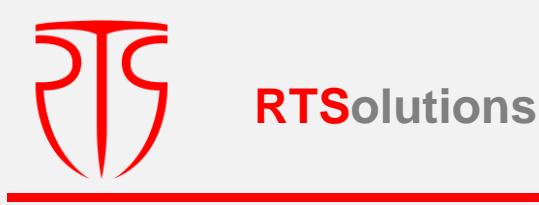

#### <span id="page-11-0"></span>**7. DESCRIEREA PROCESELOR**

#### <span id="page-11-1"></span>**7.1. PRIVIRE GENERALĂ**

La moment, modul de înregistrare a valorilor mobiliare în SI\_RSVM și operării modificărilor ulterioare a datelor, inclusiv modul de radiere a acestora, este prevăzut în Procedură, precum și punctual în **Anexele nr.4-10** la aceasta, care **urmează a fi luate drept punct de reper** la elaborarea noului SI\_RSVM. Totuși, trebuie de menționat, că SI\_RSVM actual nu reflectă modificările operate la legislația de profil din ultimii 20 ani. În contextul dat, se impune necesitatea inventarierii fluxurilor de lucru, aplicate la moment și specificate în **Anexele nr.4-10** la Procedură, inclusiv urmează de redenumit câmpurile cu expresii conform legislației în vigoare, de exclus câmpurile care nu se mai folosesc, precum și completarea cu alte câmpuri necesare/utile, precum și de actualizat listele/clasificatoarele utilizate. Pentru prezentarea principalelor modificări la elaborarea noului produs soft se prezintă analiza comparativă a fluxurilor aplicate la moment în raport cu cele propuse:

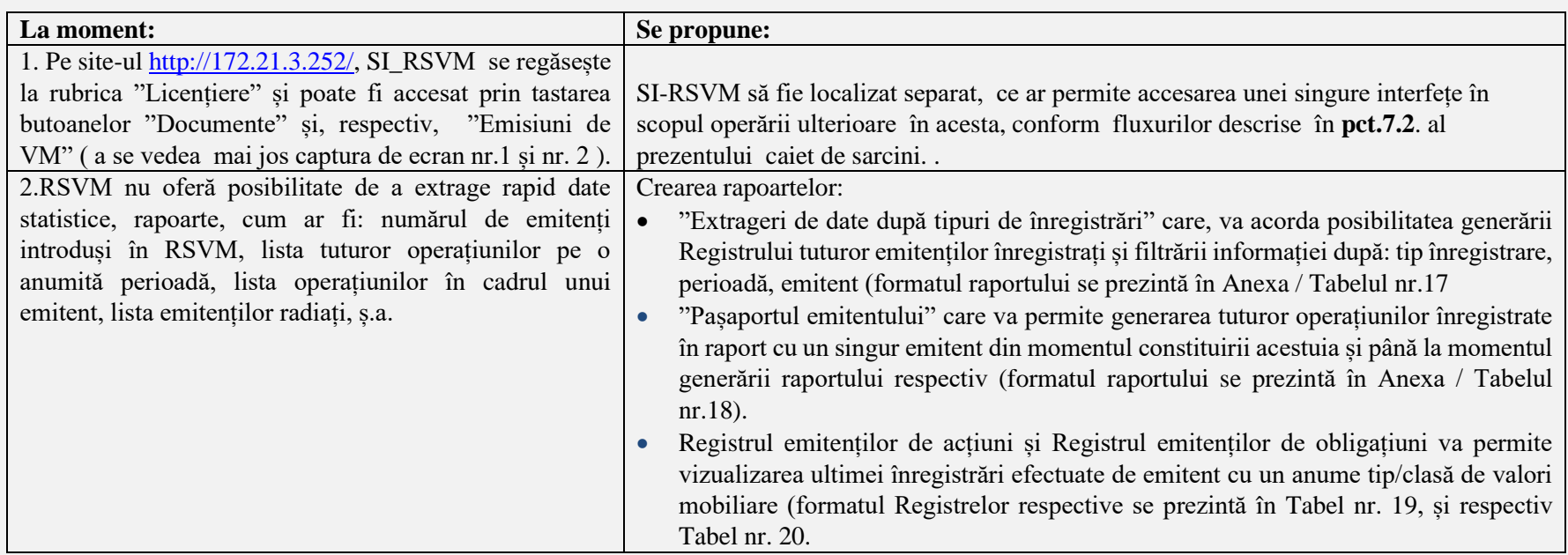

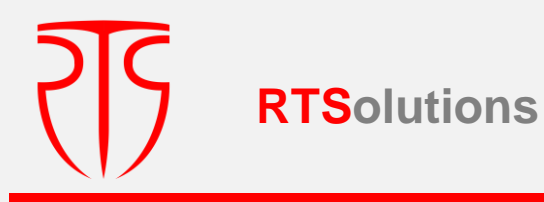

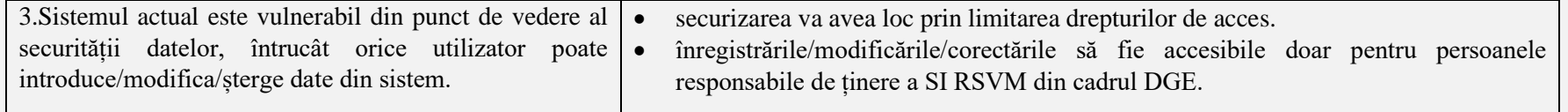

# Interfața la moment (Captura de ecran nr. 1):

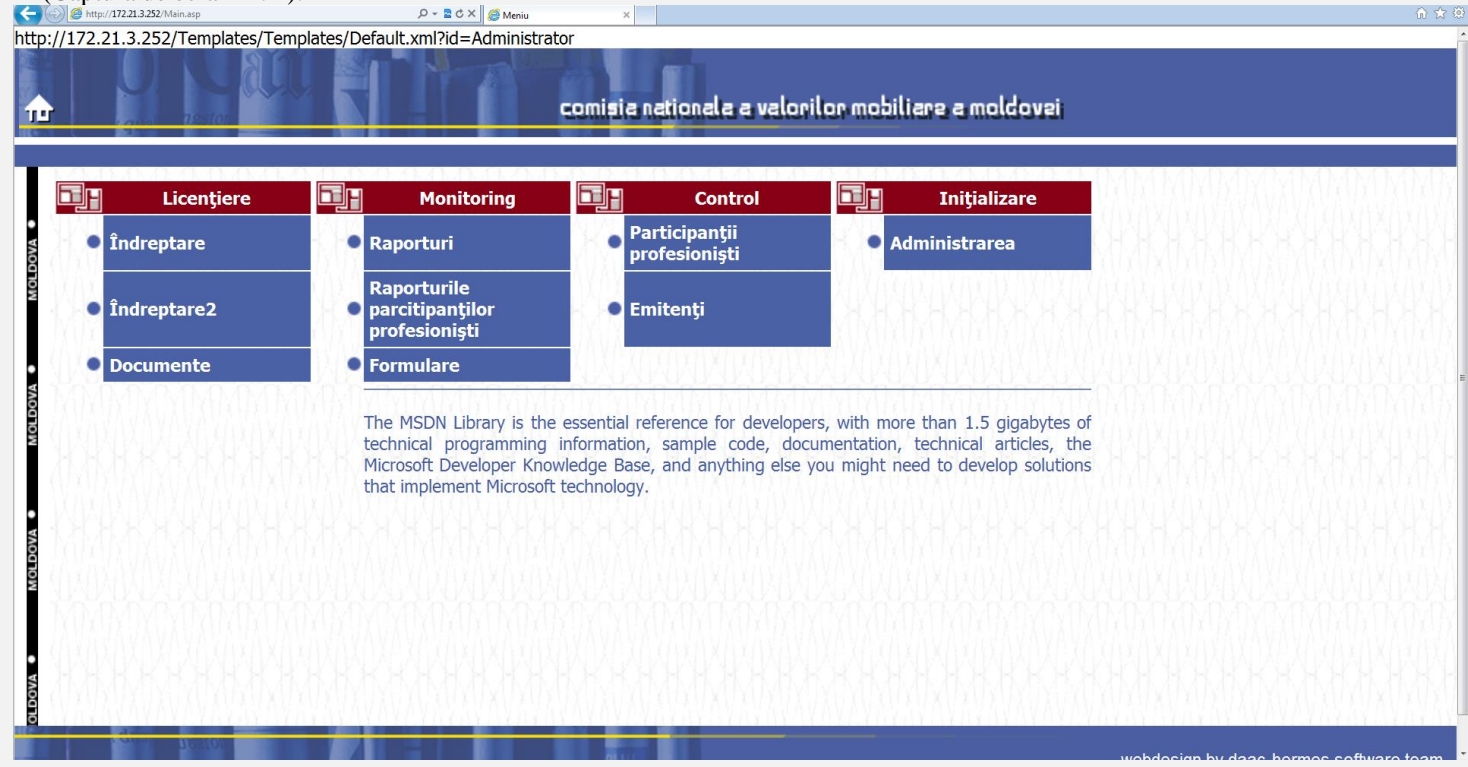

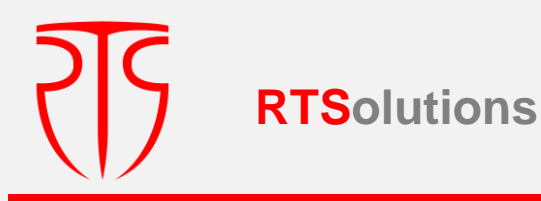

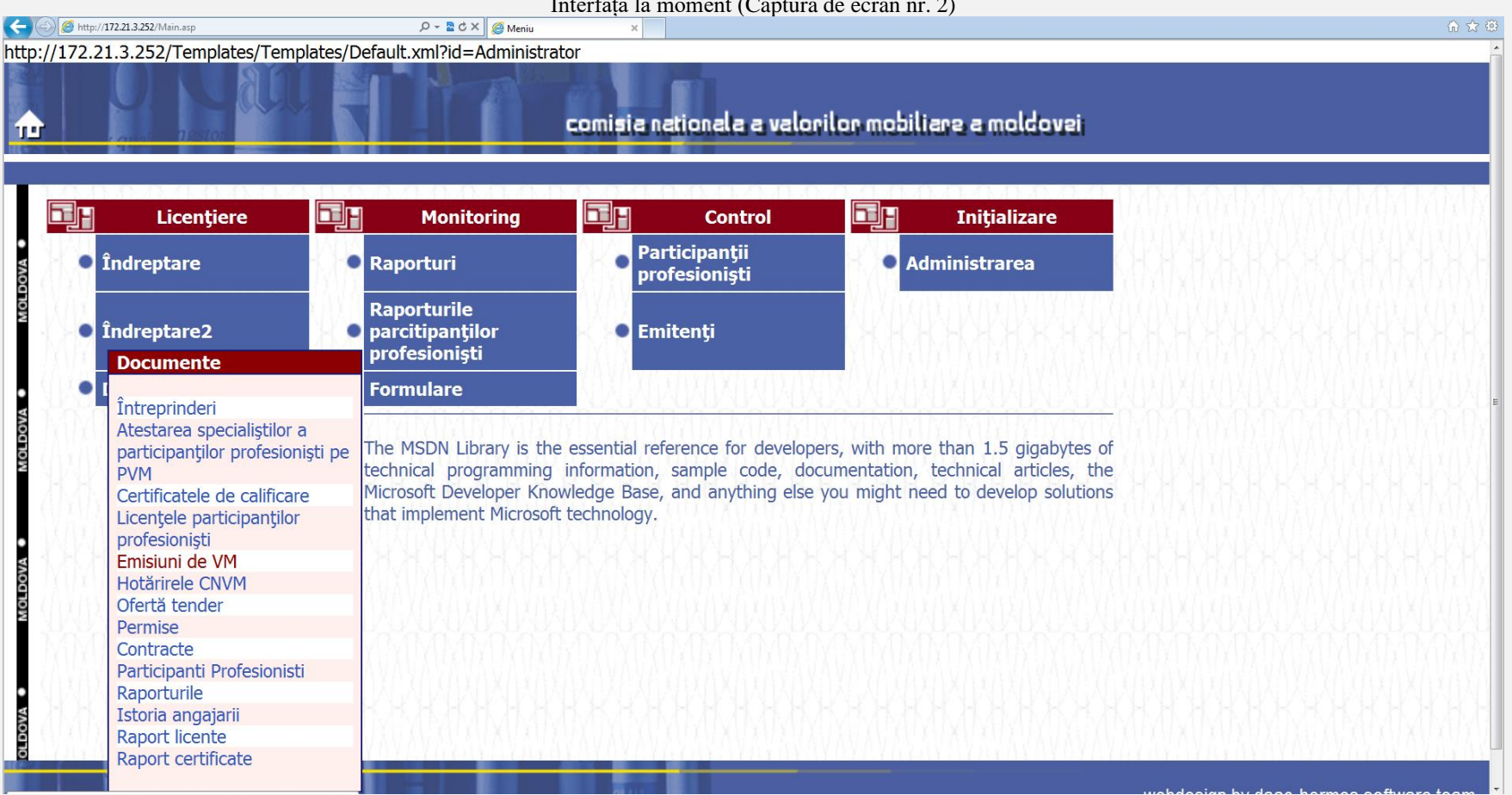

#### Interfața la moment (Captura de ecran nr. 2)

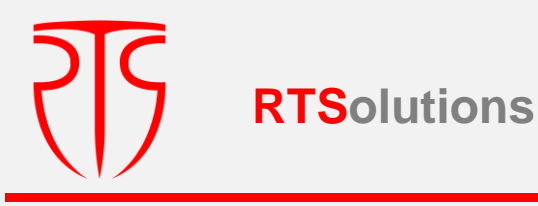

## <span id="page-14-0"></span>**7.2. DETALIEREA FLUXURILOR DE OPERARE ÎN SI\_RSVM;**

Descrierea detaliată a proceselor, conform celor relatate mai sus, se prezintă după cum urmează:

**Pas 1.** La accesarea SI\_RSVM și, care conform noului program, va fi redenumit " **Registrul Emitenților (RSVM)** " să apară interfața pentru autentificarea utilizatorilor, separat cu drept de operare/vizualizare în RSVM.

**Pas 2.** După autentificare și obținerea accesului în SI\_**Registrul Emitenților (RSVM )** să apară următoarele 2 opțiuni: **I. ÎNREGISTRĂRI II. RAPOARTE**

# <span id="page-14-1"></span>I. **ÎNREGISTRĂRI**

La rândul său, accesarea opțiunii "**ÎNREGISTRĂRI"** să ofere posibilitatea efectuării înregistrărilor separat pe următoarele 2 compartimente: **" Emitenți de acțiuni " și "Emitenți de obligațiuni"**.

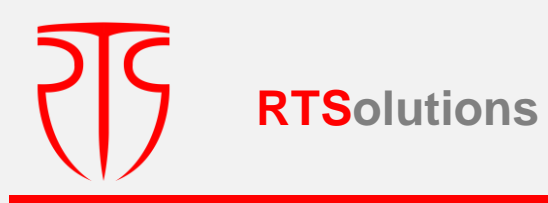

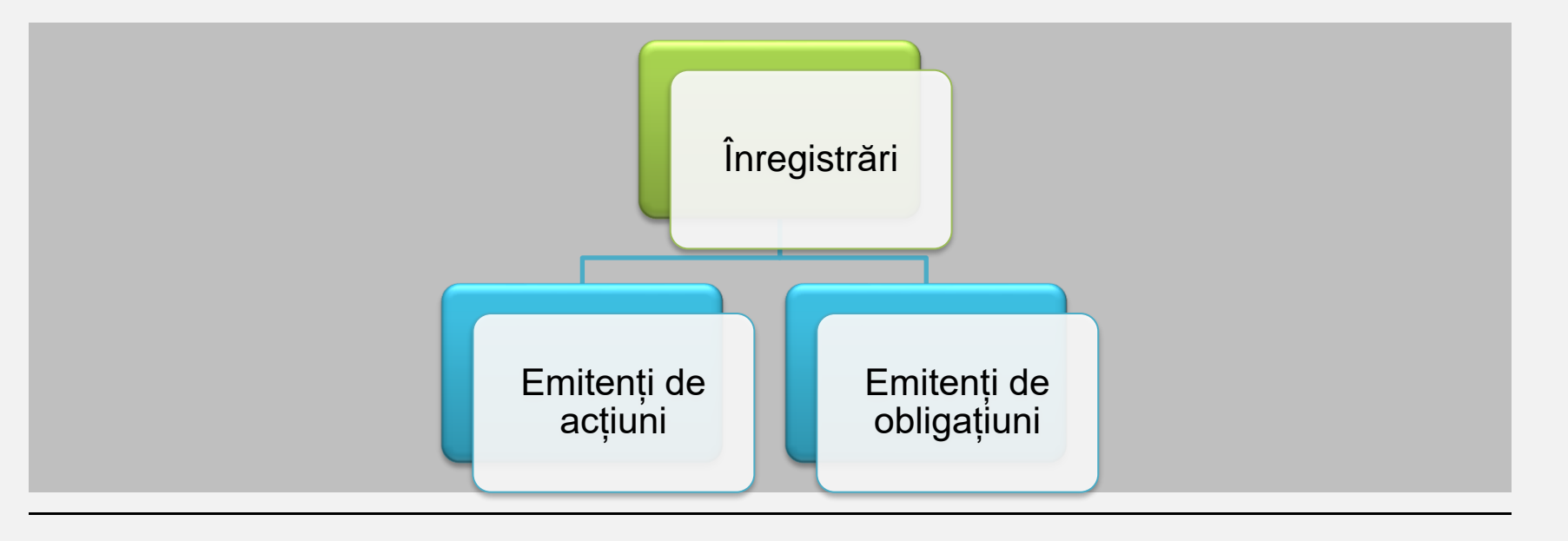

**Schița nr. 1: Înregistrări**

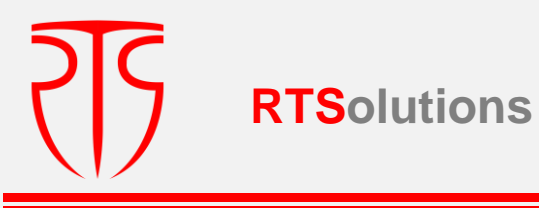

**Pas.3. Pentru opțiunea** "**ÎNREGISTRARI/ Emitenți de acțiuni" se solicită instituirea următoarelor fluxuri:**

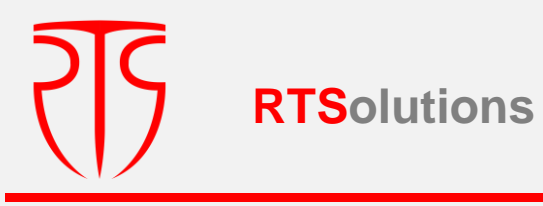

**1.** La accesarea opțiunii " **Emitenți de acțiuni "** va apărea următoarea interfață:**chița nr. 2- Emitent de acțiuni**

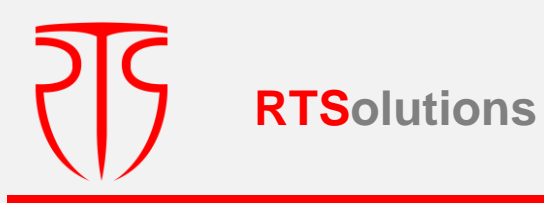

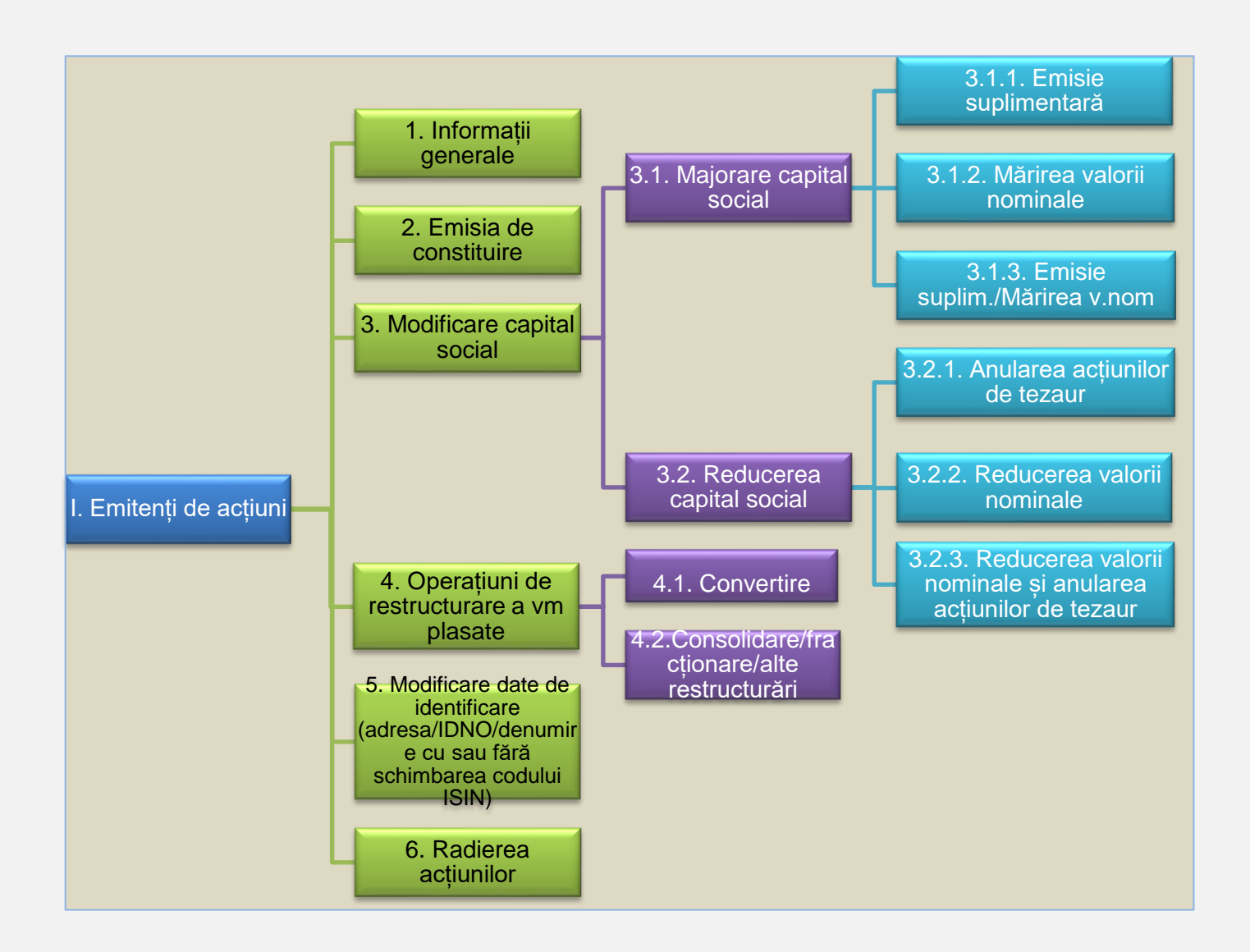

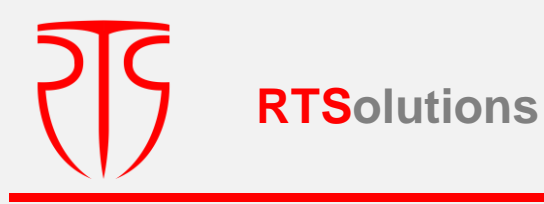

## <span id="page-19-0"></span>**3.1.1. EMITENȚI DE ACȚIUNI/INFORMAȚII GENERALE**

La accesarea opțiunii **"Emitenți de acțiuni/Informații generale**", în scopul completării de către persoana responsabilă, se vor deschide următoarele câmpuri:

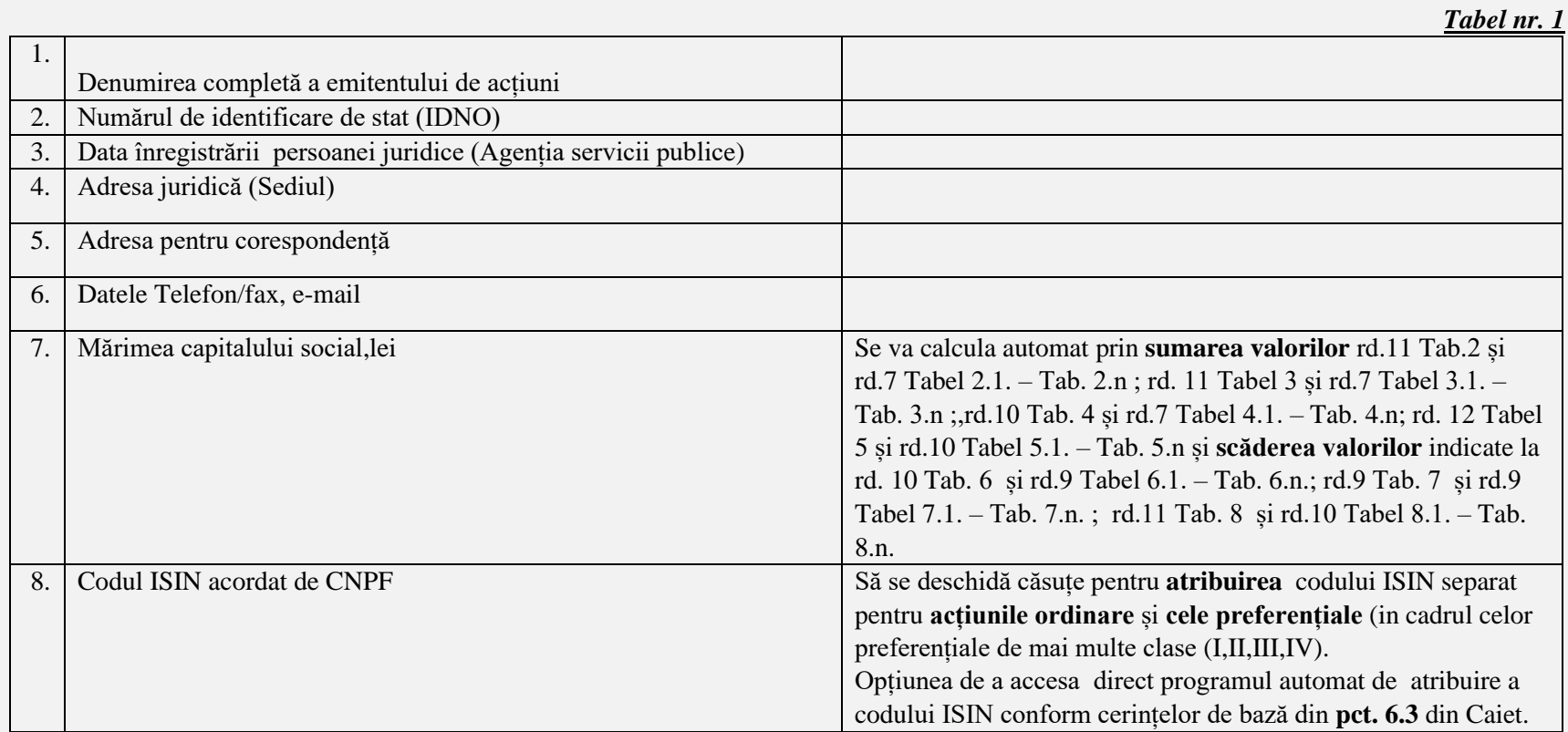

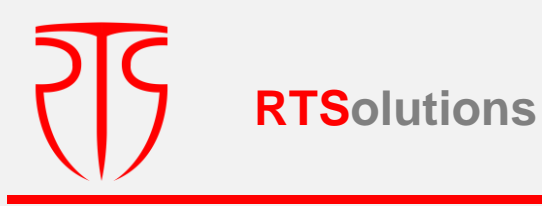

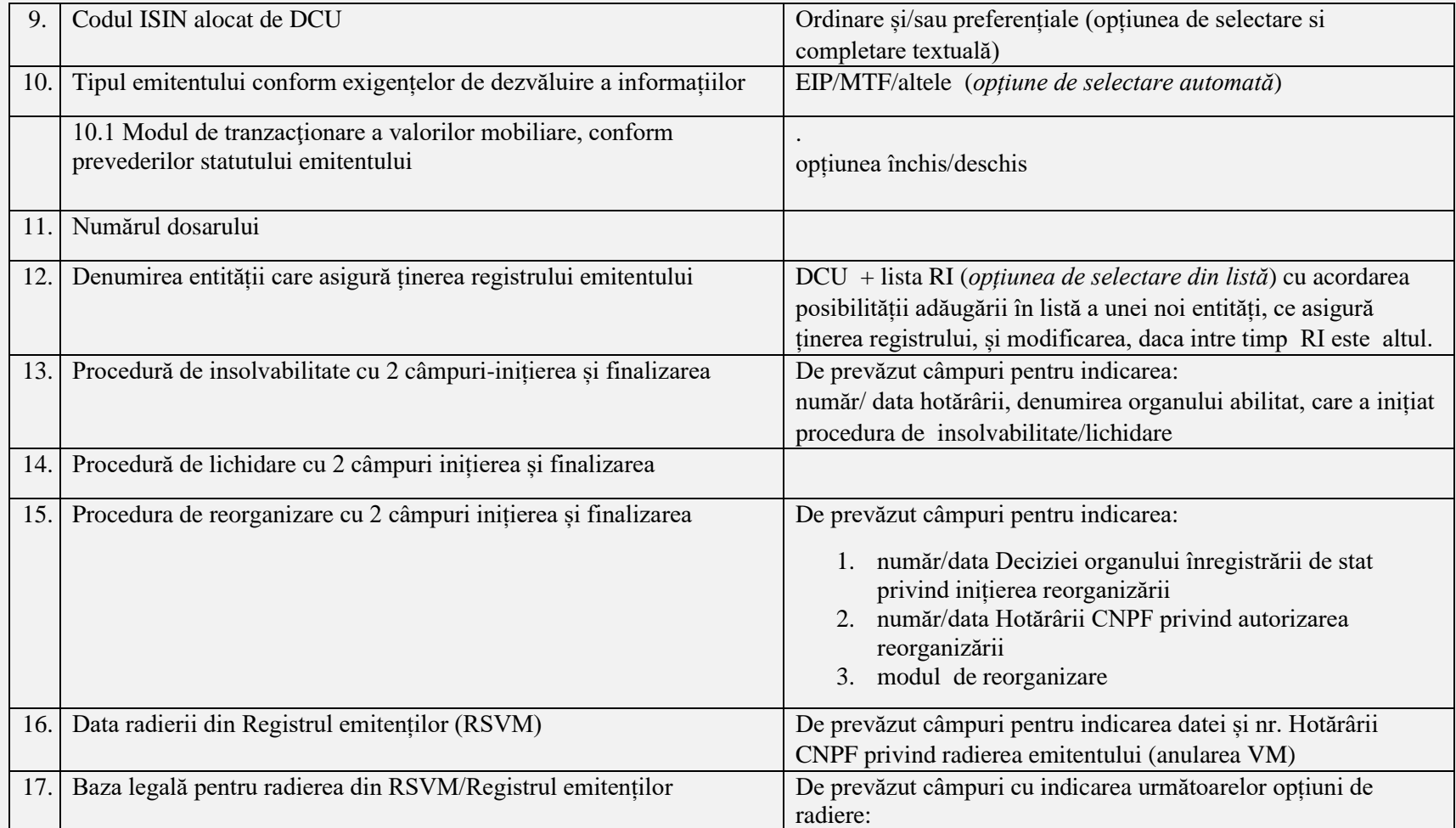

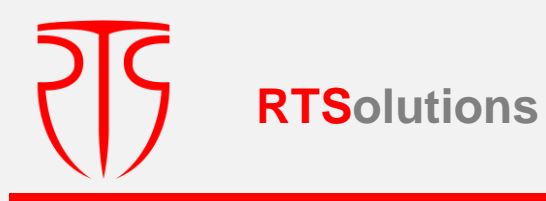

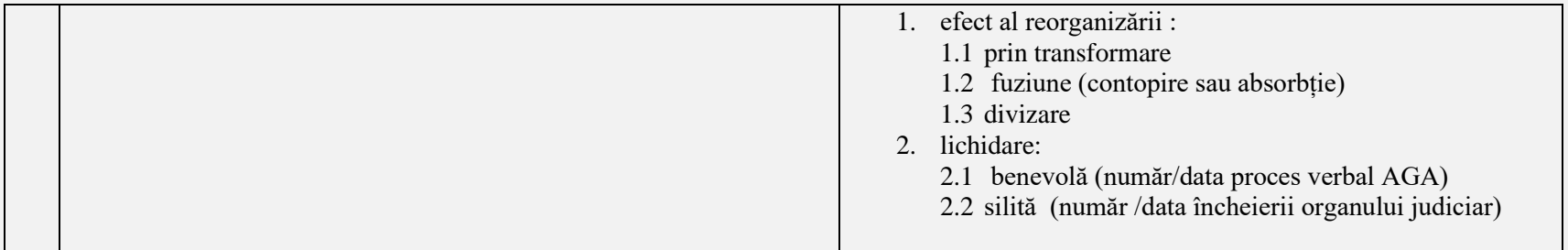

**Notă:** După introducerea datelor de prevăzut opțiunea de salvare a datelor , iar pentru a trece la etapa următoare, se va verifica dacă înregistrările efectuate au fost salvate, prin verificarea ultimei înscrieri

## <span id="page-21-0"></span>**3. 1.2. EMITENȚI DE ACȚIUNI/EMISIUNEA DE CONSTITUIRE**

În scopul introducerii datelor cu privire la emisiunea de constituire, prin accesarea opțiunii **"Emitenți de acțiuni/Emisiunea de constituire** vor apărea următoarele câmpuri pentru completare :

*Tabel nr. 2*

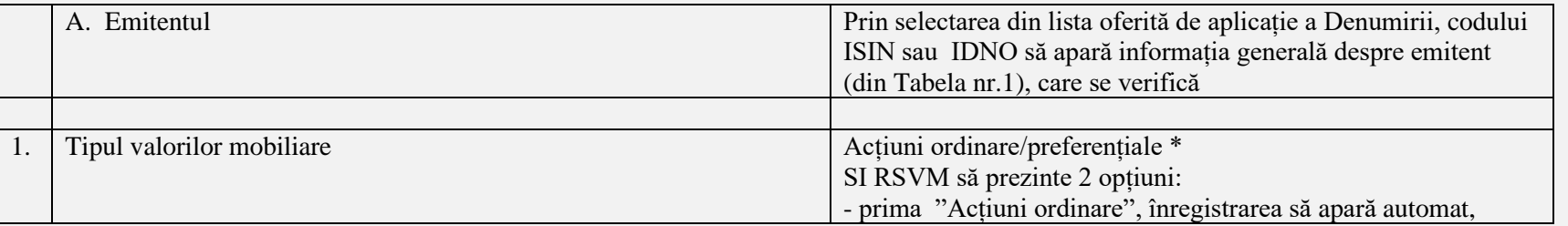

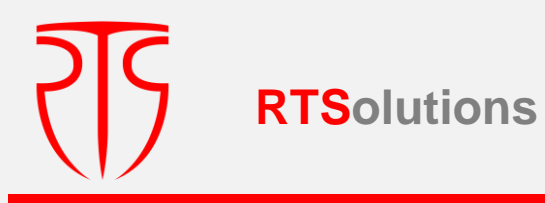

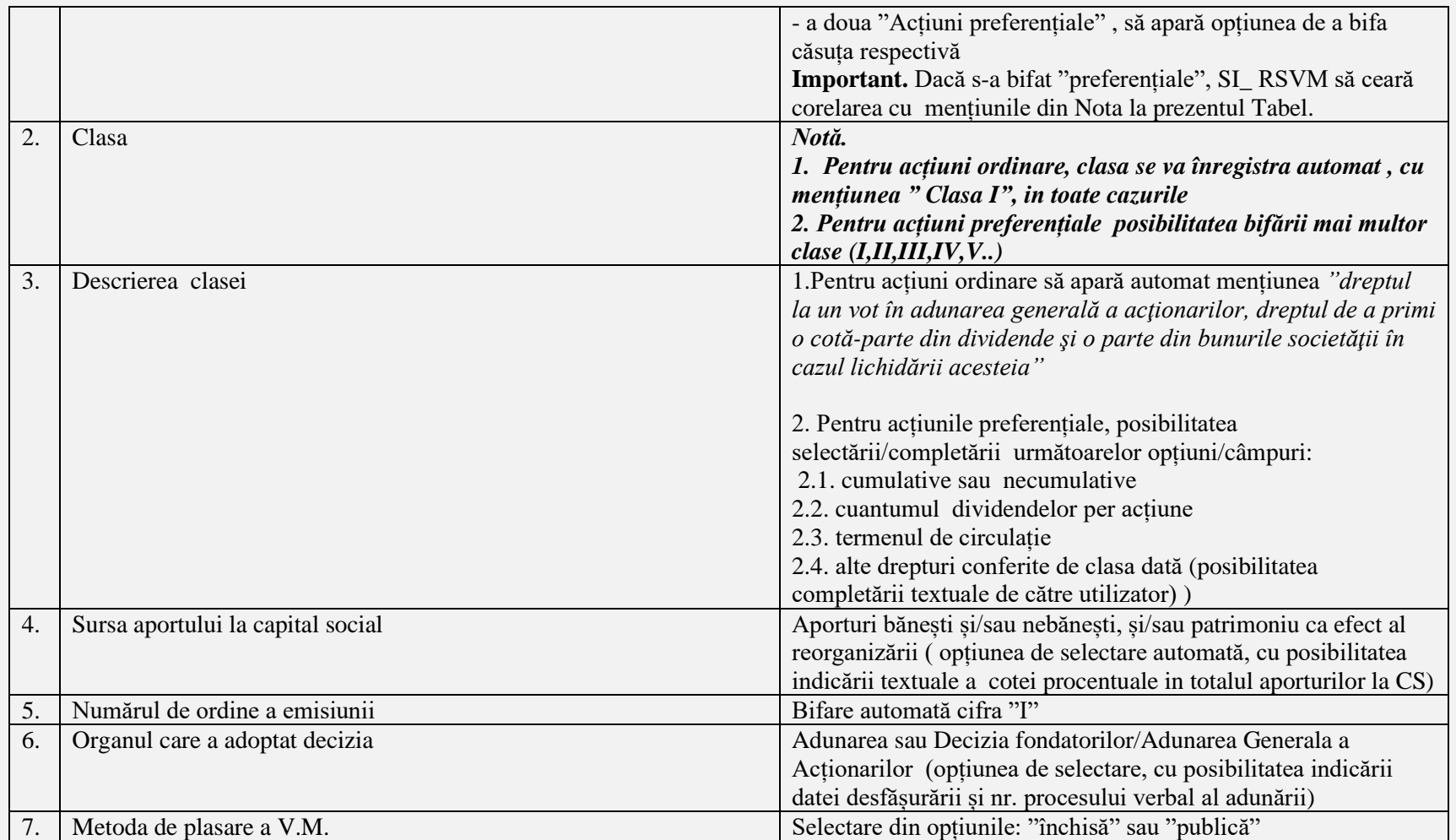

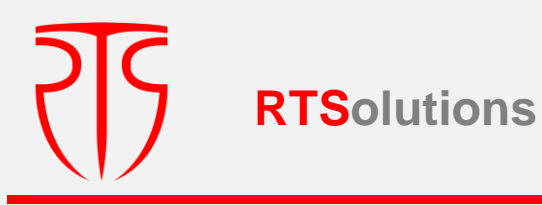

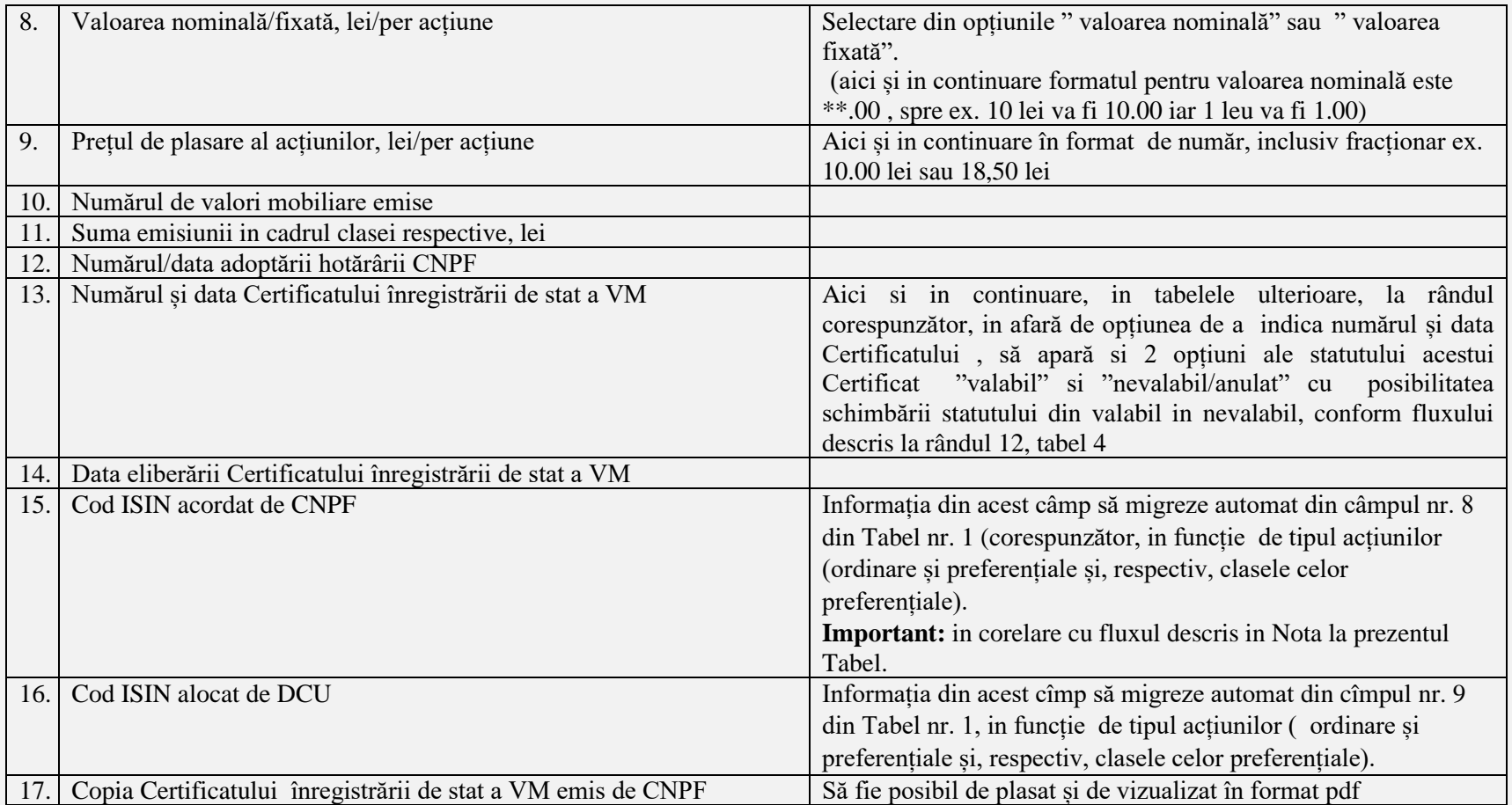

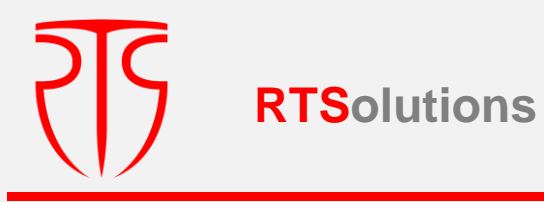

**\*Nota –** În cazul în care potrivit hotărârii emitentului s-a aprobat emisiunea de constituire prin plasarea acțiunilor ordinare și preferențiale (potrivit mențiunilor din rd.1 din Tabelă), se va efectua includerea informației din câmpurile nr.1 - nr.17, se va înregistra / valida înscrierile aferente **acțiunilor ordinare**, apoi SI RSVM va solicita interogarea "sunt emise și alte acțiuni/clase de acțiuni?" sau "sunt emise acțiuni preferențiale?" după care, în cazul răspunsului "Da" , SI RSVM să prezinte iarăși pentru completare câmpurile conform **Tabelului 2.1**. pentru înregistrarea in sistem a acțiunilor preferențiale. La rândul său, întrucât acțiunile preferențiale pot fi de mai multe clase, de prevăzut repetarea fluxului similar (Tabel 2.2 – 2.n), până la operarea, la interogarea indicată, a răspunsului "Nu".

### **Tabel nr. 2.1.**

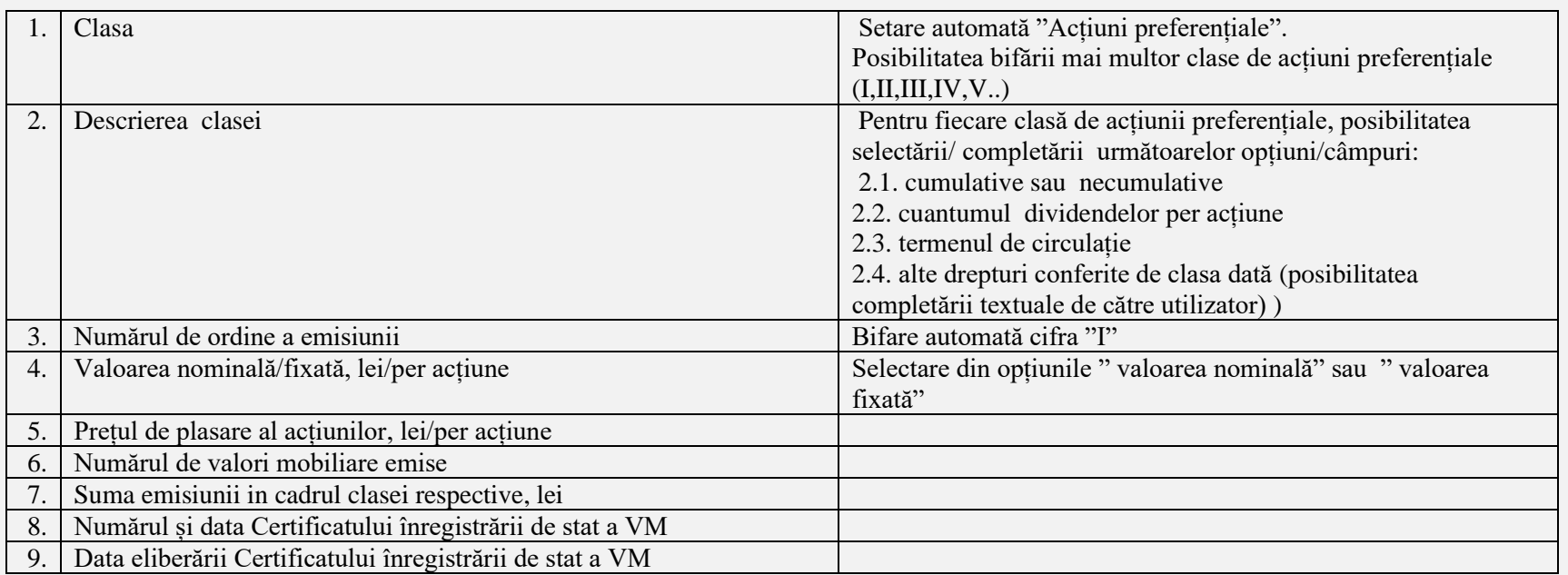

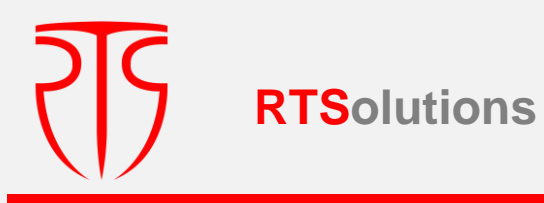

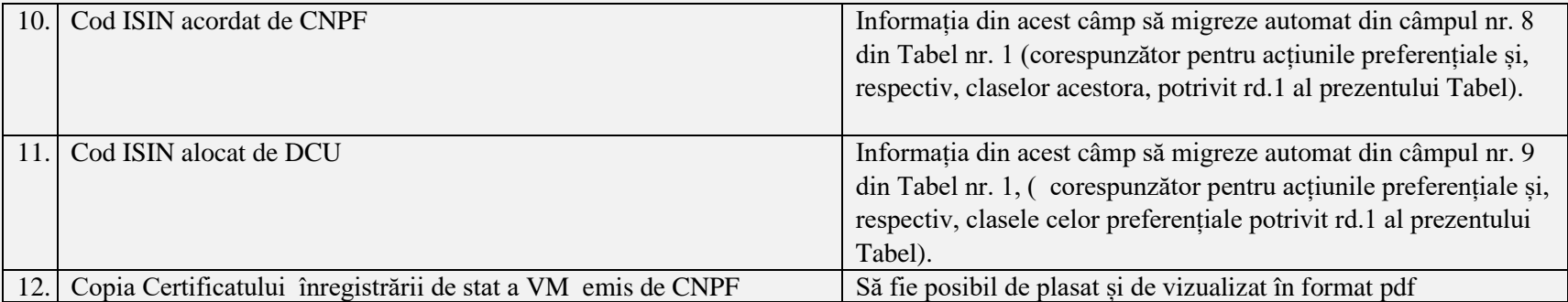

*După fiecare din etapa fluxului descris, de prevăzut opțiunea de salvare a datelor, iar pentru a trece la etapa următoare, se va verifica dacă înregistrările efectuate au fost salvate, prin verificarea ultimei înscrieri*

*Important: In cazul in care de către utilizatori se solicita vizualizare* înregistrărilor *in cadrul emisiunii de constituire se vor afișa spre vizualizare toate tabelele care reflectă număr de ordine a emisiunii* "I".

<span id="page-25-0"></span>**3.1.3.1.1.EMITENT DE ACȚIUNI/MODIFICAREA CAPITALULUI SOCIAL/MAJORAREA CAPITALULUI SOCIAL/EMISIE SUPLIMENTARĂ** 

La accesarea opțiunii "**Emitent de acțiuni**/ **Modificarea capitalului social/ Majorarea capitalului social/ Emisie suplimentară" ,** în scopul completării de către persoana responsabilă, se vor deschide următoarele câmpuri:

**IMPORTANT:** La accesarea acestei opțiuni, pentru ghidarea utilizatorului la completare, să apară următoarea instrucțiune "*În această secțiune se înregistrează* și emisiunile suplimentare aferente efectelor de absorbtie de către emitent a altei persoane juridice, precum și celor de convertire a obligațiunilor în acțiuni.".

**Tabel nr. 3**

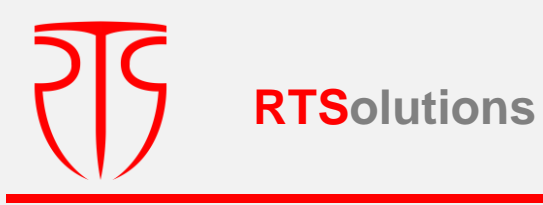

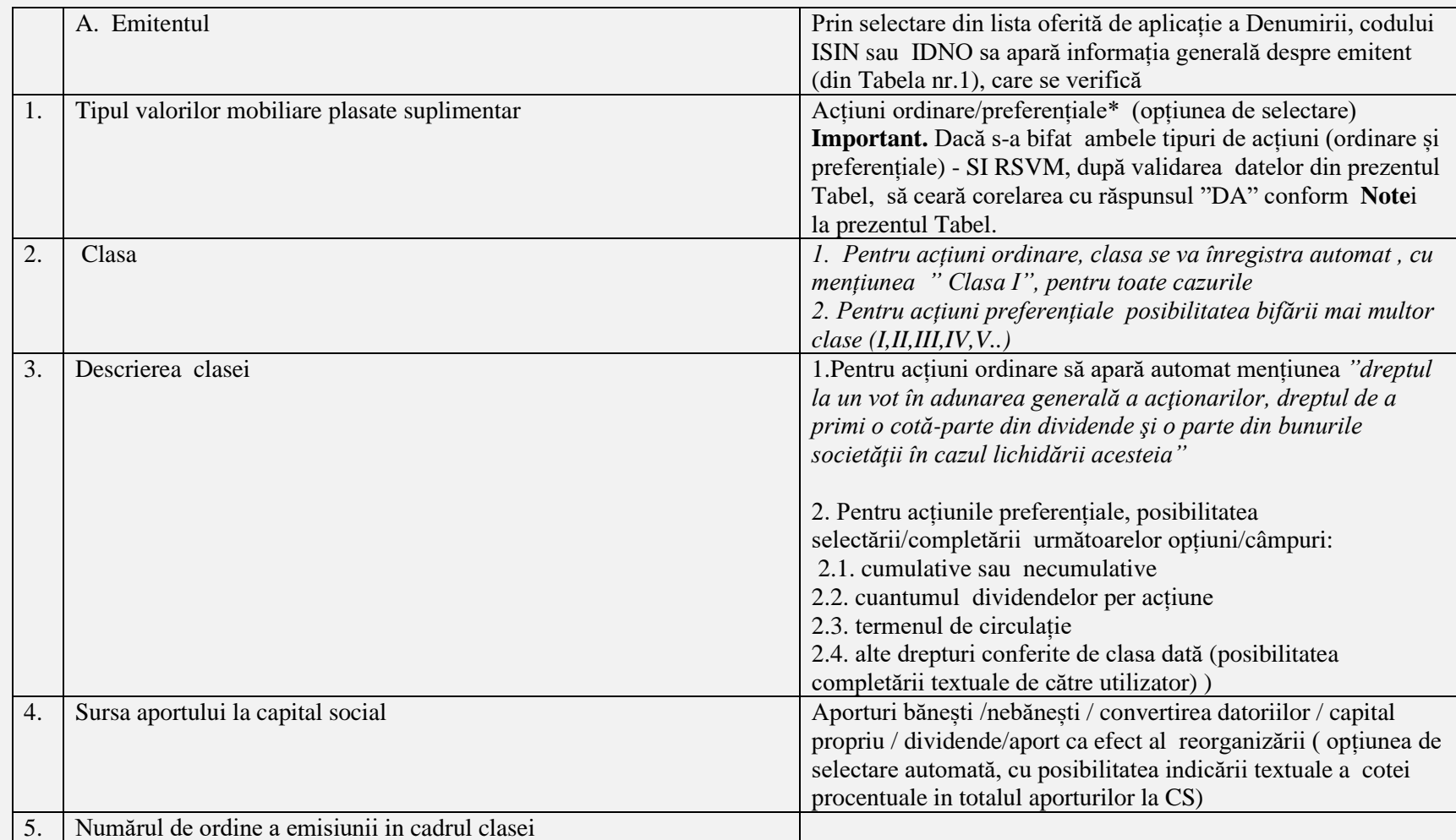

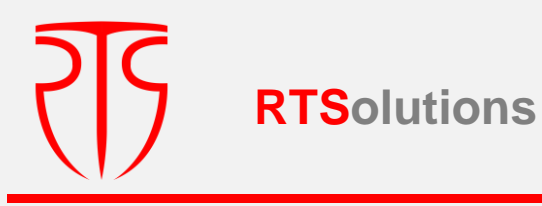

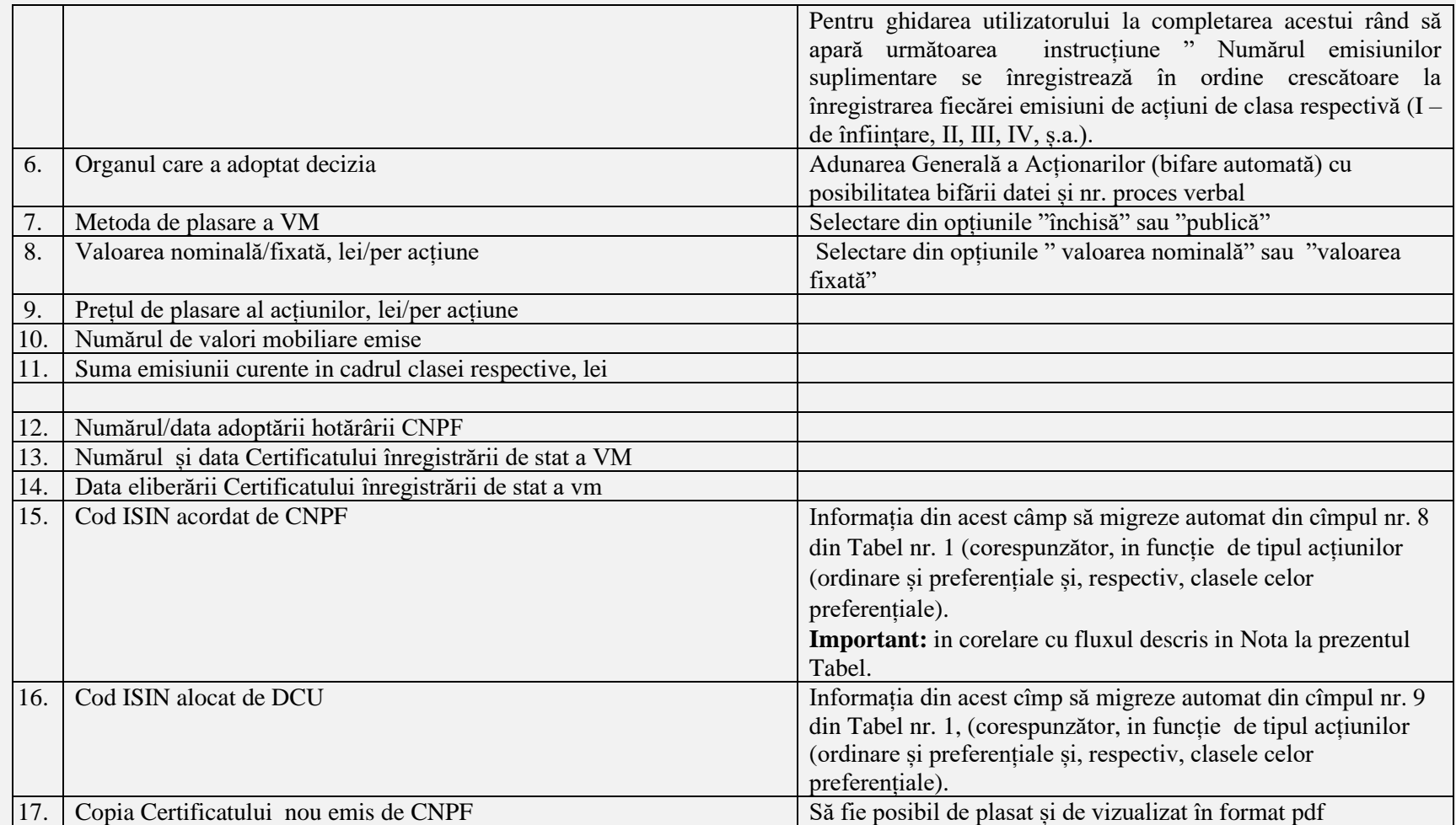

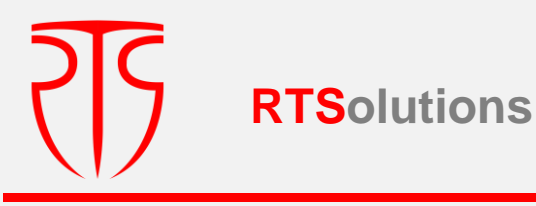

**Nota –** În cazul în care potrivit hotărârii emitentului s-a aprobat emisiunea suplimentară **(1)** fie doar prin plasarea sau acțiunilor ordinare sau preferențiale in cadrul unei singure clase se va efectua includerea informației din câmpurile nr.1- nr.17, se va înregistra / valida înscrierea respectivă aferent acțiunilor ordinare sau celor preferențiale.

Dacă condițiile emisiunii prevăd emisia ambelor tipuri de acțiuni (ordinare și preferențiale) sau mai multor clase de acțiuni preferențiale , după înregistrarea / validarea înscrierii respective din Tab.3, care vor fi aferente acțiunilor ordinare sau, respectiv, acțiunilor preferențiale in cadrul unei clase (in corelare cu cele bifate in rd.1 și 2 din Tab.3) , SI RSVM va solicita interogarea "sunt emise și alte clase de acțiuni?" după care, in cazul răspunsului "Da" , SI RSVM va prezenta suplimentar pentru completare câmpurile conform **Tabelului 3.1**. pentru înregistrarea in sistem a emisiunii din alte clase de **acțiuni preferențiale**..

La rândul său, întrucât acțiunile preferențiale pot fi de mai multe clase, de prevăzut repetarea fluxului similar (**Tabel 3.1 pentru n ori**), până la operarea, la interogarea indicată, a răspunsului "Nu"..

#### **Tabel nr. 3.1.**

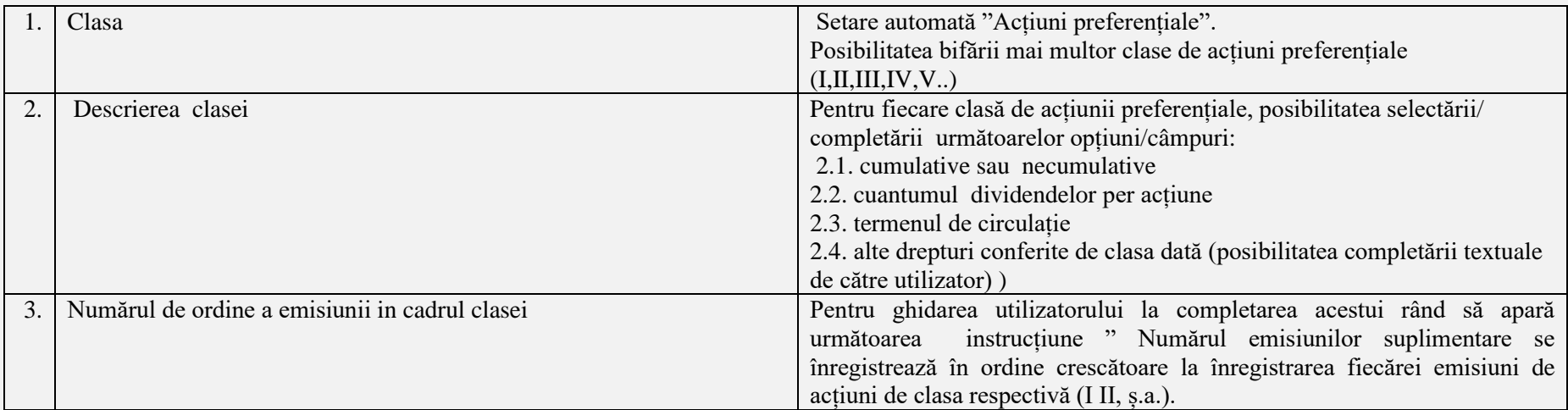

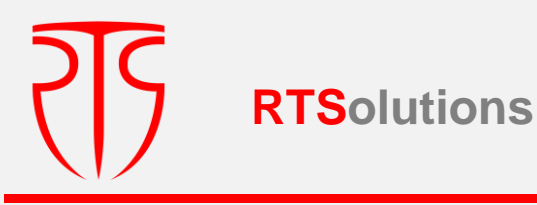

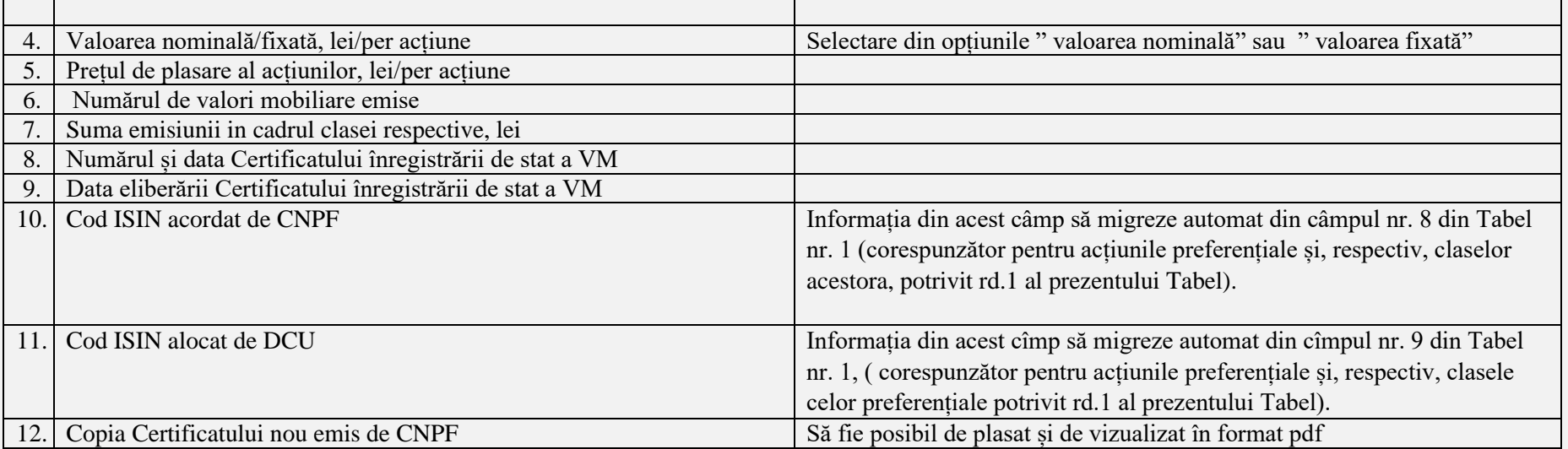

### **După fiecare din etapa fluxului descris, de prevăzut opțiunea de salvare a datelor, iar pentru a trece la etapa următoare, se va verifica dacă înregistrările efectuate au fost salvate, prin verificarea ultimei înscrieri**

**Important:** In cazul in care de către utilizatori se solicita vizualizare înregistrărilor in cadrul unei singure emisiuni, se vor afișa spre vizualizare toate tabelele care reflectă același număr de ordine a emisiunii

### <span id="page-29-0"></span>**3.1.3.1.2. EMITENT DE ACȚIUNI/ MODIFICAREA CAPITALULUI SOCIAL/ MAJORAREA CAPITALULUI SOCIAL/ MĂRIREA VALORII NOMINALE (FIXATĂ)**

La accesarea opțiunii **"Emitent de acțiuni/ Modificarea capitalului social/ Majorarea capitalului social/ Mărirea valorii nominale (fixată)",** în scopul completării de către persoana responsabilă, se vor deschide următoarele câmpuri:

 **Tabel nr. 4**

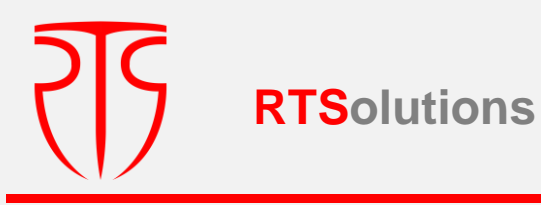

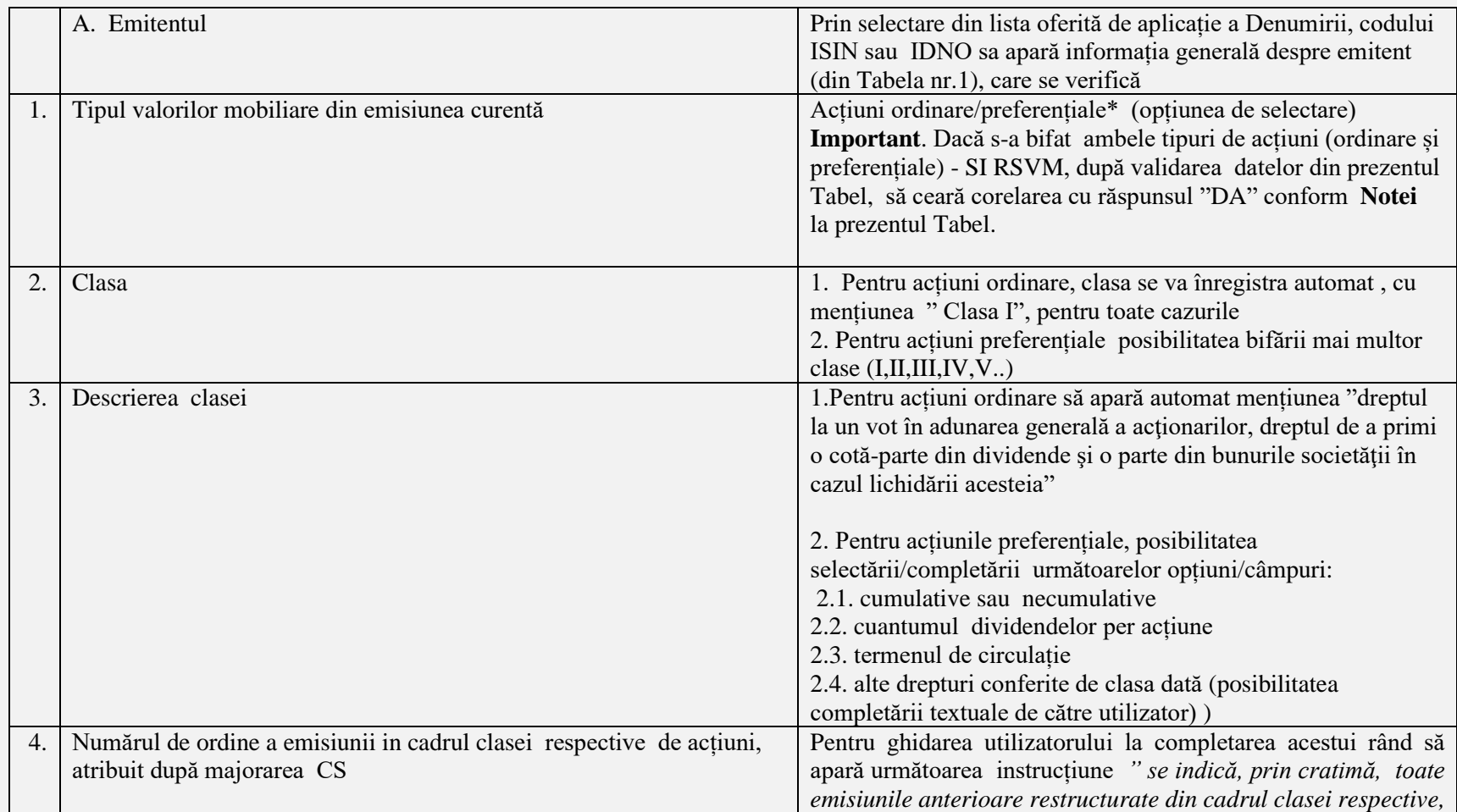

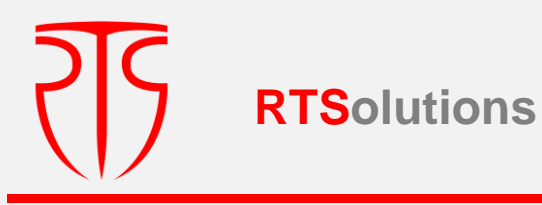

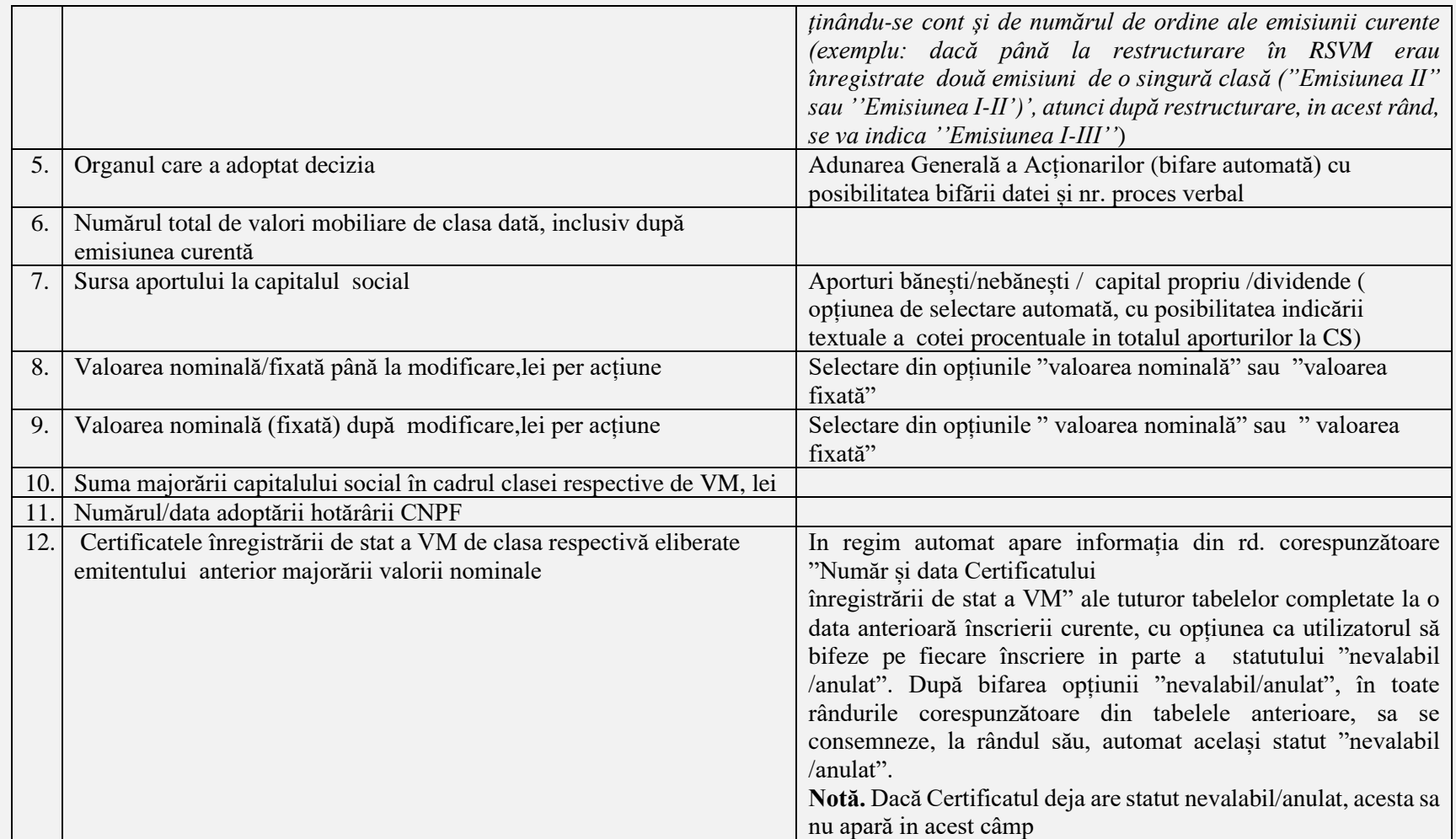

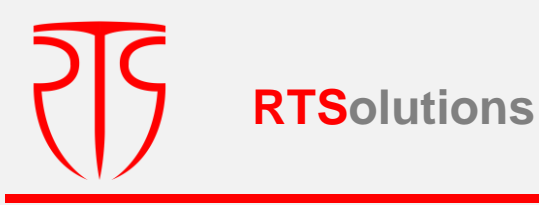

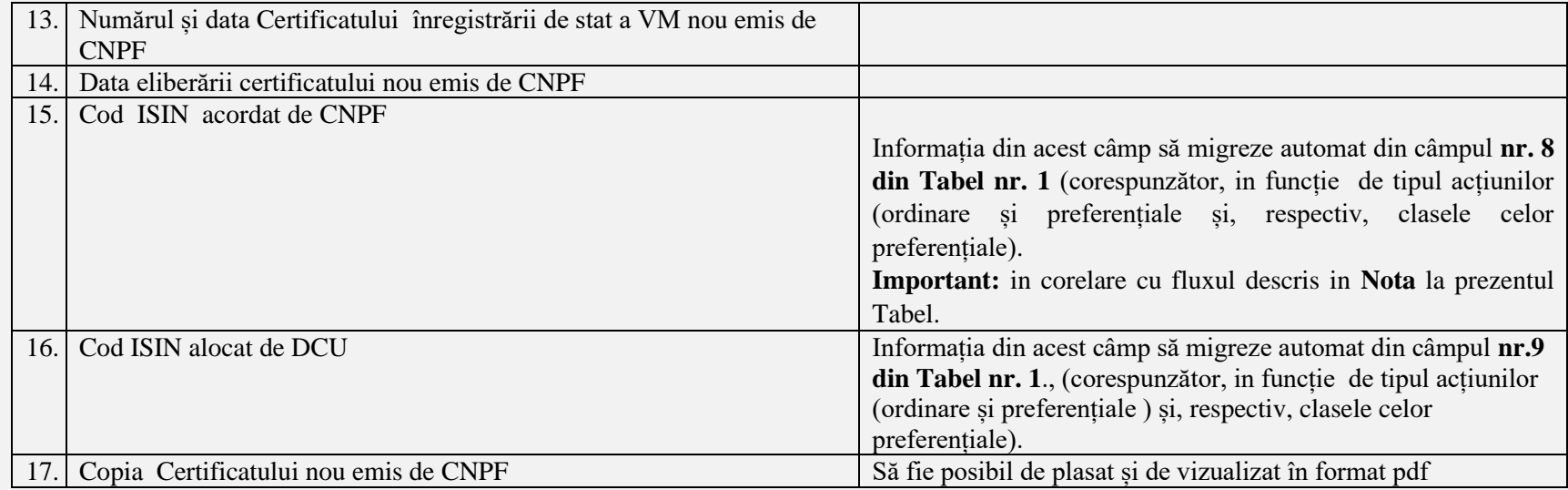

**Nota –** În cazul în care potrivit hotărârii emitentului s-a aprobat majorarea capitalului social prin mărirea valorii nominale **fie doar** în raport cu **acțiunile ordinare** sau **preferențiale** în cadrul unei singure clase, se va efectua includerea informației din câmpurile nr.1- nr.17, se va înregistra / valida înscrierea respectivă aferent acțiunilor ordinare sau celor preferențiale.

Dacă condițiile emisiunii prevăd majorarea capitalului social prin mărirea valorii nominale ambelor tipuri de acțiuni (ordinare și preferențiale) sau mai multor clase de acțiuni preferențiale, după înregistrarea / validarea înscrierii respective din **Tab.4**, care vor fi aferente acțiunilor ordinare sau, respectiv, acțiunilor preferențiale în cadrul unei clase (în corelare cu cele bifate în rd. 1 și 2 din Tab. 4), SI RSVM va solicita interogarea "sunt restructurate și alte clase de acțiuni?" după care, in cazul răspunsului "Da" , SI RSVM va prezenta suplimentar pentru completare câmpurile conform **Tabelului 4.1**. pentru înregistrarea in sistem a restructurării (măririi valorii nominale) din alte clase de **acțiuni preferențiale**.

La rândul său, întrucât acțiunile preferențiale pot fi de mai multe clase, de prevăzut repetarea fluxului similar (**Tabel 4.1 de n ori**), până la operarea, la interogarea indicată, a răspunsului "Nu".

#### **Tabel nr. 4.1.**

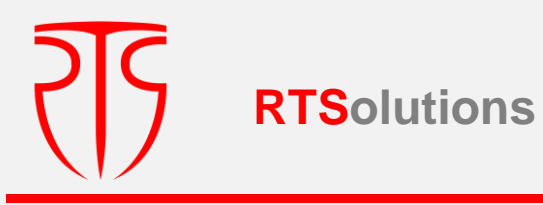

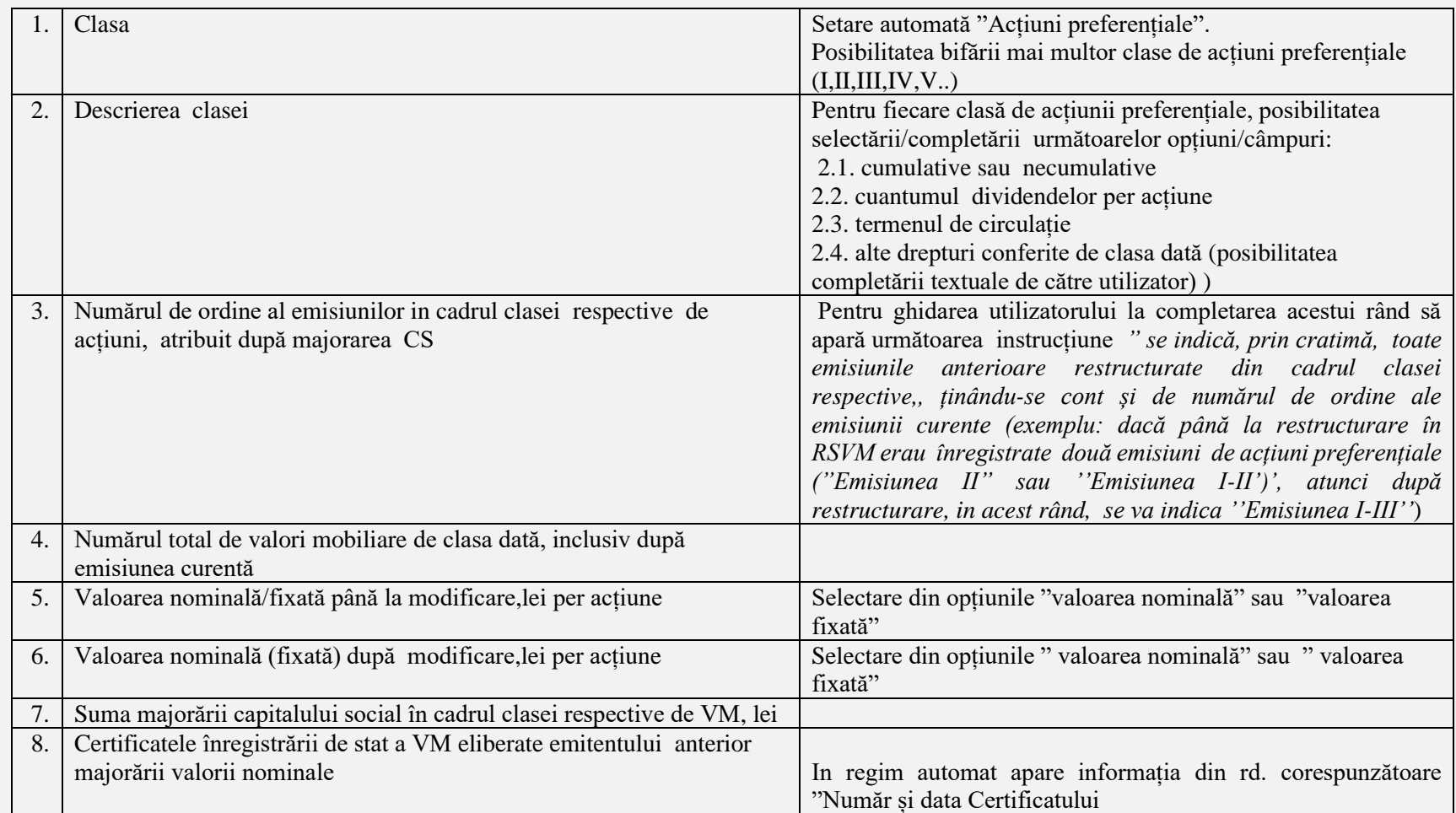

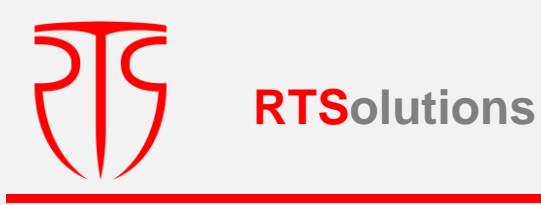

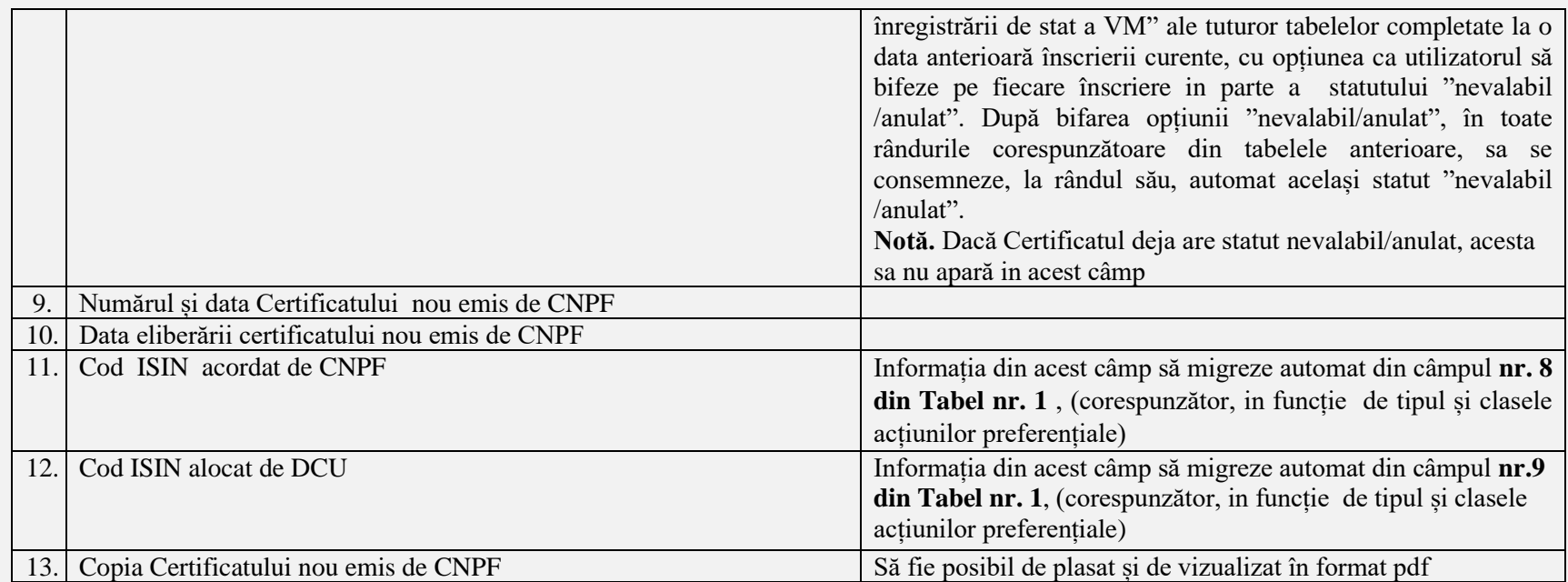

**După fiecare din etapa fluxului descris, de prevăzut opțiunea de salvare a datelor, iar pentru a trece la etapa următoare, se va verifica dacă înregistrările efectuate au fost salvate, prin verificarea ultimei înscrieri**

**Important:** In cazul in care de către utilizatori se solicita vizualizare înregistrărilor în cadrul unei singure emisiuni, se vor afișa spre vizualizare toate tabelele care reflectă același număr de ordine a emisiunii

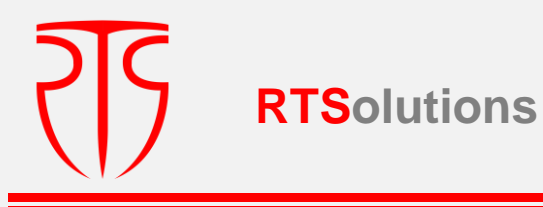

## <span id="page-35-0"></span>**3.1.3.1.3. EMITENT DE ACȚIUNI/ MODIFICAREA CAPITALULUI SOCIAL/ MAJORAREA CAPITALULUI SOCIAL/EMISIE SUPLIMENTARĂ/MĂRIREA VALORII NOMINALE (FIXATĂ)**

La accesarea opțiunii **"Emitent de acțiuni/ Modificarea capitalului social/ Majorarea capitalului social/Emisie suplimentară/Mărirea valorii nominale (fixată) ",** în scopul completării de către persoana responsabilă, se vor deschide următoarele câmpuri:

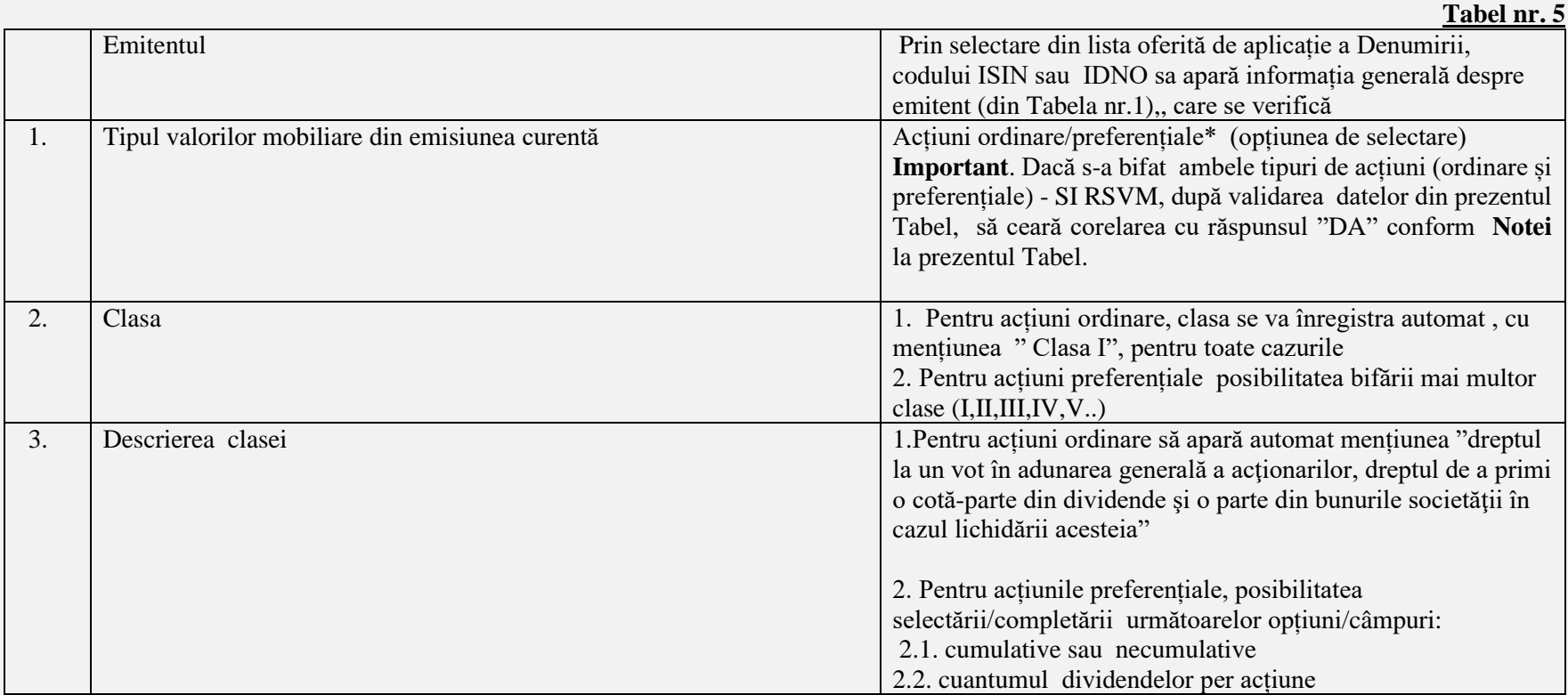
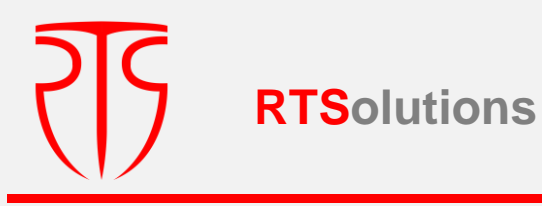

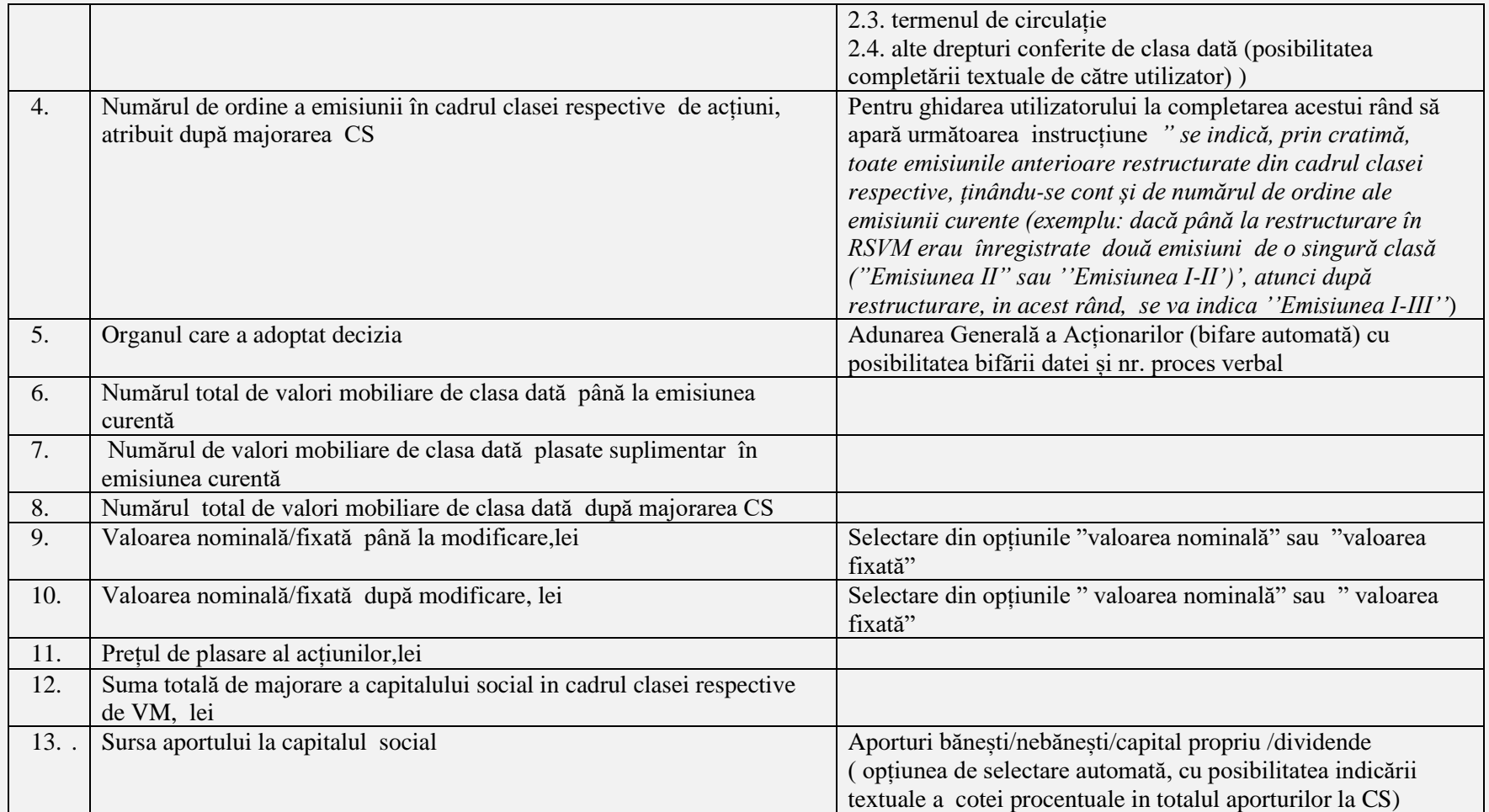

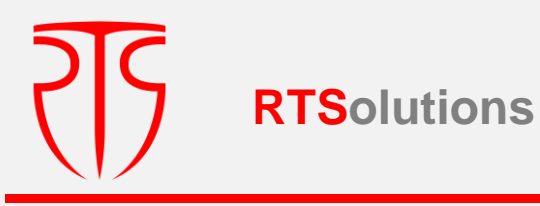

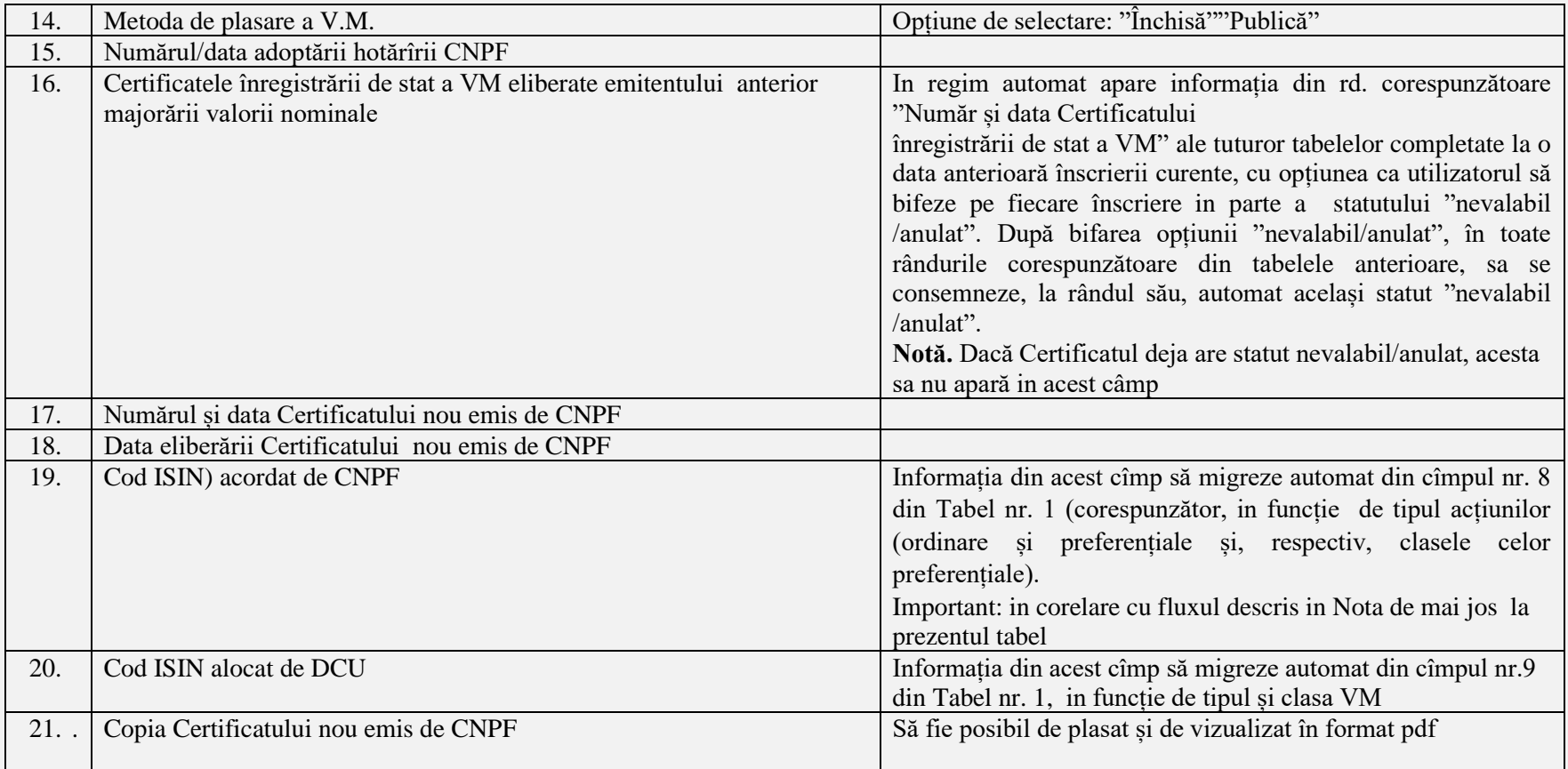

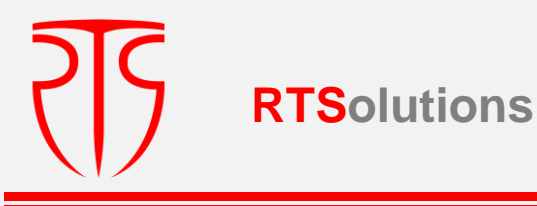

**Nota:**în cazul în care potrivit hotărârii emitentului s-a aprobat majorarea capitalului social prin emisiune suplimentară concomitent cu mărirea valorii nominale **fie doar** în raport cu **acțiunile ordinare** sau **preferențiale în cadrul unei singure clase,** se va efectua includerea informației din câmpurile nr.1- nr.21, se va înregistra / valida înscrierea respectivă aferent acțiunilor ordinare sau celor preferențiale.

Dacă condițiile emisiunii prevăd majorarea capitalului social prin emisiunea suplimentară concomitent cu mărirea valorii nominale a ambelor tipuri de acțiuni (ordinare și preferențiale) sau mai multor clase de acțiuni preferențiale, după înregistrarea / validarea înscrierii respective din **Tab.5**, care vor fi aferente acțiunilor ordinare sau, respectiv, acțiunilor preferențiale în cadrul unei clase (în corelare cu cele bifate în rd. 1 și rd. 2 din Tab. 5), SI\_ RSVM va solicita interogarea "sunt restructurate și alte clase de acțiuni?" după care, in cazul răspunsului "Da" , SI\_RSVM va prezenta suplimentar pentru completare câmpurile conform **Tabelului 5.1**. pentru înregistrarea in sistem a emisiunii suplimentare concomitent cu mărirea valorii nominale din alte clase de acțiuni preferențiale**.**

La rândul său, întrucât acțiunile preferențiale pot fi de mai multe clase, de prevăzut repetarea fluxului similar (**Tabel 5.1 – de n ori**), până la operarea, la interogarea indicată, a răspunsului "Nu"..

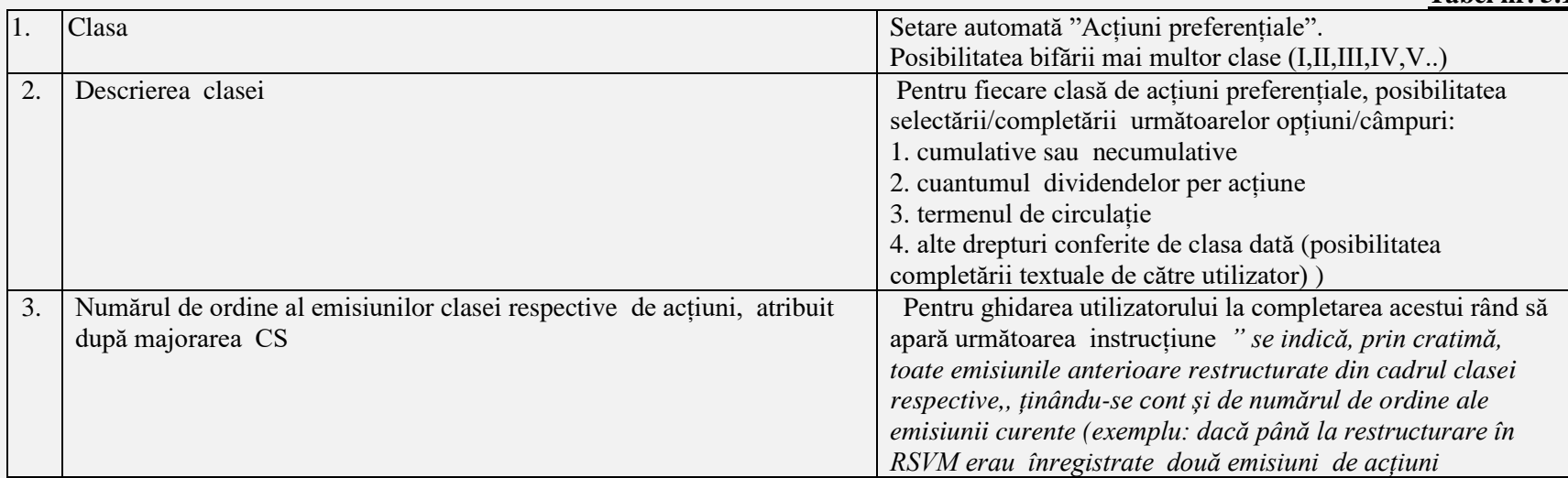

**Tabel nr. 5.1**

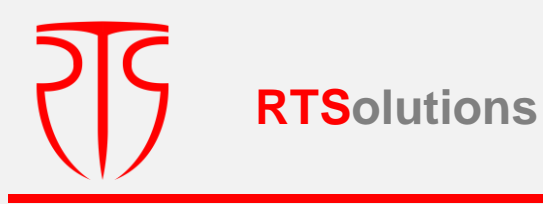

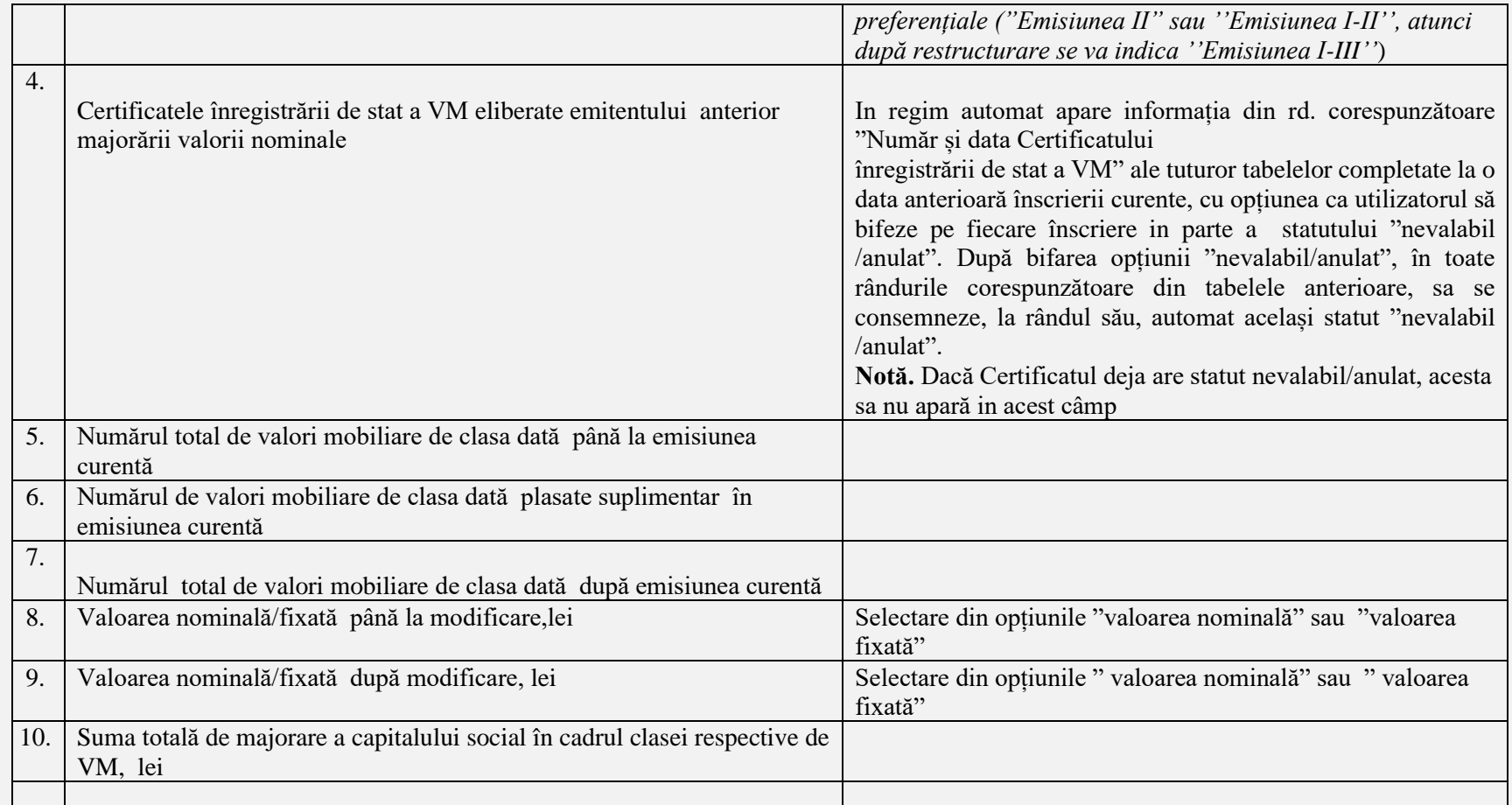

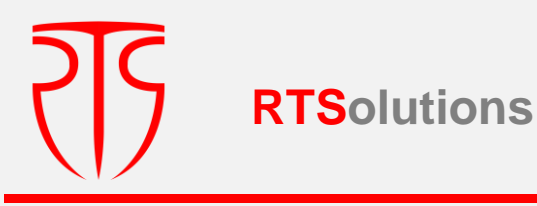

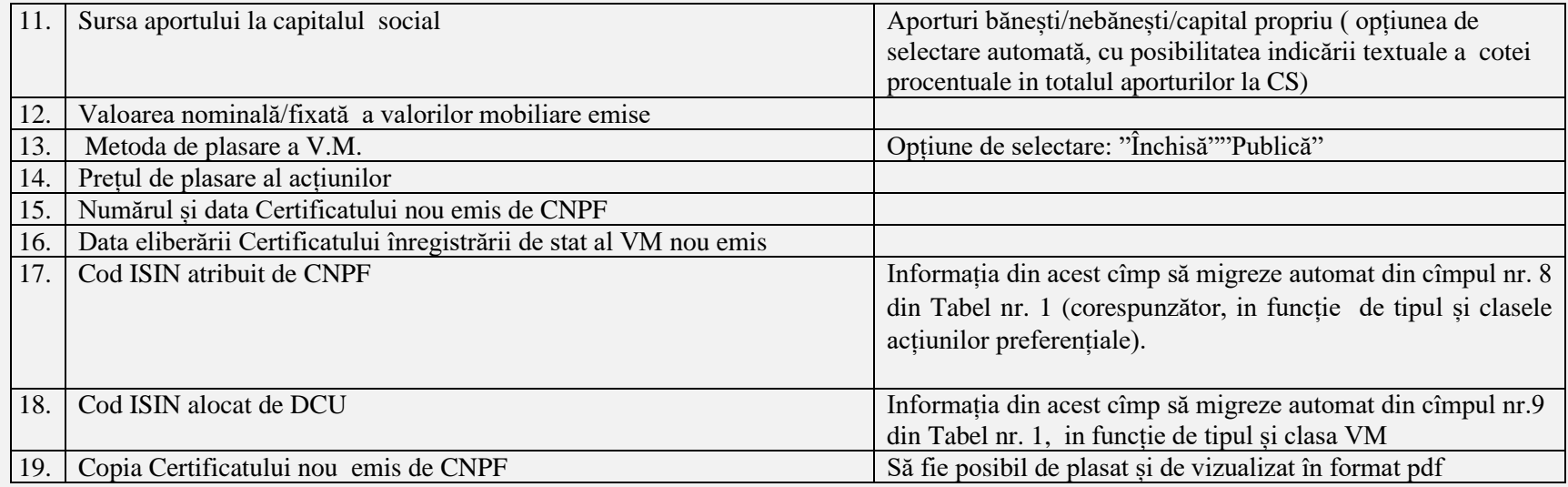

## **După fiecare din etapa fluxului descris, de prevăzut opțiunea de salvare a datelor, iar pentru a trece la etapa următoare, se va verifica dacă înregistrările efectuate au fost salvate, prin verificarea ultimei înscrieri**

**Important:** In cazul in care de către utilizatori se solicita vizualizarea înregistrărilor în cadrul unei singure emisiuni, se vor afișa spre vizualizare toate tabelele care reflectă același număr de ordine a emisiunii

## **3.1.3.2.1. EMITENT DE ACȚIUNI/MODIFICARE CAPITAL SOCIAL/REDUCEREA CAPITALULUI SOCIAL/ANULAREA ACȚIUNILOR DE TEZAUR**

La accesarea opțiunii **"Emitent de acțiuni/Modificare capital social/Reducerea capitalului social/Anularea acțiunilor de tezaur**, în scopulcompletării de către persoana responsabilă, se vor deschide următoarele câmpuri:

 **Tabel nr. 6**

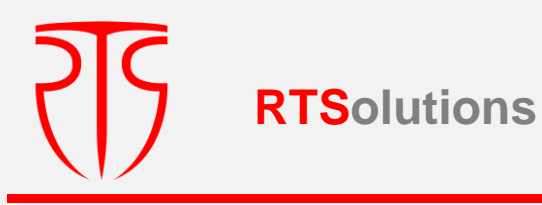

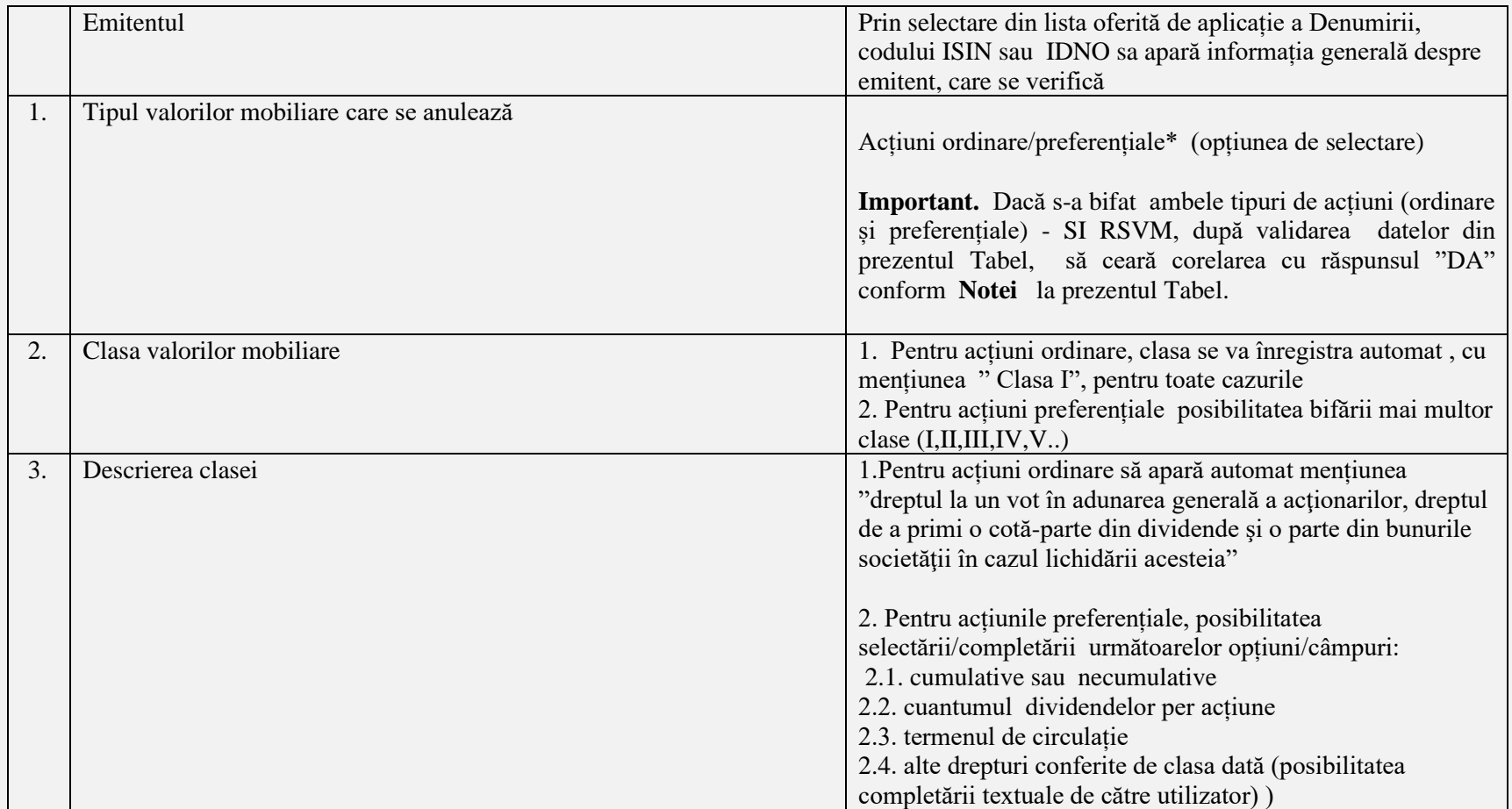

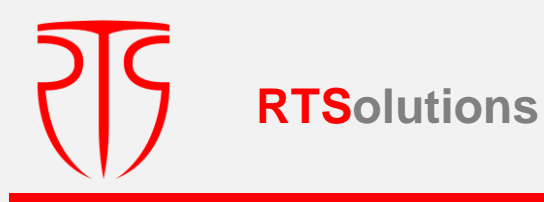

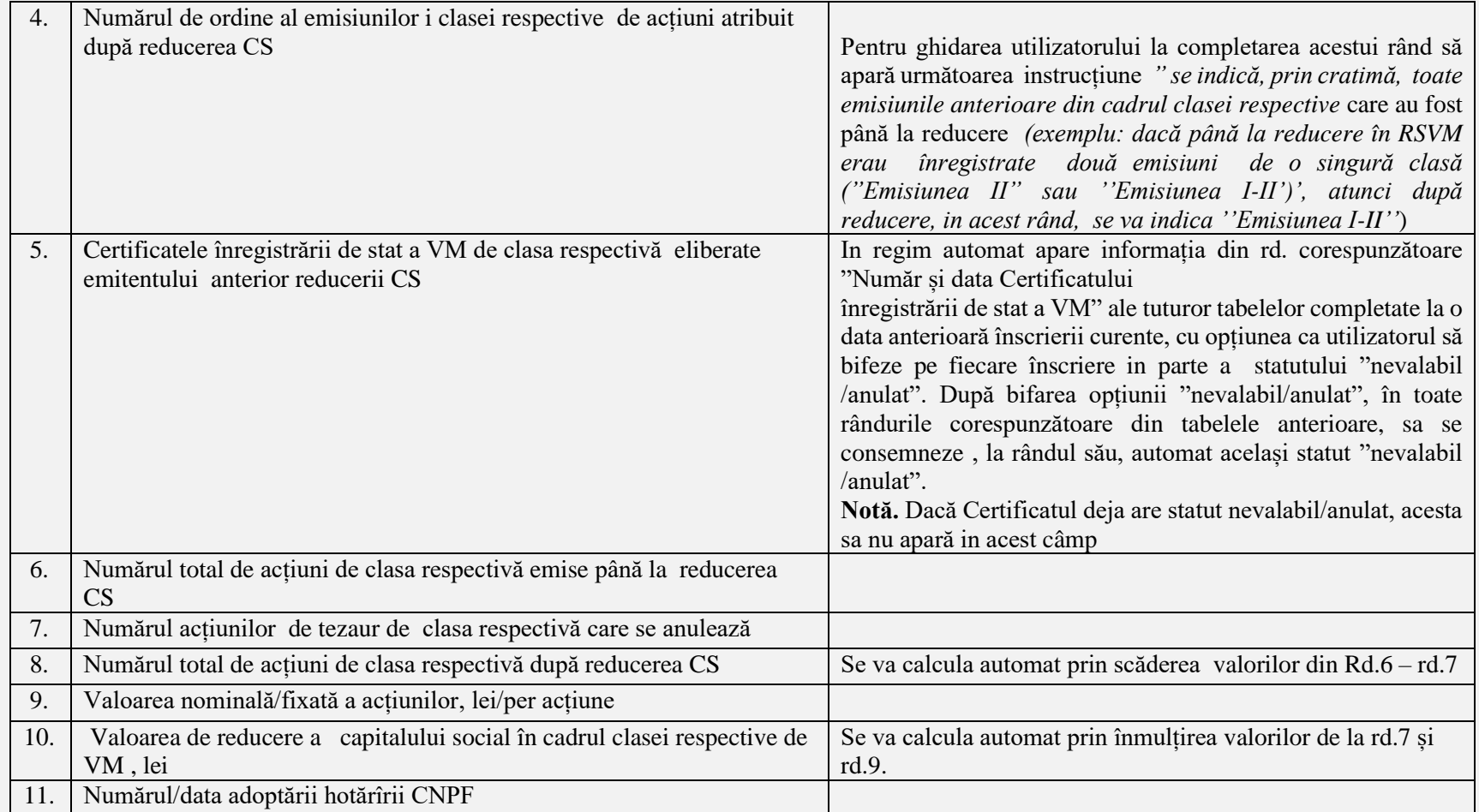

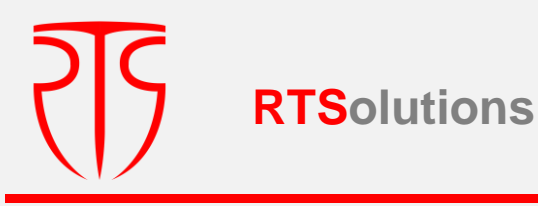

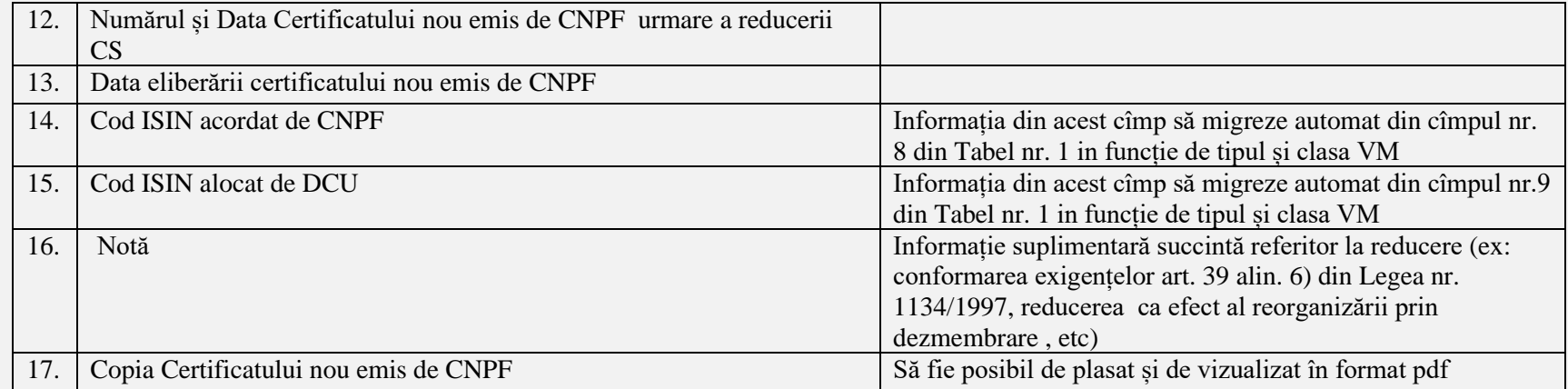

**Nota:**În cazul în care potrivit hotărârii emitentului s-a aprobat reducerea capitalului social prin anularea acțiunilor de tezaur **fie doar** în raport cu **acțiunile ordinare** sau **preferențiale** în cadrul unei singure clase, se va efectua includerea informației din câmpurile nr.1- nr.17, se va înregistra / valida înscrierea respectivă aferent fie acțiunilor ordinare sau celor preferențiale.

Dacă condițiile modificării prevăd micsorarea capitalului social prin anularea acțiunilor de tezaur a ambelor tipuri de acțiuni (ordinare și preferențiale) sau mai multor clase de acțiuni preferențiale, după înregistrarea / validarea înscrierii respective din **Tab.6**, care vor fi aferente acțiunilor ordinare sau, respectiv, acțiunilor preferențiale în cadrul unei clase (în corelare cu cele bifate în rd.1 și 2 din Tab. 6), SI RSVM va solicita interogarea "sunt restructurate și alte clase de acțiuni?" după care, in cazul răspunsului "Da" , SI RSVM va prezenta suplimentar pentru completare câmpurile conform **Tabelului 6.1**. pentru înregistrarea in sistem a reducerii capitalului social prin anularea acțiunilor de tezaur din alte clase de acțiuni preferențiale. La rândul său, întrucât acțiunile preferențiale pot fi de mai multe clase, de prevăzut repetarea fluxului similar (**Tabel 6.1 de n ori**), până la operarea, la

interogarea indicată, a răspunsului "Nu"..

## **Tabel 6.1**

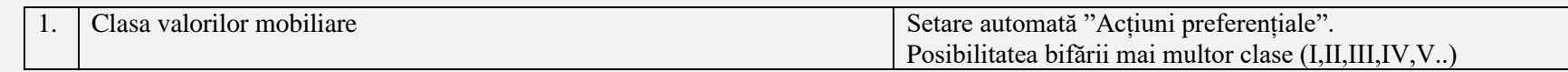

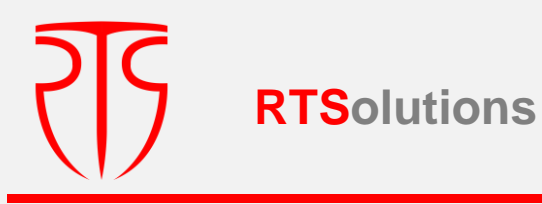

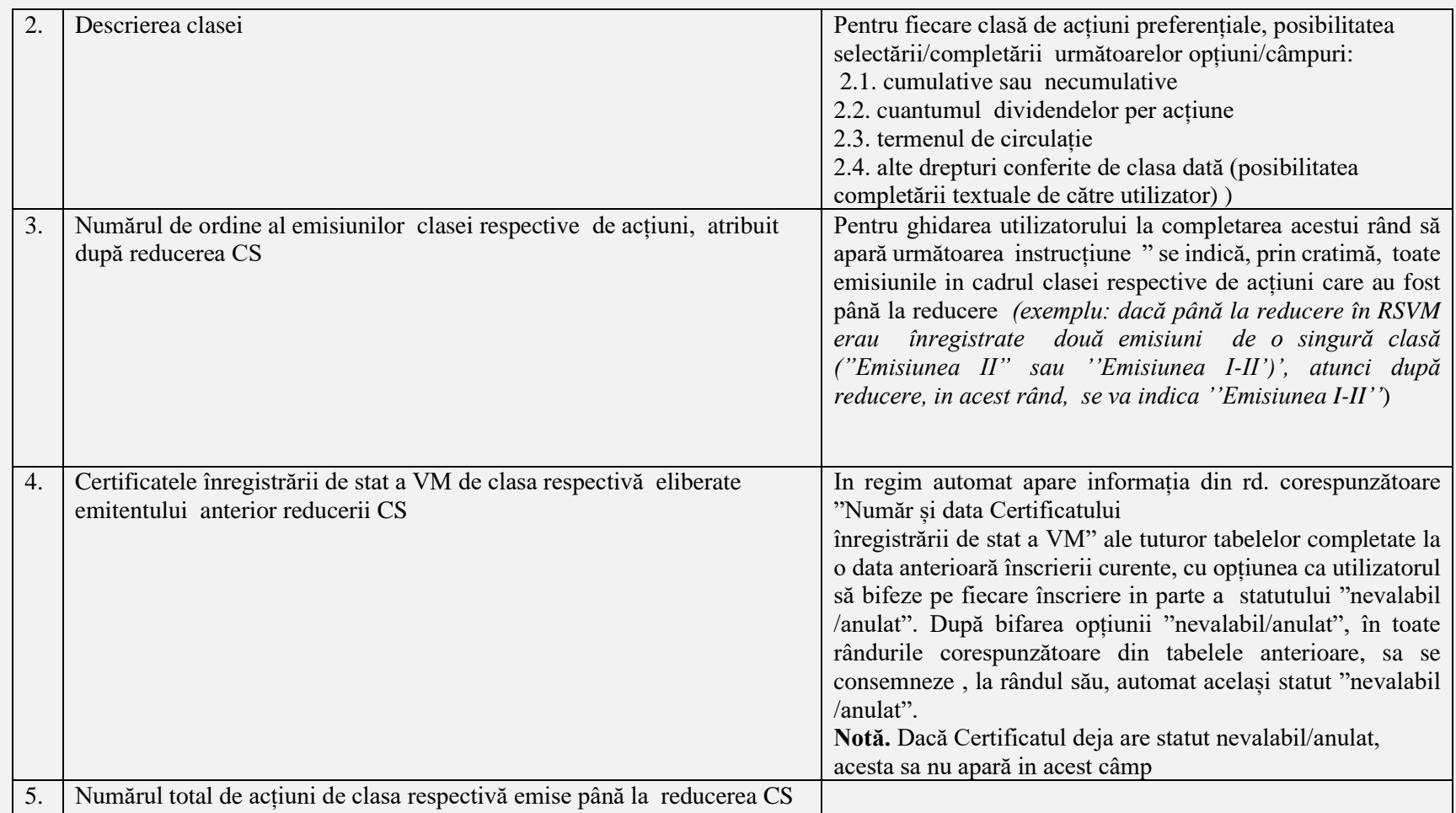

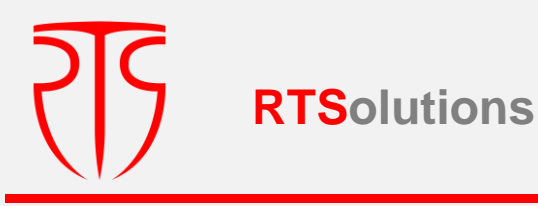

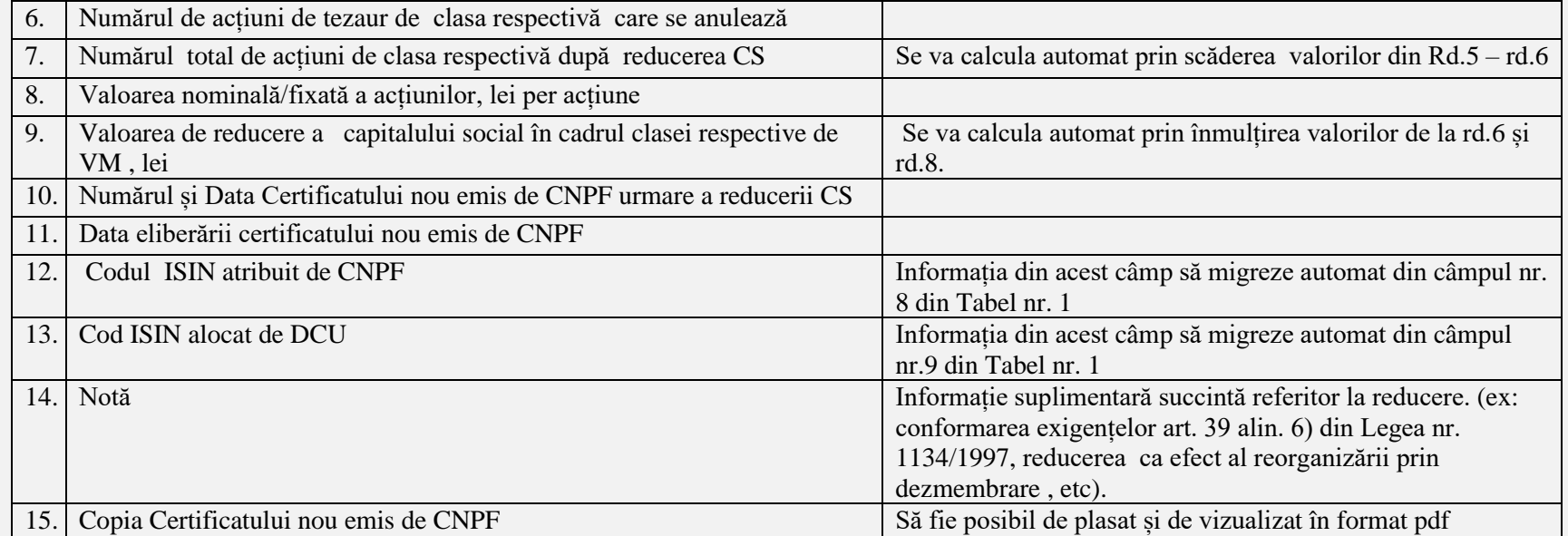

**După fiecare din etapa fluxului descris, de prevăzut opțiunea de salvare a datelor, iar pentru a trece la etapa următoare, se va verifica dacă înregistrările efectuate au fost salvate, prin verificarea ultimei înscrieri**

## **3.1.3.2.2. EMITENT DE ACȚIUNI/MODIFICARE CAPITAL SOCIAL/REDUCEREA CAPITALULUI SOCIAL/REDUCEREA VALORII NOMINALE(FIXATĂ)**

La accesarea opțiunii **"Emitent de acțiuni/Modificare capital social/Reducerea capitalului social/Reducerea valorii nominale(fixată)"**, în scopul completării de către persoana responsabilă, se vor deschide următoarele câmpuri:

**Tabel nr. 7**

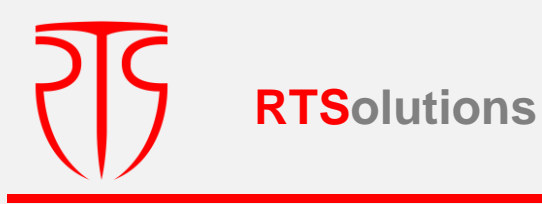

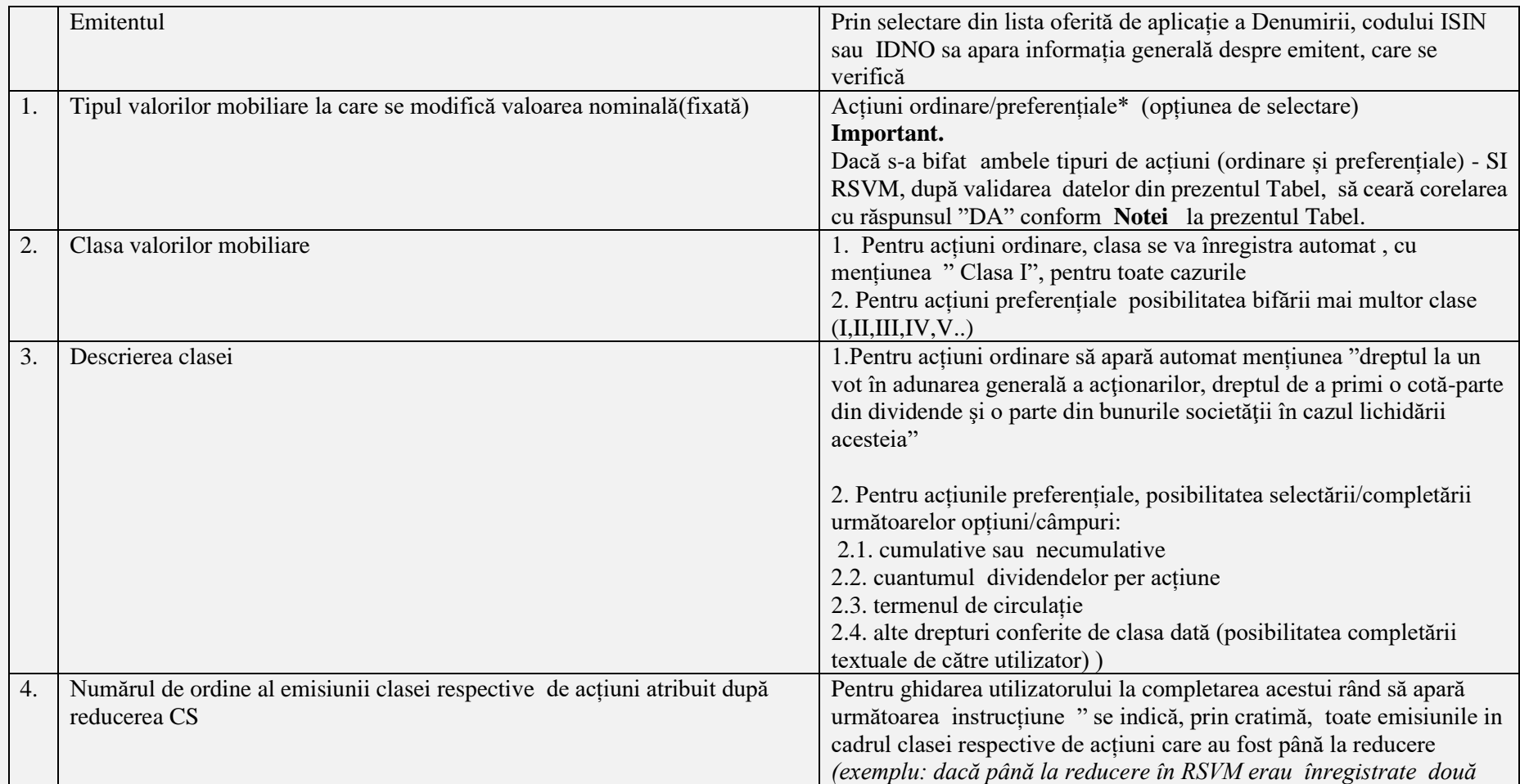

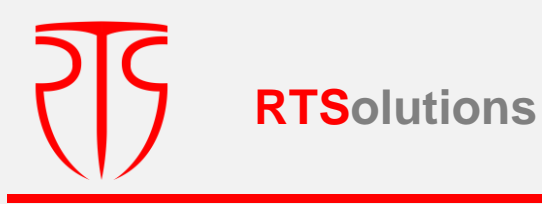

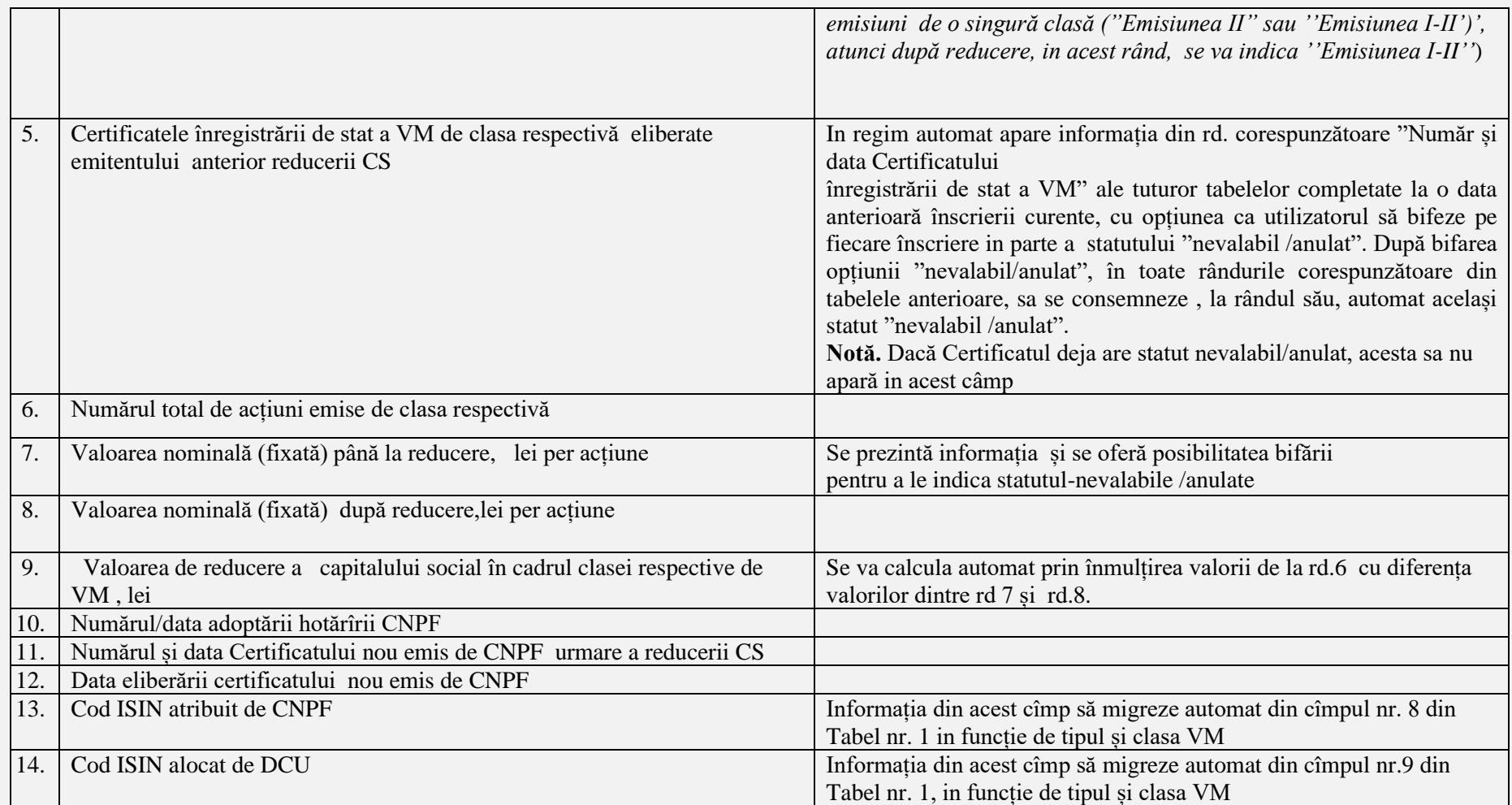

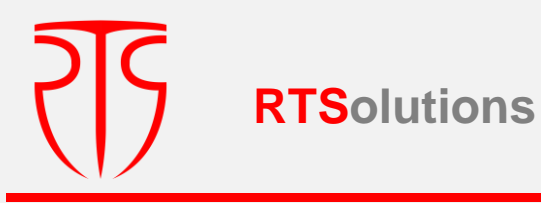

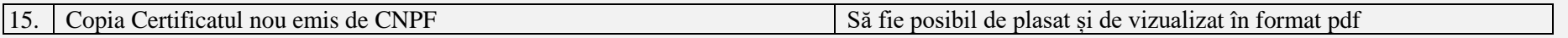

**Nota:** în cazul în care potrivit hotărârii emitentului s-a aprobat reducerea capitalului social prin reducerea valorii nominale **fie doar** în raport cu **acțiunile ordinare** sau **preferențiale în cadrul unei singure clase,** se va efectua includerea informației din câmpurile nr.1- nr.15, se va înregistra / valida înscrierea respectivă aferent fie acțiunilor ordinare sau celor preferențiale.

Dacă condițiile modificării prevăd reducerea capitalului social prin reducerea valorii nominale ambelor tipuri de acțiuni (ordinare și preferențiale) sau mai multor clase de acțiuni preferențiale, după înregistrarea / validarea înscrierii respective din **Tab.7**, care vor fi aferente acțiunilor ordinare sau, respectiv, acțiunilor preferențiale în cadrul unei clase (în corelare cu cele bifate în rd. 1 și 2 din Tab.7), SI RSVM va solicita interogarea "sunt restructurate și alte clase de acțiuni?" după care, in cazul răspunsului "Da" , SI RSVM va prezenta suplimentar pentru completare câmpurile conform **Tabelului 7.1**. pentru înregistrarea in sistem a reducerii capitalului social prin reducerea valorii nominale din alte clase de **acțiuni preferențiale**.

La rândul său, întrucât acțiunile preferențiale pot fi de mai multe clase, de prevăzut repetarea fluxului similar (**Tabel 7.1 –de n ori**), până la operarea, la interogarea indicată, a răspunsului "Nu".

**Tabel 7.1.**

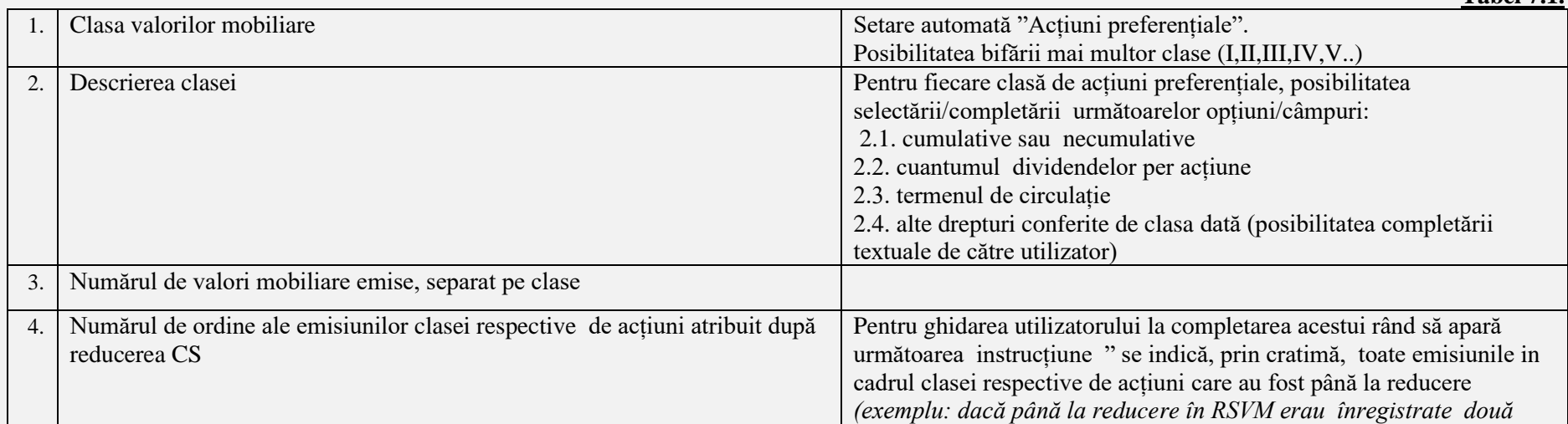

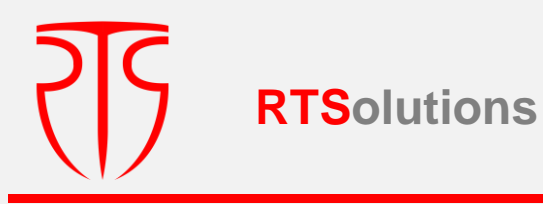

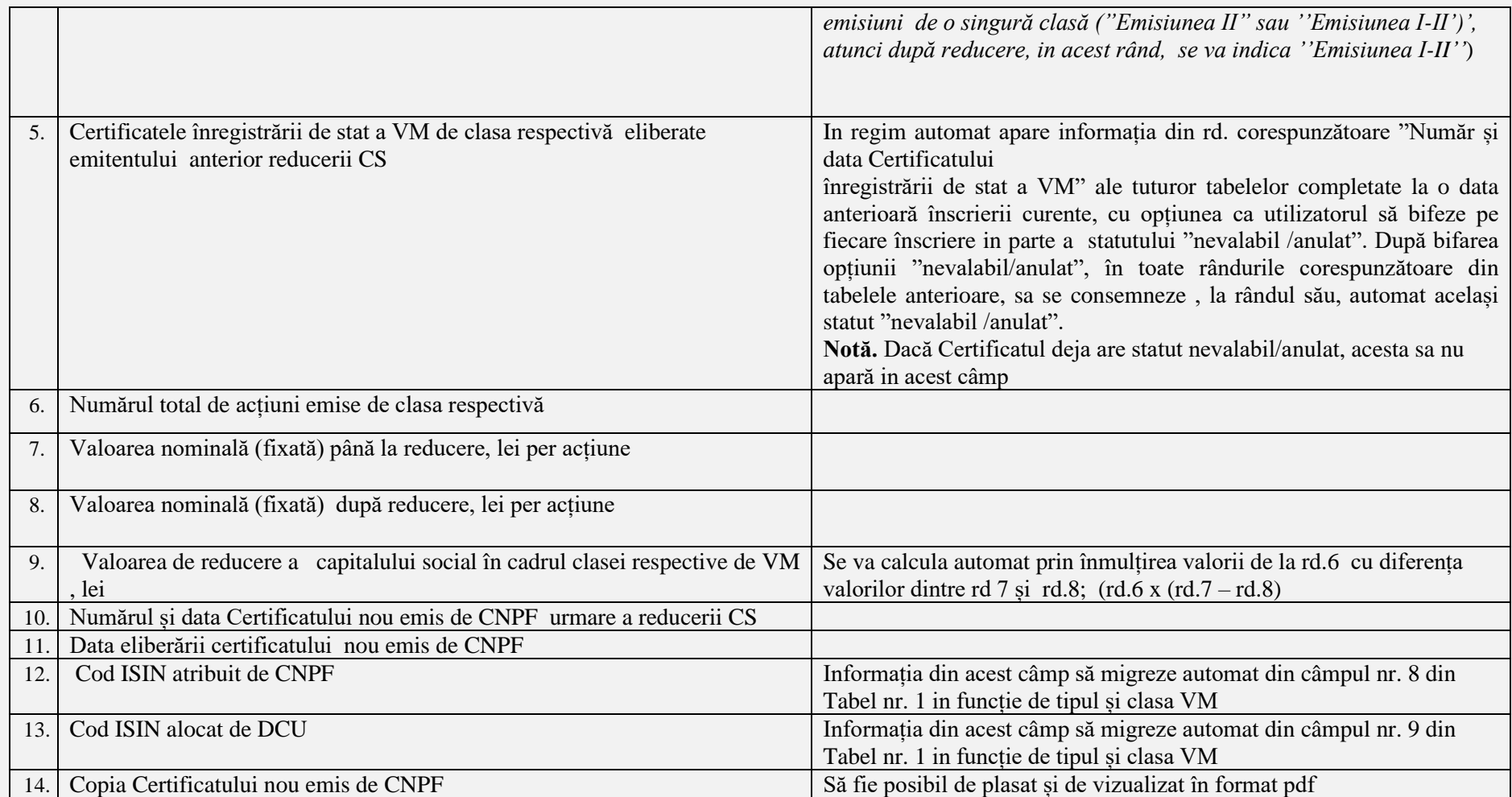

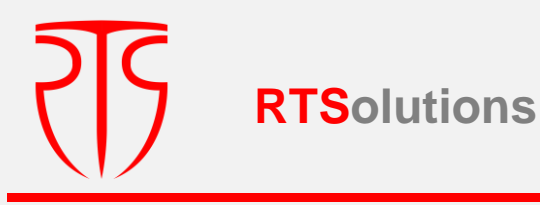

**După fiecare din etapa fluxului descris, de prevăzut opțiunea de salvare a datelor, iar pentru a trece la etapa următoare, se va verifica dacă înregistrările efectuate au fost salvate, prin verificarea ultimei înscrieri**

## **3.1.3.2.3. EMITENT DE ACȚIUNI/MODIFICARE CAPITAL SOCIAL/REDUCEREA CAPITALULUI SOCIAL/REDUCEREA VALORII NOMINALE (FIXATE) ȘI ANULAREA ACȚIUNILOR DE TEZAUR**

La accesarea opțiunii **"Emitent de acțiuni/Modificare capital social/Reducerea capitalului social/Reducerea valorii nominale (fixate) și anularea acțiunilor de tezaur**, în scopulcompletării de către persoana responsabilă, se vor deschide următoarele câmpuri:

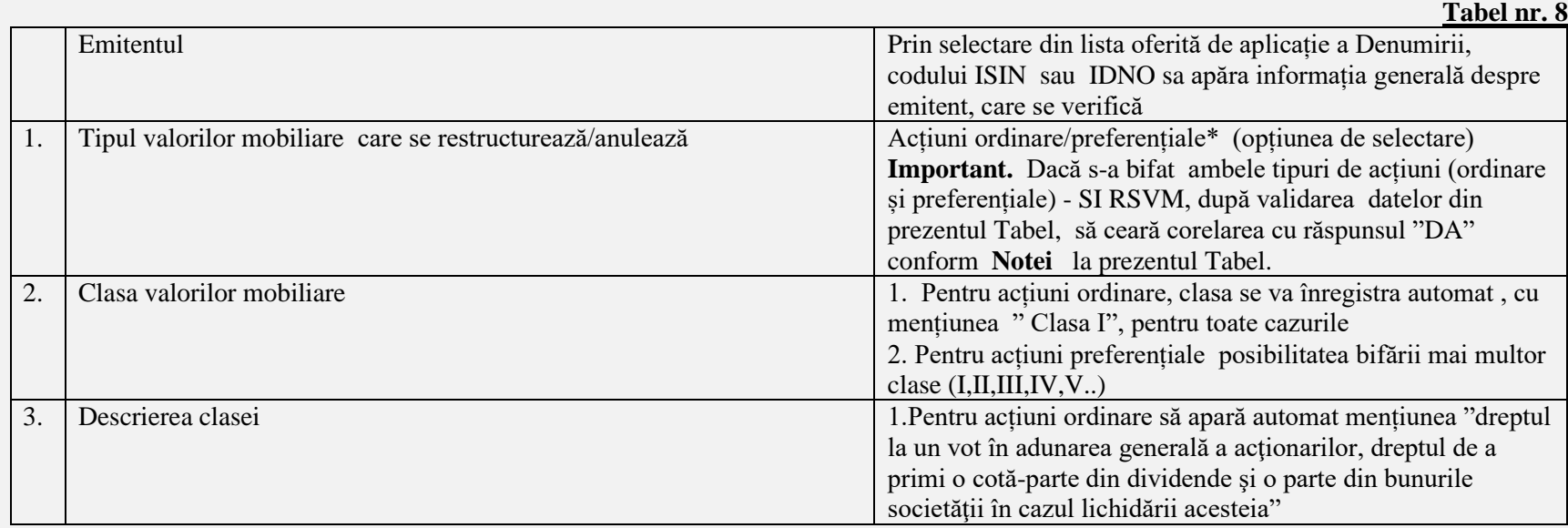

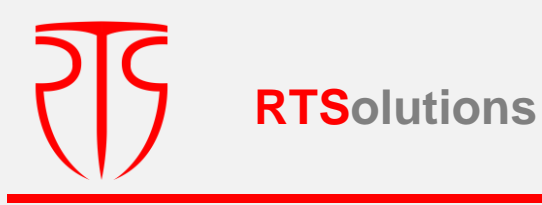

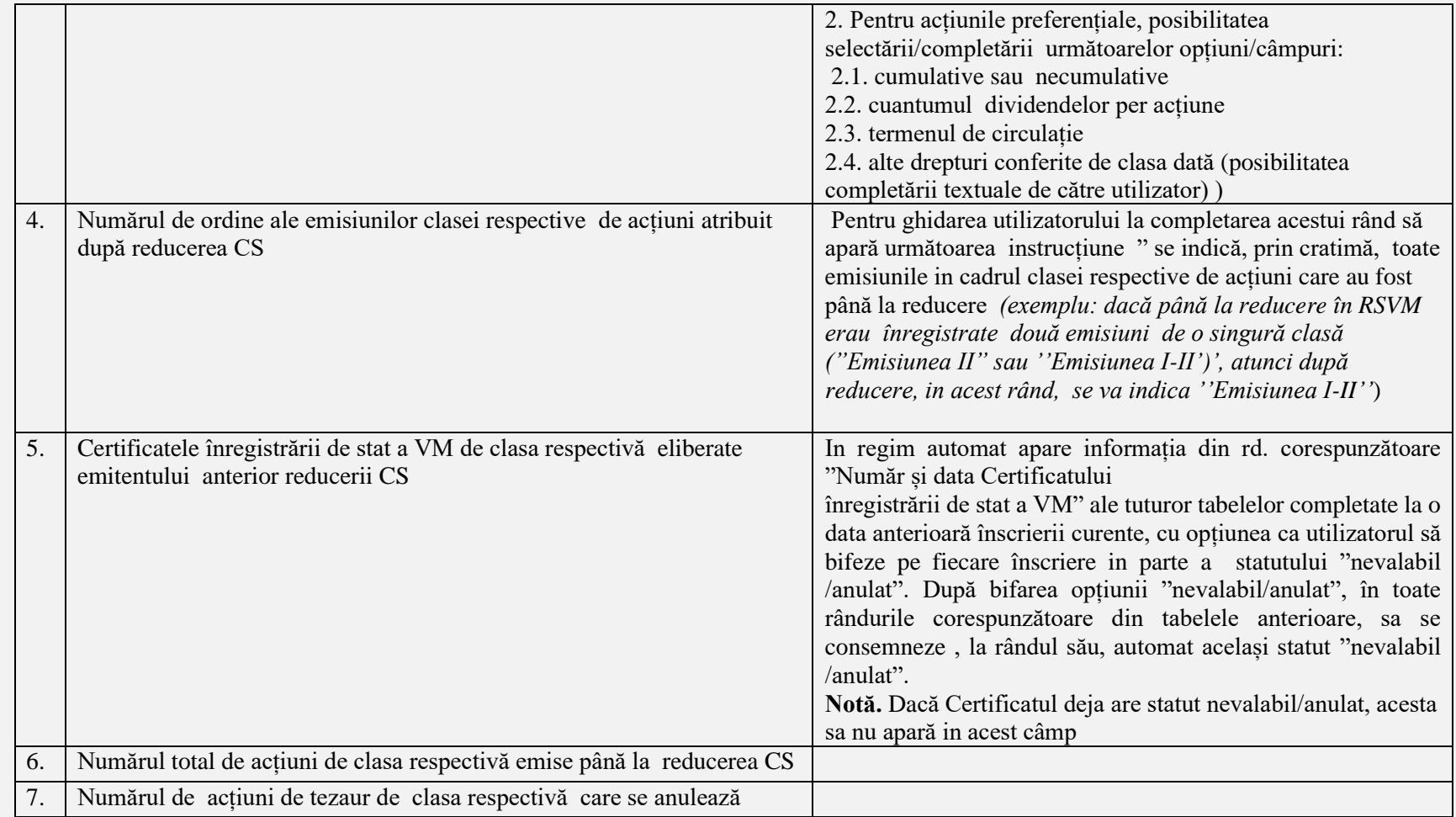

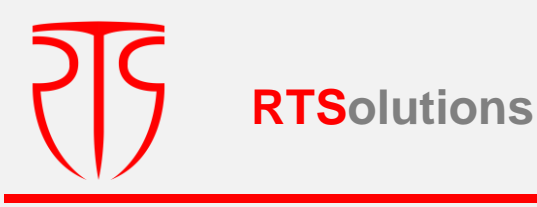

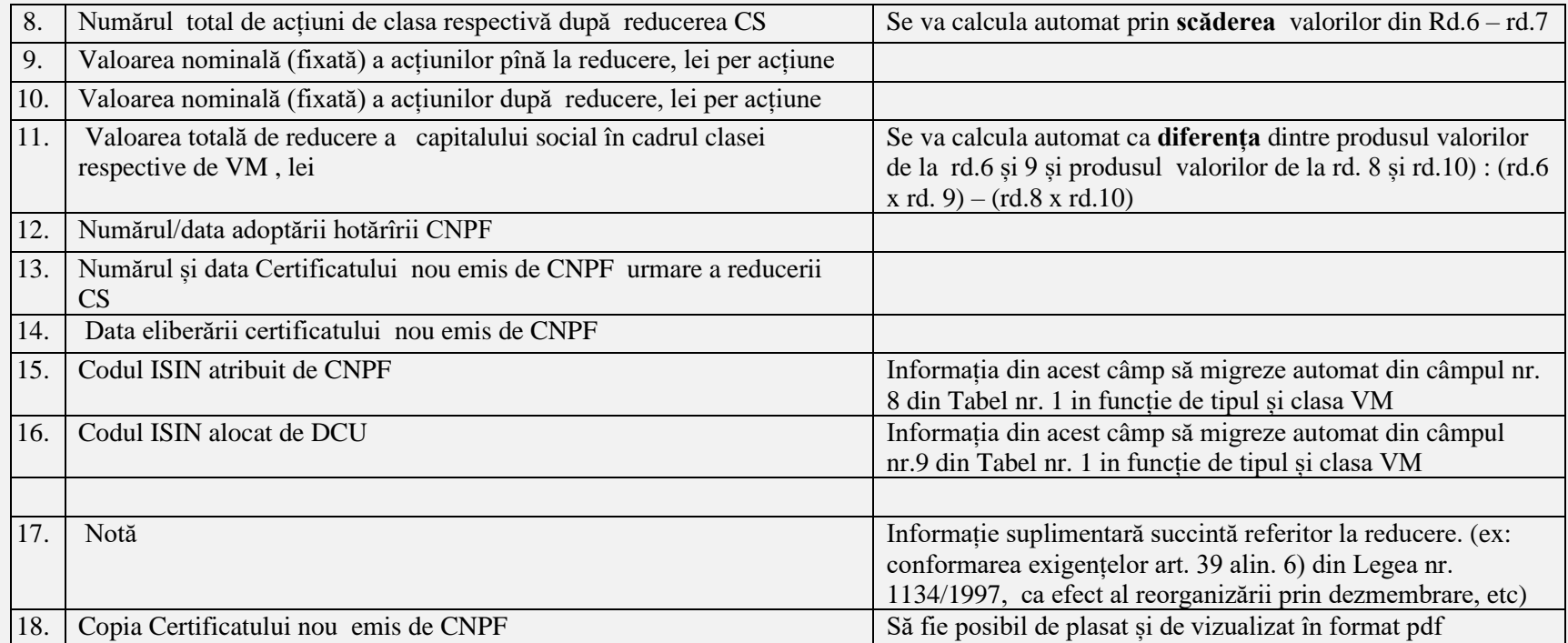

**Nota:** În cazul în care potrivit hotărârii emitentului s-a aprobat reducerea capitalului social prin reducerea valorii nominale (fixate) și anularea acțiunilor de tezaur **fie doar** în raport cu **acțiunile ordinare** sau **preferențiale în cadrul unei singure clase,** se va efectua includerea informației din câmpurile nr.1 nr.18, se va înregistra / valida înscrierea respectivă aferent acțiunilor ordinare sau celor preferențiale.

Dacă condițiile reducerii prevăd reducerea valorii nominale și anularea acțiunilor de tezaur a ambelor tipuri de acțiuni (ordinare și preferențiale) sau mai multor clase de acțiuni preferențiale, după înregistrarea / validarea înscrierii respective din **Tab.8**, care vor fi aferente acțiunilor ordinare sau, respectiv, acțiunilor preferențiale în cadrul unei clase (în corelare cu cele bifate în rd.1 și 2 din Tab. 8), SI RSVM va solicita interogarea "sunt restructurate și alte

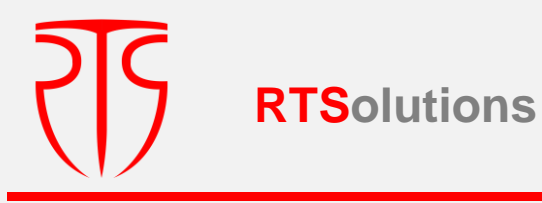

clase de acțiuni?" după care, in cazul răspunsului "Da" , SI RSVM va prezenta suplimentar pentru completare câmpurile conform **Tabelului 8.1**. pentru înregistrarea in sistem a reducerii capitalului din alte clase de **acțiuni preferențiale**.

La rândul său, întrucât acțiunile preferențiale pot fi de mai multe clase, de prevăzut repetarea fluxului similar (**Tabel 8.1 de n ori**),, până la operarea, la interogarea indicată, a răspunsului "Nu"..

## **Tabel nr. 8.1.**

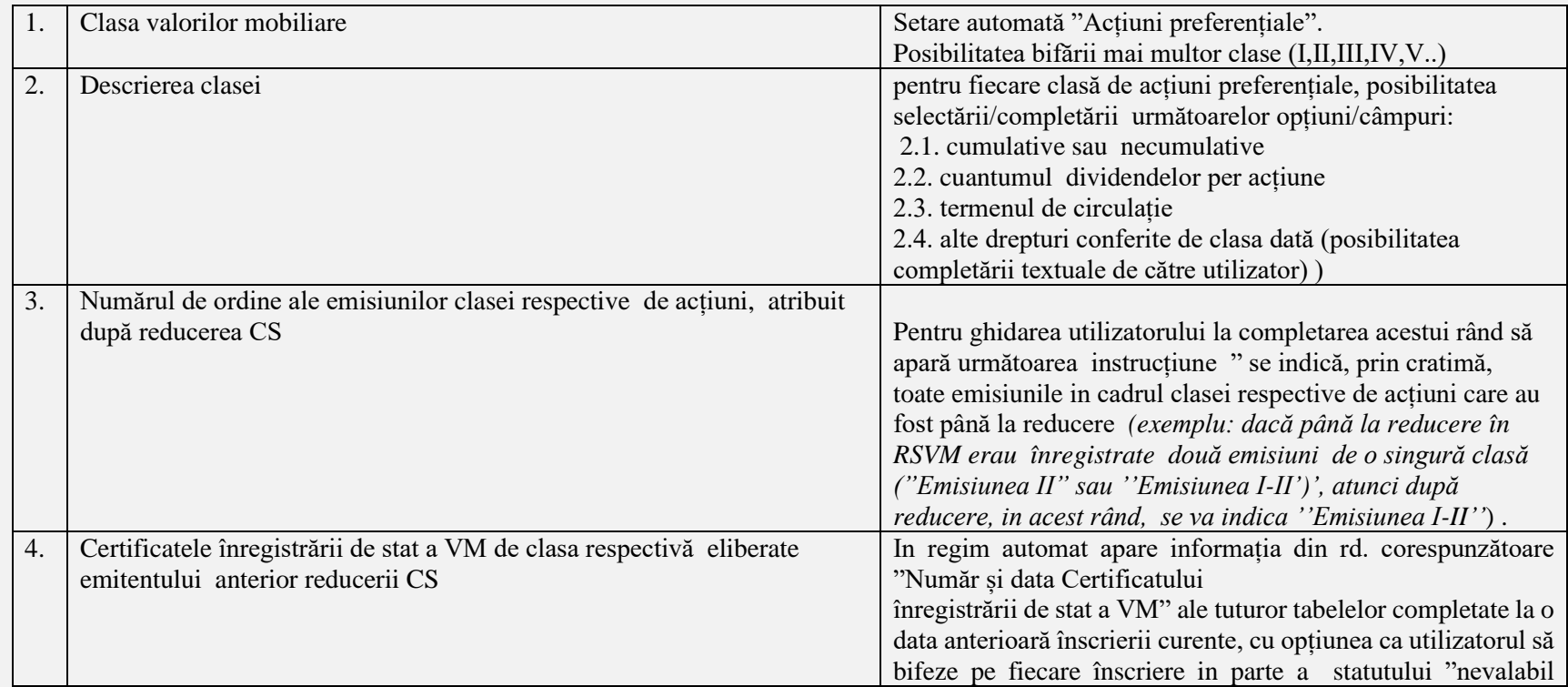

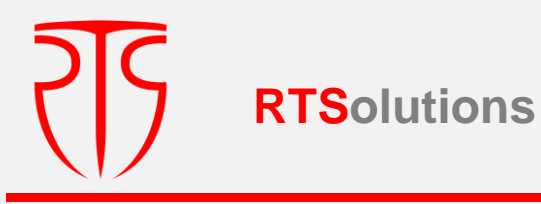

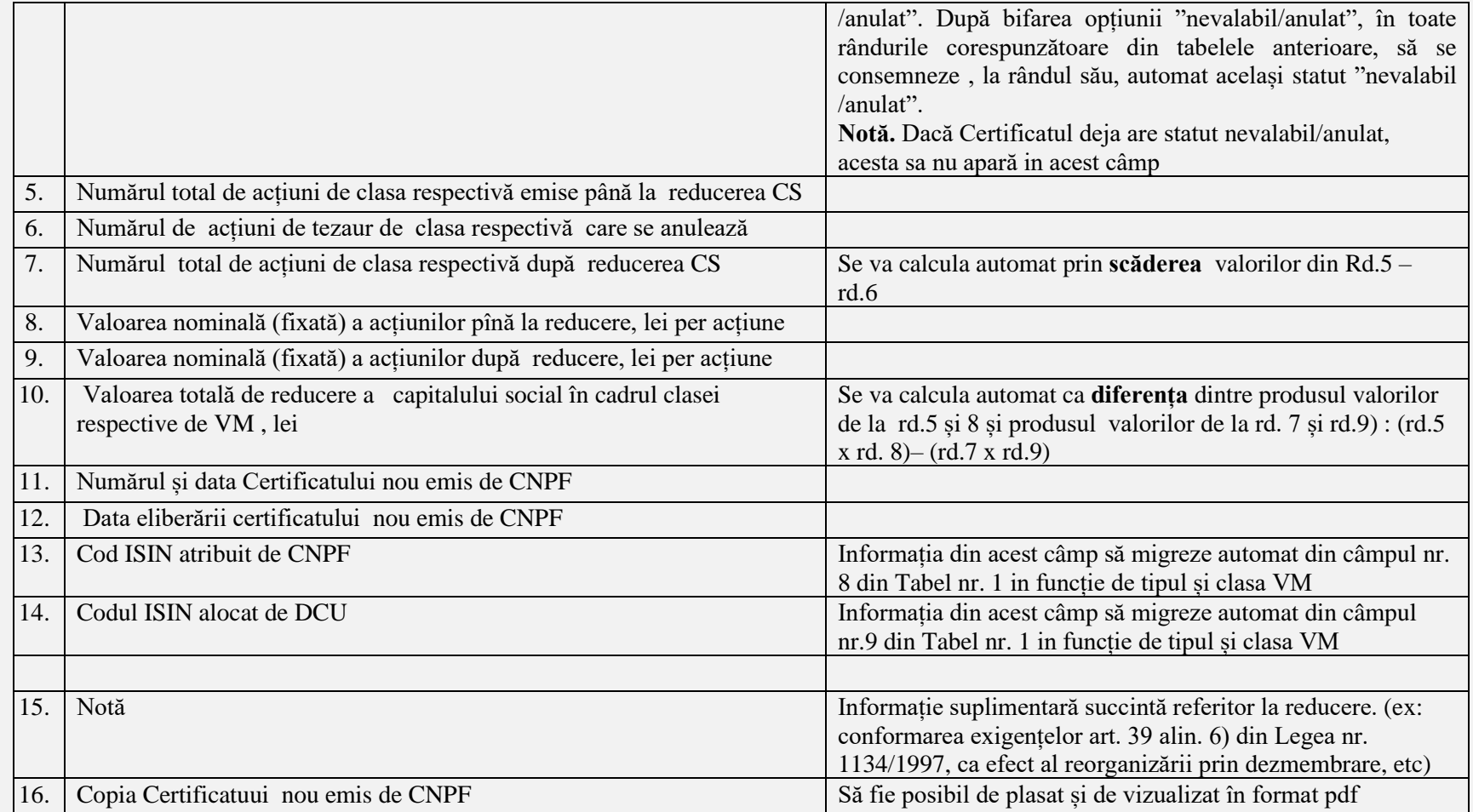

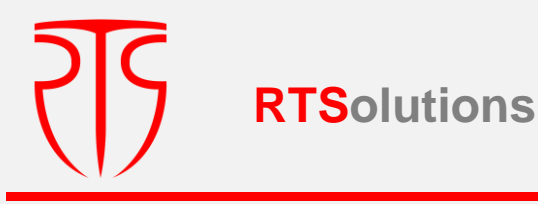

**După fiecare din etapa fluxului descris, de prevăzut opțiunea de salvare a datelor, iar pentru a trece la etapa următoare, se va verifica dacă înregistrările efectuate au fost salvate, prin verificarea ultimei înscrieri**

## **3.1.4.1. EMITENT DE ACȚIUNI/ OPERAȚIUNI DE RESTRUCTURARE A VM PLASATE / CONVERTIREA VM**

La accesarea opțiunii **"Emitent de acțiuni/ Operațiuni de restructurare a VM plasate / Convertirea VM**, în scopulcompletării de către persoana responsabilă, se vor deschide următoarele câmpuri:

**IMPORTANT:** La accesarea opțiunii **Operațiuni de restructurare a VM plasate**, pentru ghidarea utilizatorului să apară următoarea instrucțiune "*În această secțiune se înregistrează doar operațiunile de restructurare a VM plasate de către societate (convertire, consolidare, fracționare), care nu sunt însoțite de modificarea capitalului social. Operațiunile de convertire, care sunt însoțite de modificarea capitalului social (ex: convertirea valorilor mobiliare ale altei societăți in cazul reorganizării prin absorbție, convertirea obligațiunilor în acțiuni), au drept efect înregistrarea emisiunilor suplimentare de acțiuni însoțite de modificarea capitalului social, care se operează in cadrul secțiunilor corespunzătoare majorării capitalului social".*

#### **Tabel 9**

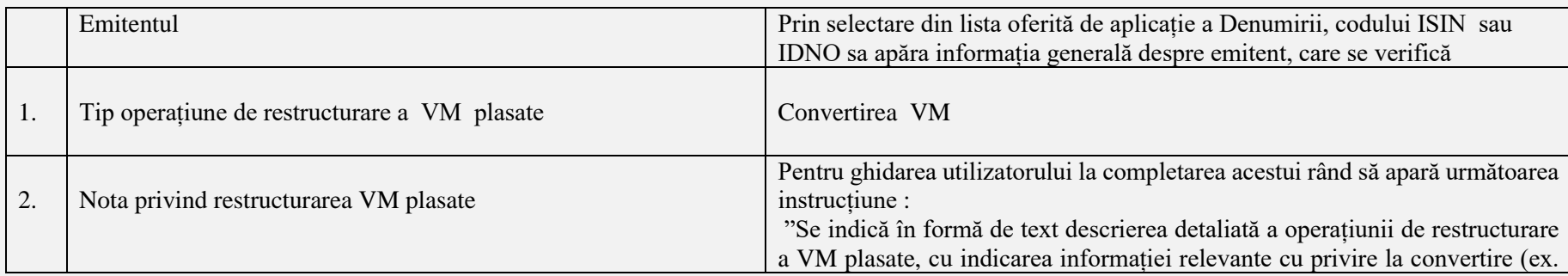

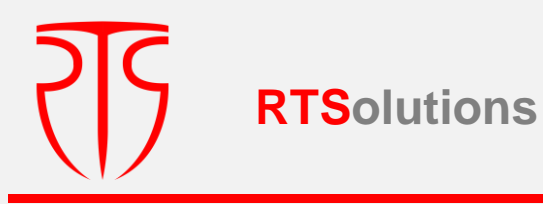

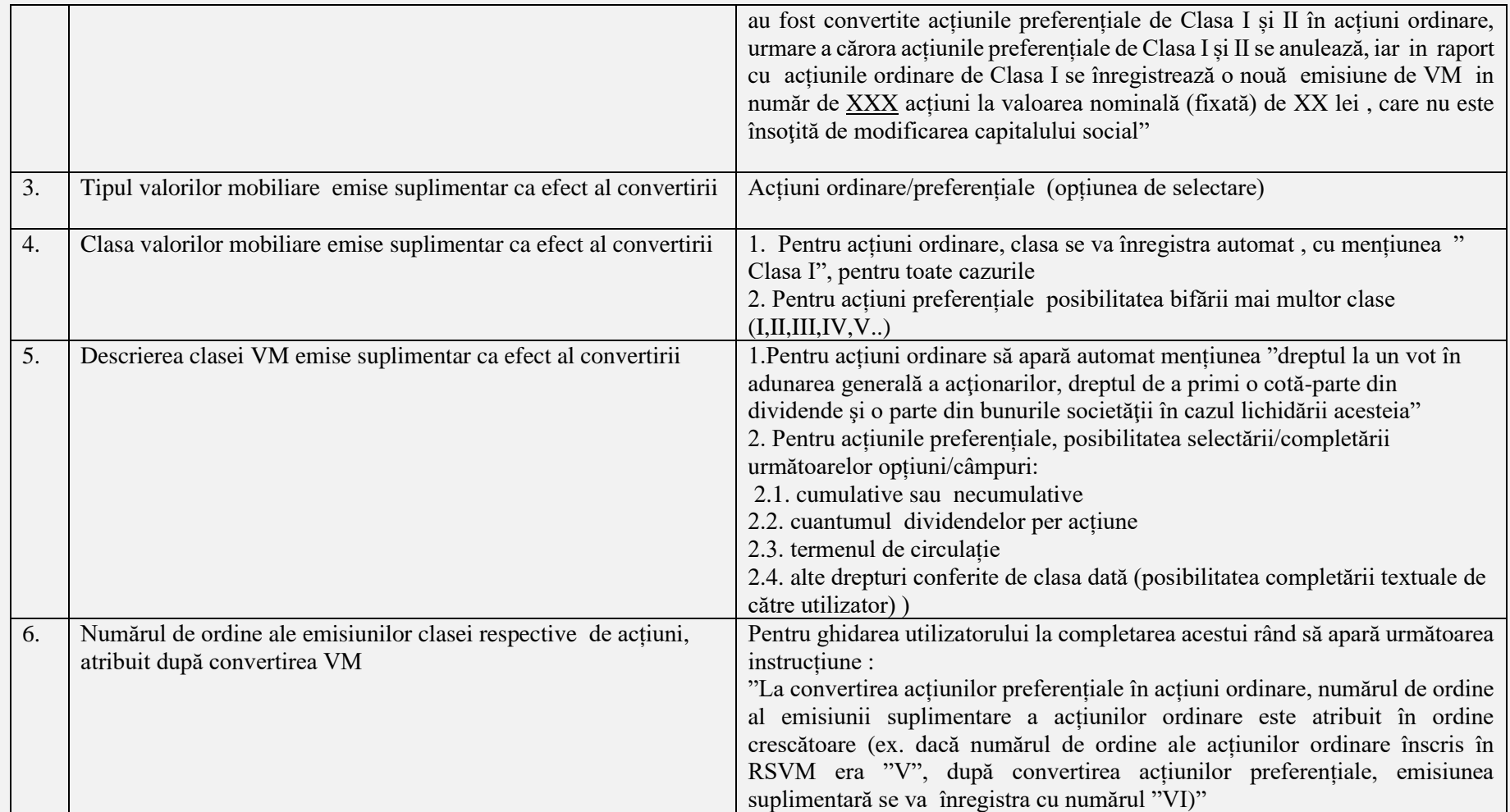

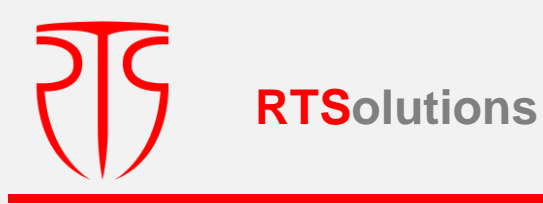

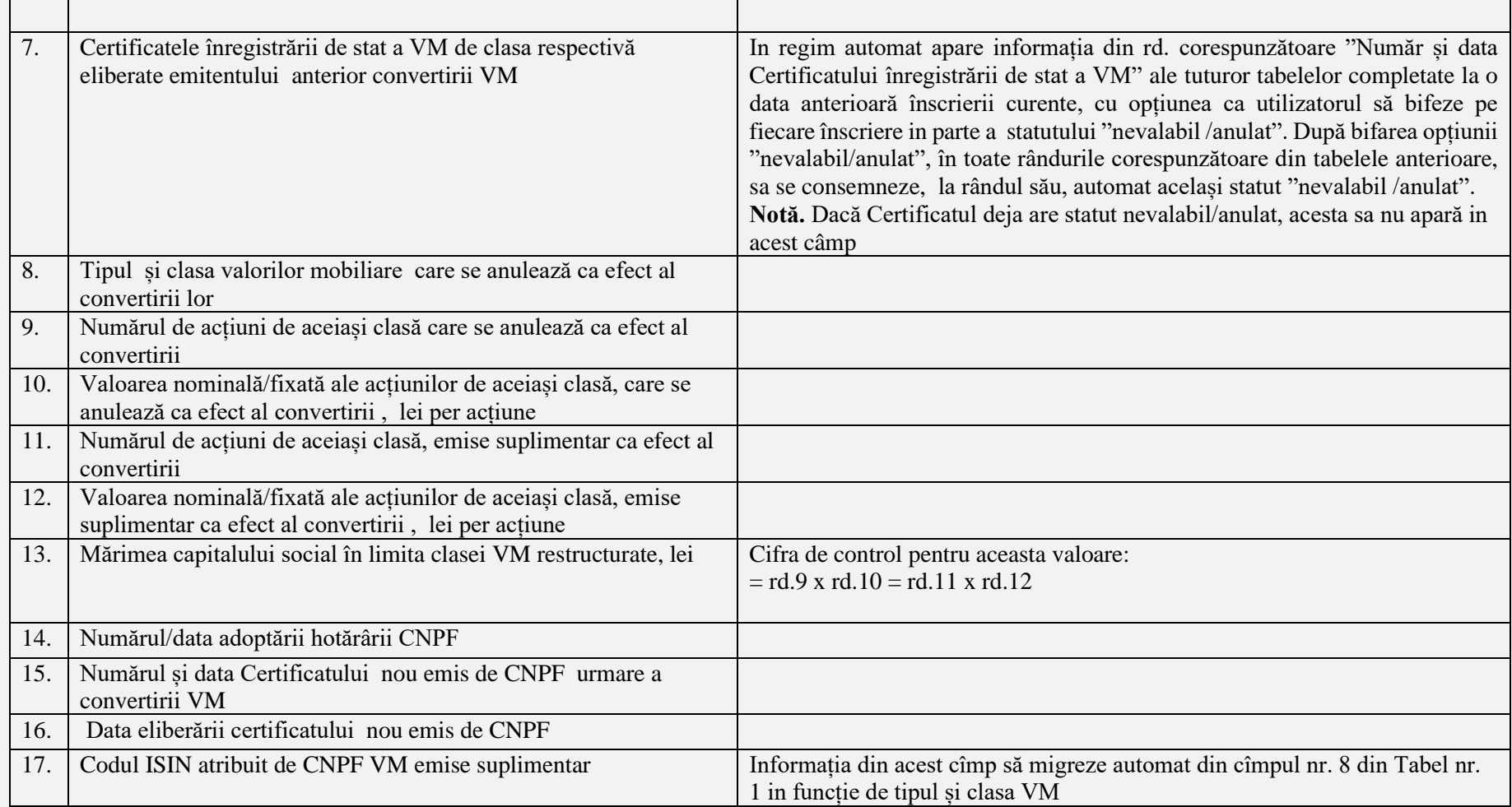

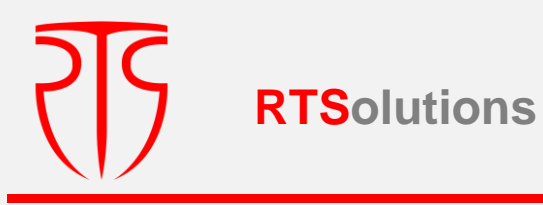

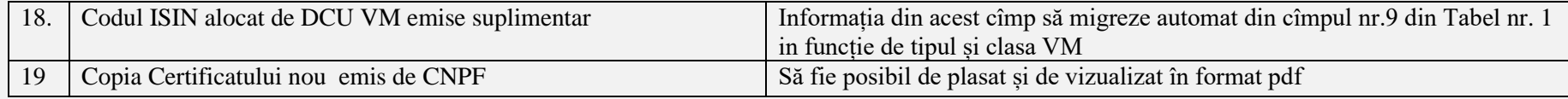

## **3.1.4.2. EMITENT DE ACȚIUNI/ OPERAȚIUNI DE RESTRUCTURARE A VM PLASATE / CONSOLIDARE/ FRACȚIONARE/ RESTRUCTURARE**

**La accesarea opțiunii "Emitent de acțiuni/ Operațiuni de restructurare a VM plasate / Consolidare/ fracționare/ restructurare**", în scopulcompletării de către persoana responsabilă, se vor deschide următoarele câmpuri:

**Tabel 10**

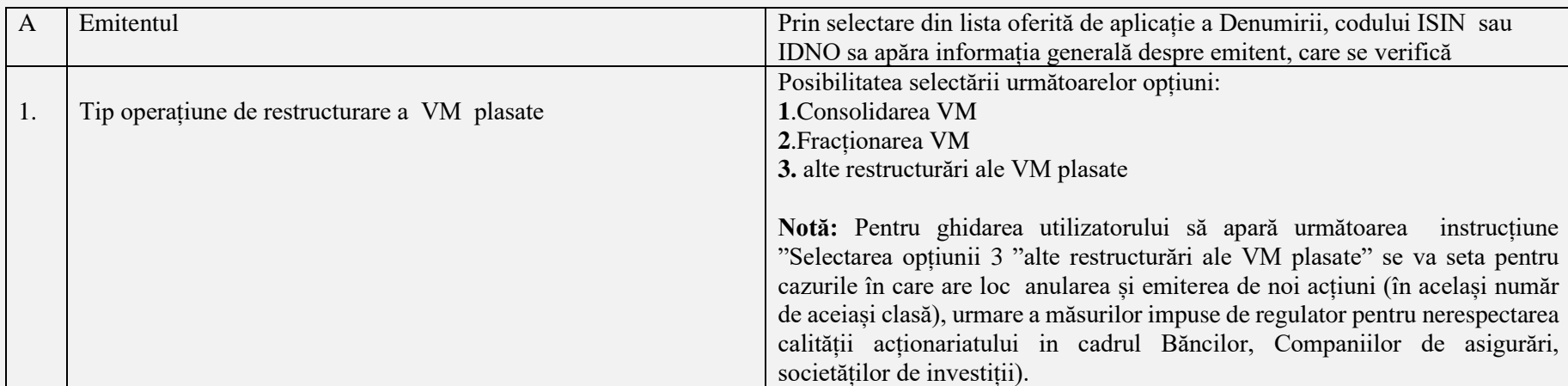

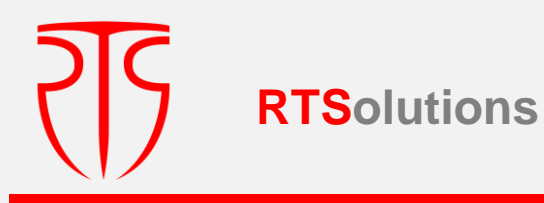

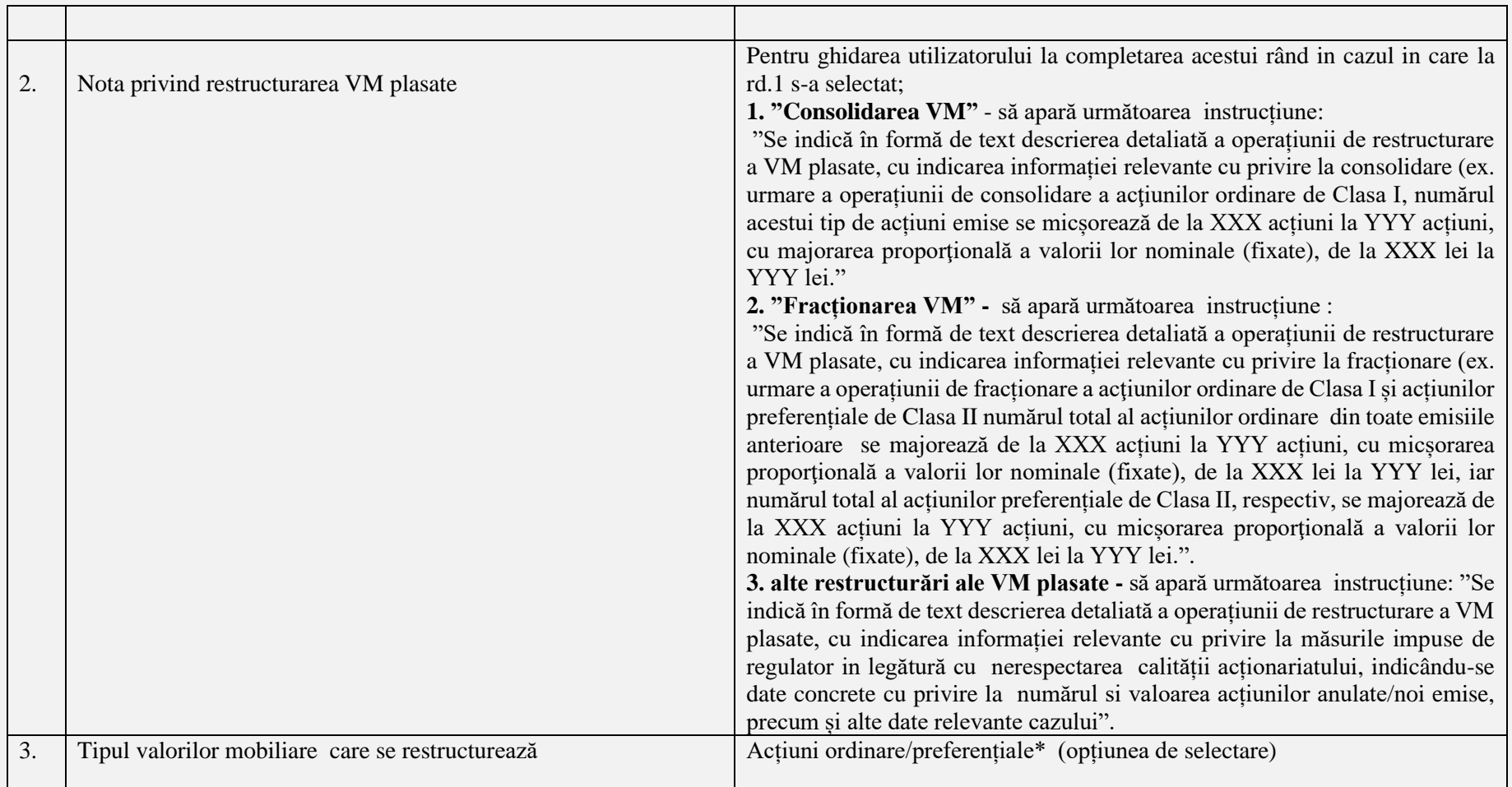

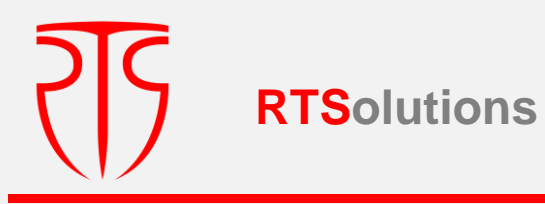

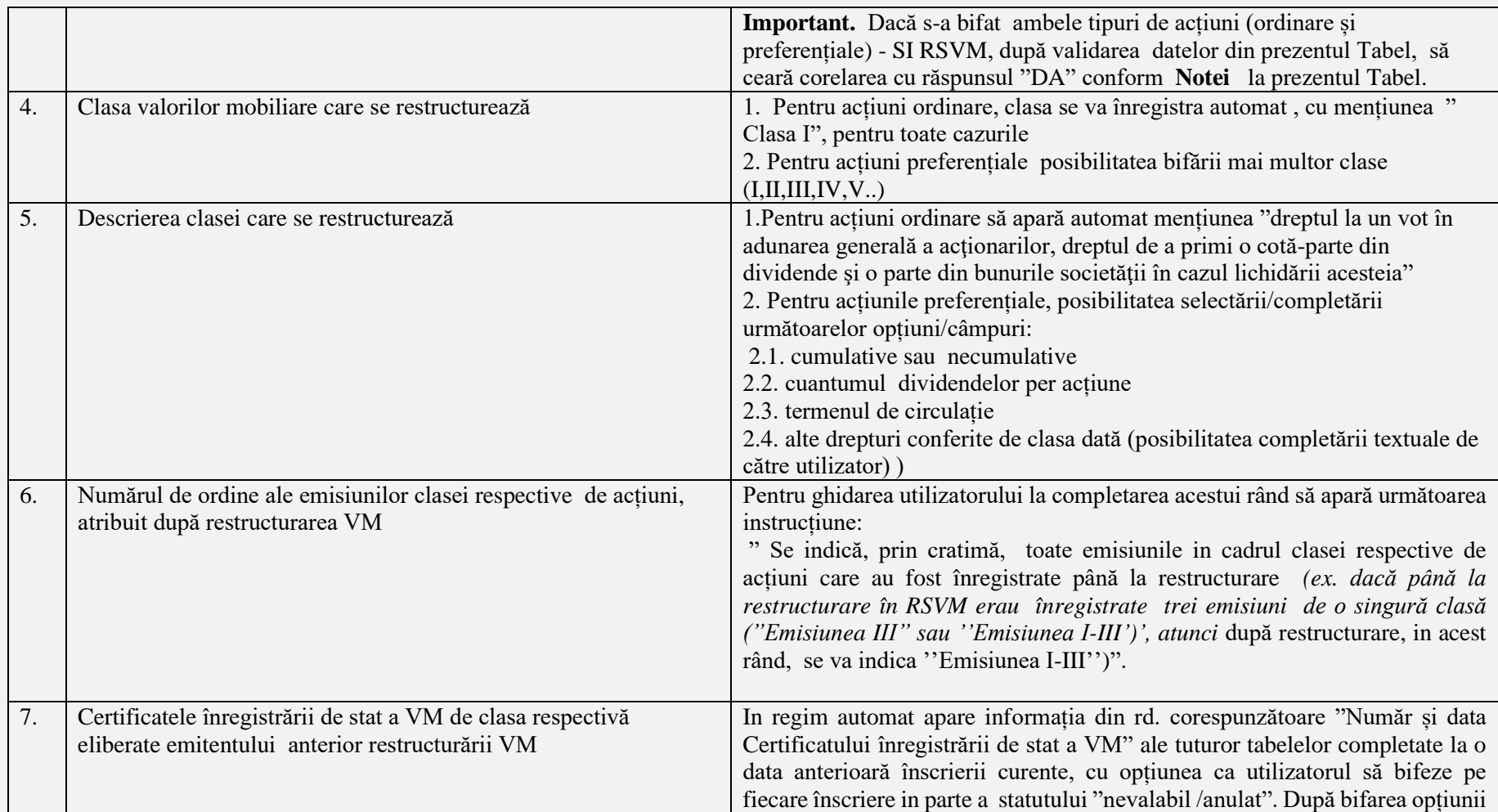

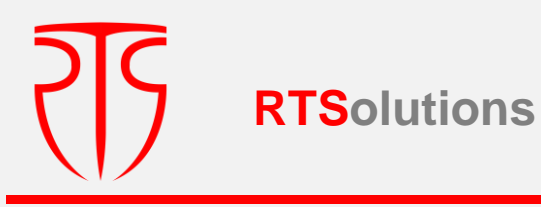

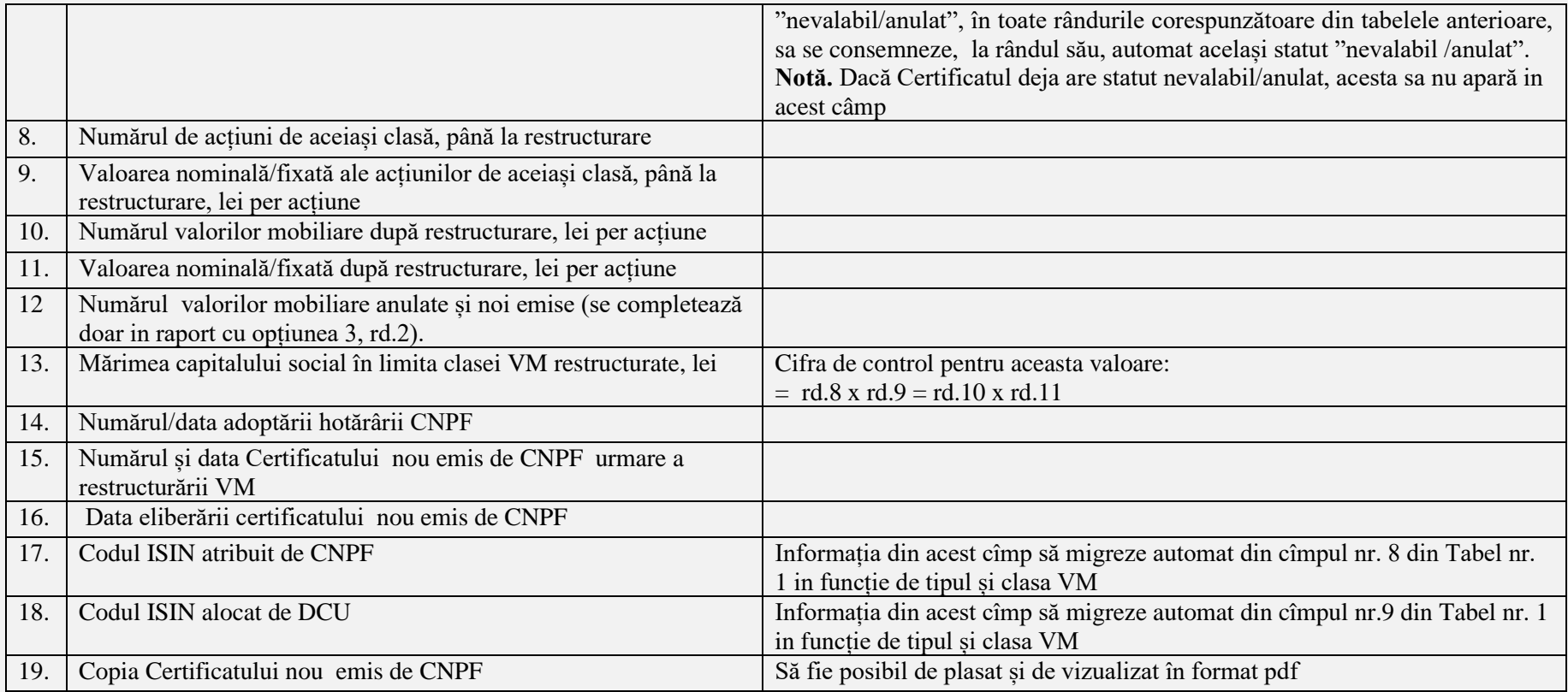

## **Notă:**

În cazul în care potrivit hotărârii emitentului s-a aprobat restructurarea (consolidarea/fracționarea) **fie doar** în raport cu **acțiunile ordinare** sau **preferențiale în cadrul**  unei singure clase, se va efectua includerea informației din câmpurile nr.1- nr.19, se va înregistra / valida înscrierea respectivă aferent fie acțiunilor ordinare sau celor preferențiale.

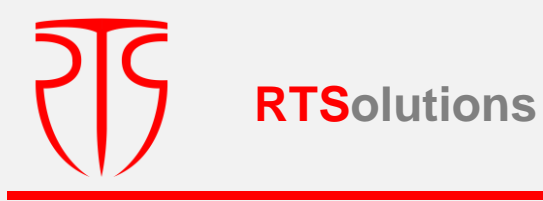

Dacă restructurarea prevede ambele tipuri de actiuni (ordinare și preferențiale) sau mai multe clase de acțiuni preferențiale, după înregistrarea / validarea înscrierii respective din **Tab.10**, care vor fi aferente acțiunilor ordinare sau, respectiv, acțiunilor preferențiale în cadrul unei clase (în corelare cu cele bifate în rd.3 și 4 din Tab. 10), SI RSVM va solicita interogarea "sunt restructurate și alte clase de acțiuni?" după care, in cazul răspunsului "Da" , SI RSVM va prezenta suplimentar pentru completare câmpurile conform **Tabelului 10**. pentru înregistrarea in sistem a restructurării altor clase de **acțiuni preferențiale**.

La rândul său, întrucât acțiunile preferențiale pot fi de mai multe clase, de prevăzut repetarea fluxului similar (**Tabel 10 –de n ori**), până la operarea, la interogarea indicată, a răspunsului "Nu".

# **3.1.5. EMITENT DE ACȚIUNI/ MODIFICAREA DATELOR DE IDENTIFICARE A EMITENTULUI**

La accesarea opțiunii **"Emitent de acțiuni/ Modificarea datelor de identificare a emitentului**", în scopulcompletării de către persoana responsabilă, se vor deschide următoarele câmpuri:

#### **Tabel nr. 11**

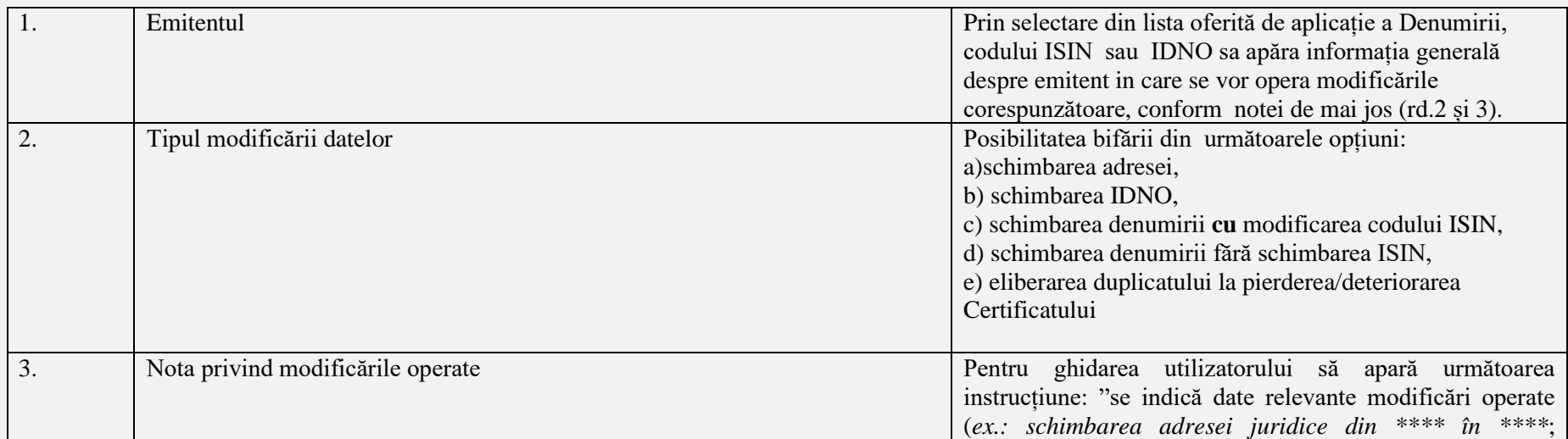

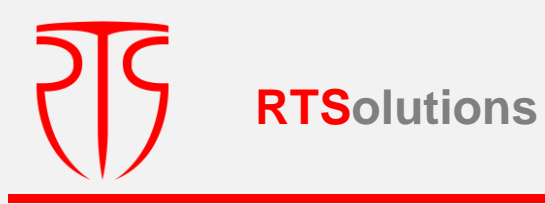

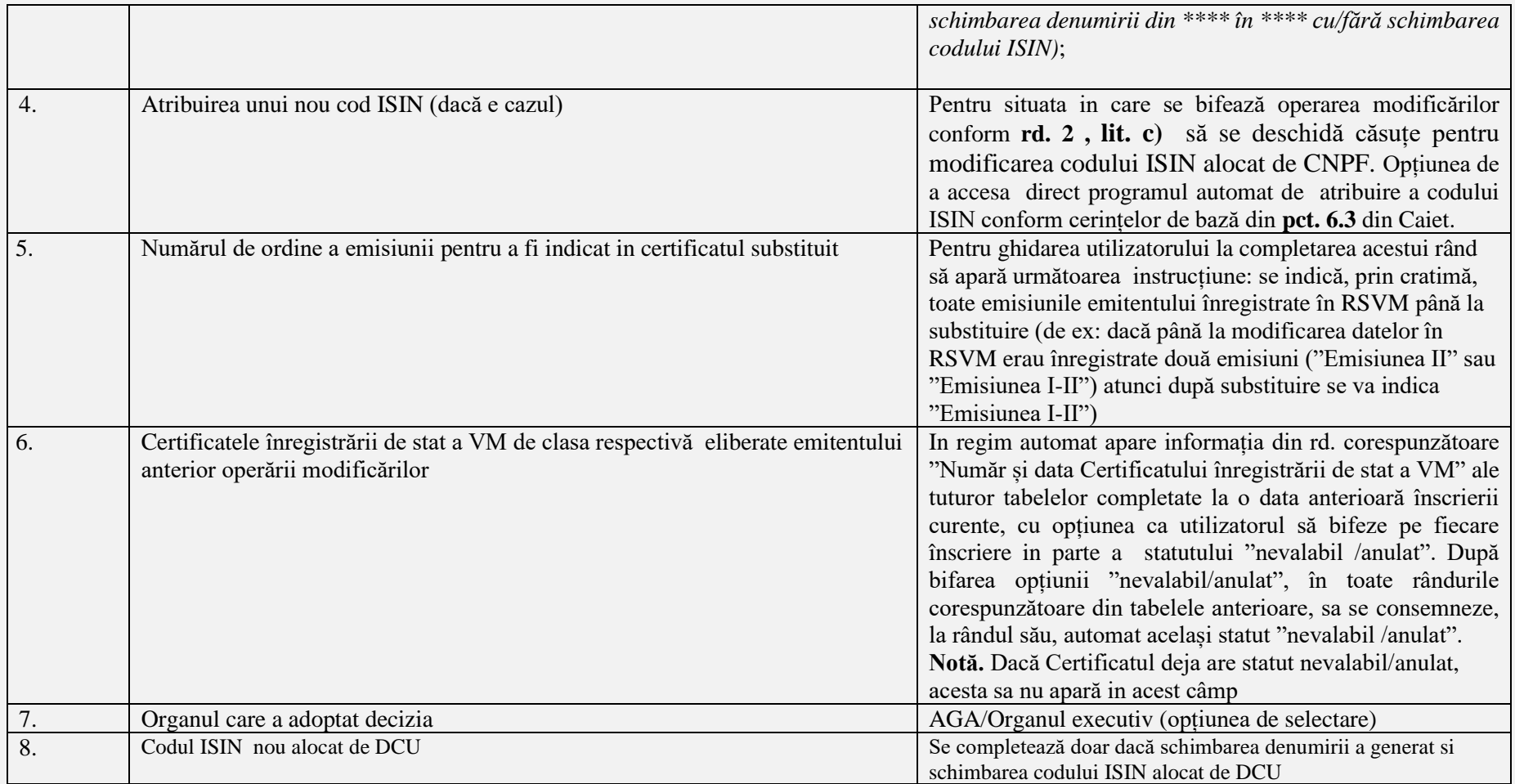

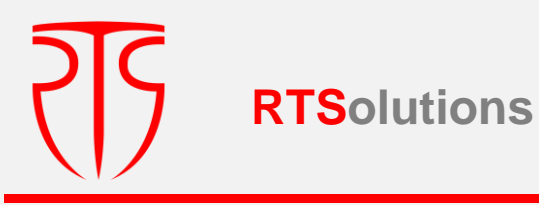

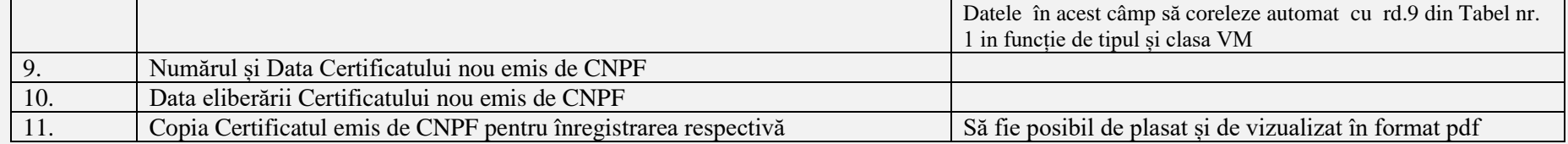

# *NOTĂ.*

*Modificarea Denumirii emitentului și a codului ISIN să fie stocată în SI RSVM în așa mod ca să permită selectarea emitentului (în Tabela 1 și în toate rapoartele de ieșire ) după Denumirea nouă și Denumirea veche, cod ISIN NOU, Cod ISIN VECHI*

*Datele din tabela nr.1 la rd.1,2,4 si 8 să fie actualizate după modificările incluse prin Tabela 11.*

*După introducerea datelor se accesează "înserare/salvare/ ".Pentru a trece la etapa următoare, se verifică dacă a fost înregistrat cu succes emitentul prin verificarea ultimei înscrieri*

# **3.1.6. EMITENT DE ACȚIUNI/RADIEREA VM**

**La accesarea opțiunii "Emitent de acțiuni/Radierea acțiunilor**, în scopulcompletării de către persoana responsabilă, se vor deschide următoarele câmpuri:

**Important :** La accesarea opțiunii **Emitent de acțiuni/Radierea acțiunilor**, pentru ghidarea utilizatorului să apară următoarea instrucțiune "În această secțiune se operează înregistrări doar în cazul radierii Emitentului din Registrul de stat al persoanelor juridice , ca efect al finalizării procedurii de lichidare sau reorganizare (prin transformare, contopire, sau adsorbție) al acestuia".

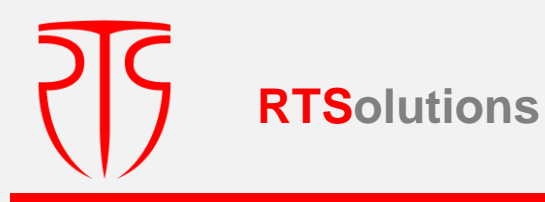

## **Tabel nr. 12**

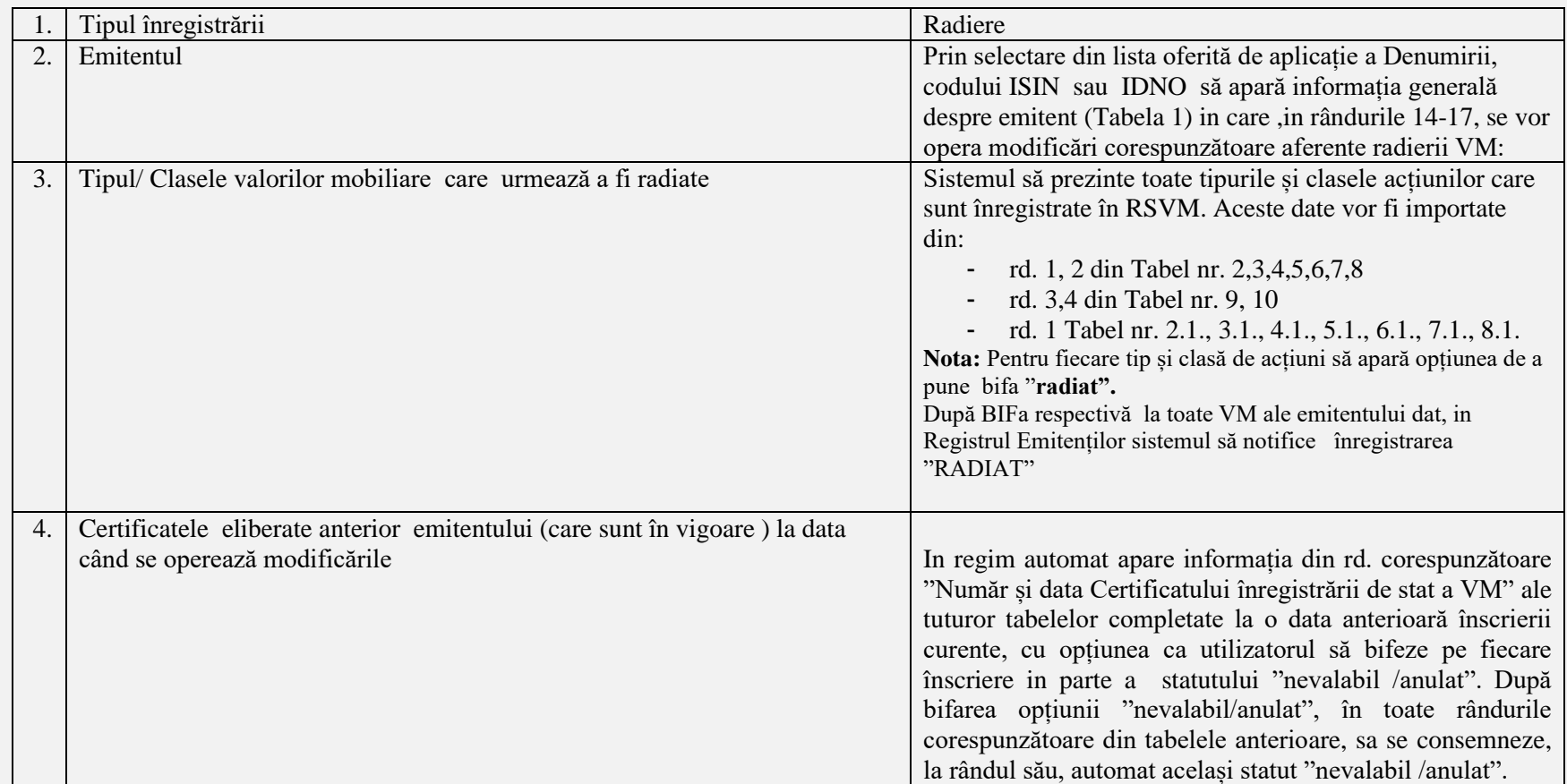

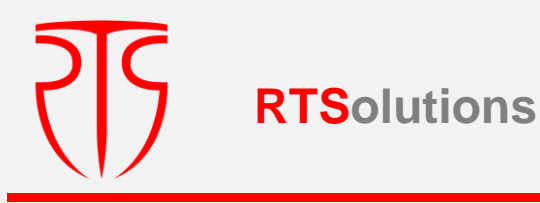

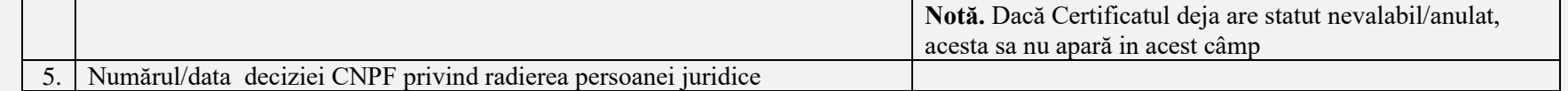

După introducerea datelor se accesează "înserare/salvare/ ".

*Pentru a trece la etapa următoare, se verifică dacă a fost înregistrat cu succes emitentul prin verificarea ultimei înscrieri*

# **Pas.4. Pentru opțiunea** "**ÎNREGISTRARI/ Emitenți de obligațiuni" se solicită instituirea următoarelor fluxuri:**

Pentru opțiunea "ÎNREGISTRARI/ Emitenți de obligațiuni" se solicită instituirea următoarelor fluxuri:

La accesarea opțiunii " EMITENȚI DE OBLIGAȚIUNI" va apărea următoarea interfață:

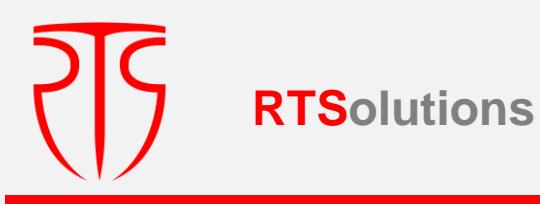

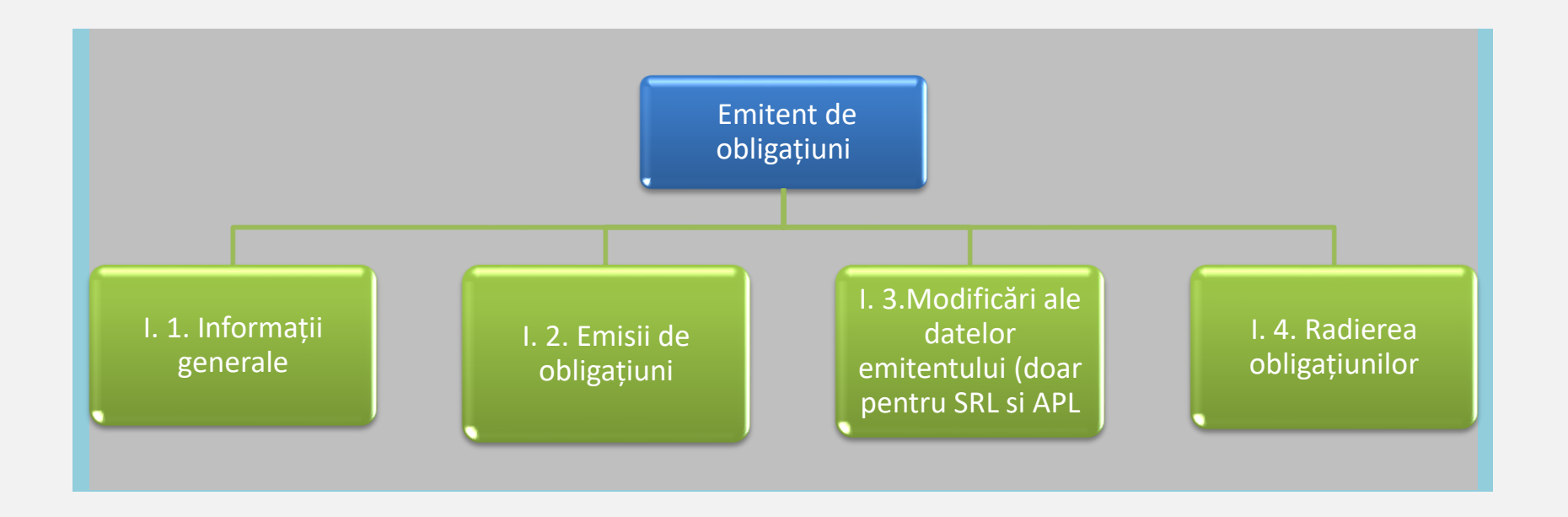

## **4.1.1. EMITENT DE OBLIGAȚIUNI / INFORMAȚII GENERALE**

**Compartimentul "Emitent de obligațiuni / Informații generale** include următoarele câmpuri:

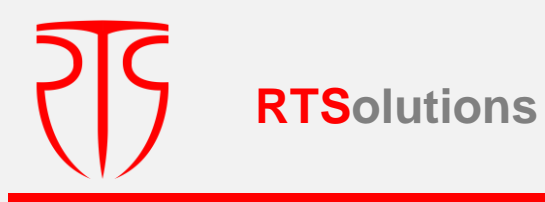

## **Tabel nr. 13**

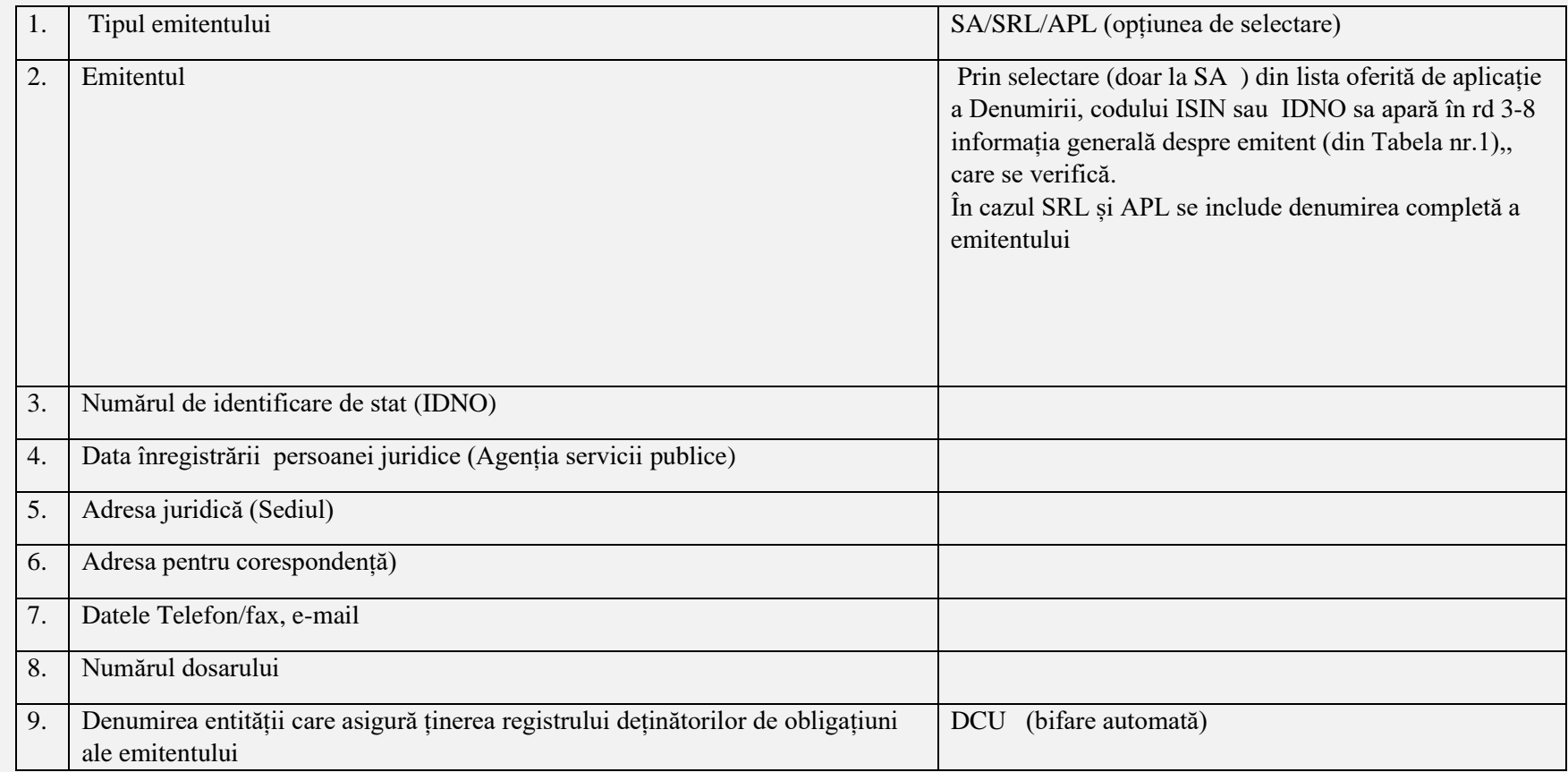

*După introducerea datelor se accesează "înserare/salvare/ ".*

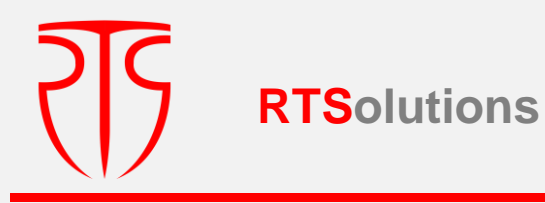

## *Pentru a trece la etapa următoare, se verifică dacă a fost înregistrat cu succes emitentul prin verificarea ultimei înscrieri*

## **4.1.2. EMITENT DE OBLIGAȚIUNI / EMISII DE OBLIGAȚIUNI**

Pentru completarea compartimentului *Emisii de obligațiuni* vor apărea următoarele câmpuri :

#### **Tabel nr. 14**

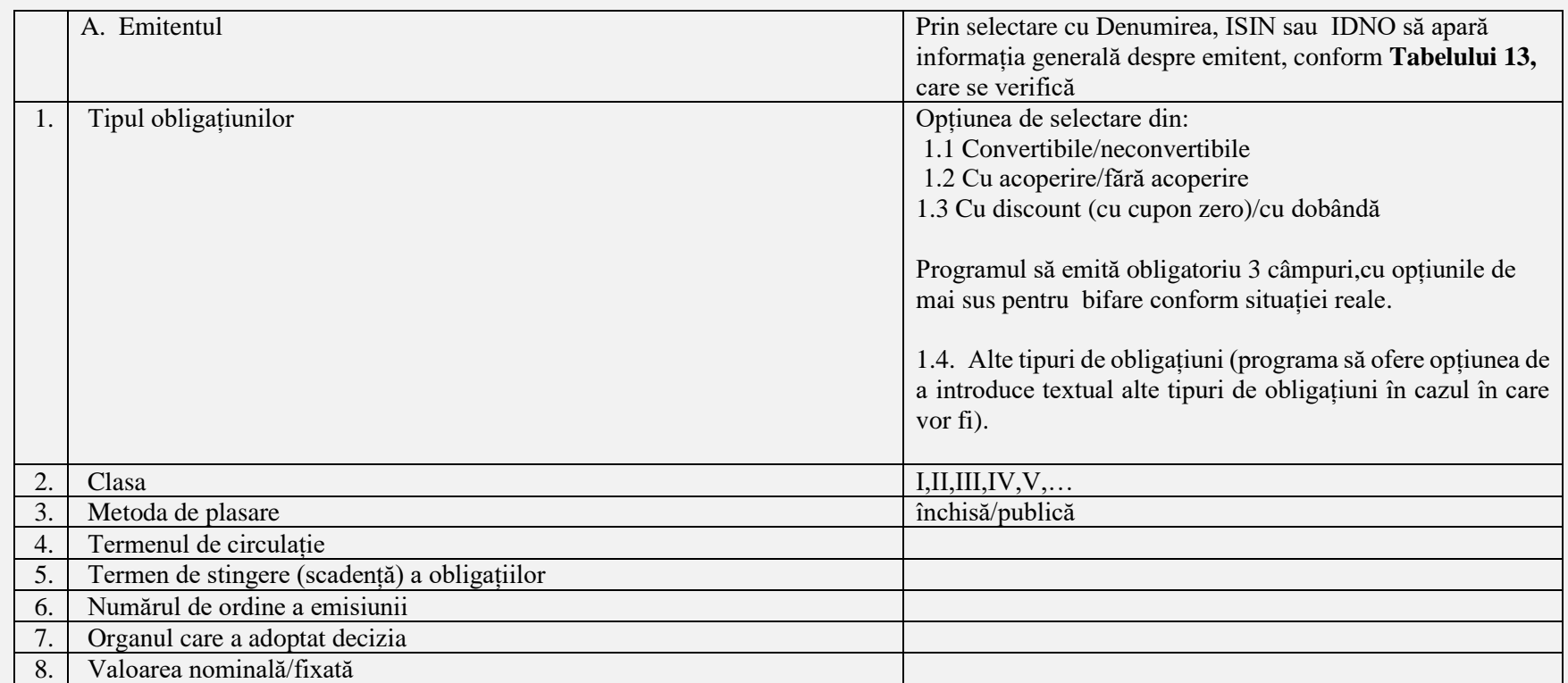

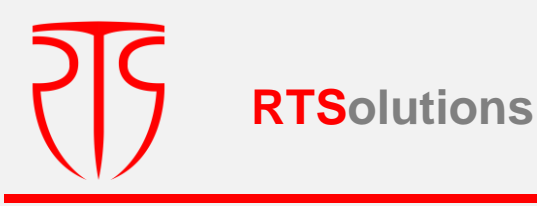

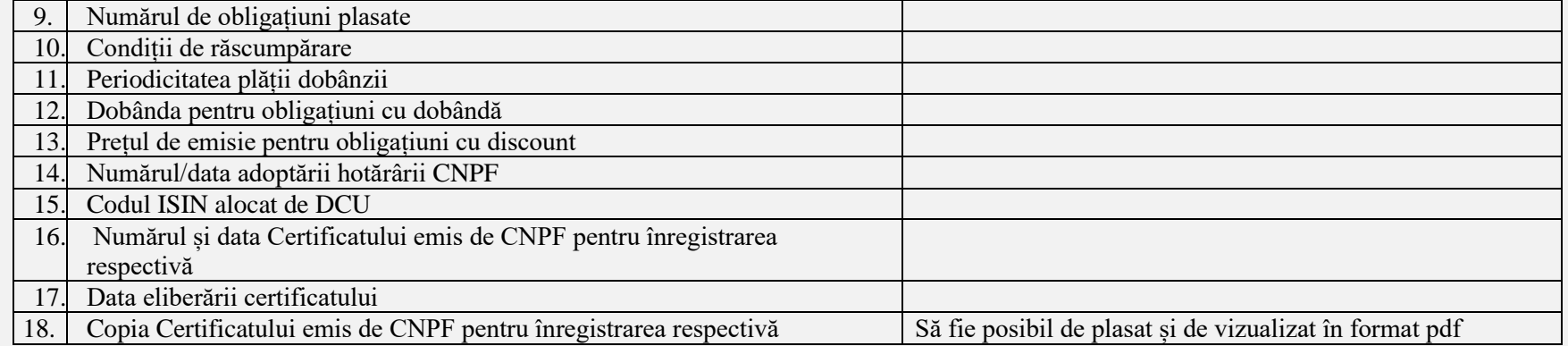

## *După introducerea datelor se accesează "înserare/salvare/ ".*

*Pentru a trece la etapa următoare, se verifică dacă a fost înregistrat cu succes emitentul prin verificarea ultimei înscrieri*

## **4.1.3. Emitent de obligațiuni / Modificarea datelor de identificare a emitentului SRL și APL**

La accesarea opțiunii **"Emitent de obligațiuni / Modificarea datelor de identificare a emitentului (SRL și APL)**", în scopulcompletării de către persoana responsabilă, se vor deschide următoarele câmpuri:

#### **Tabel nr. 15**

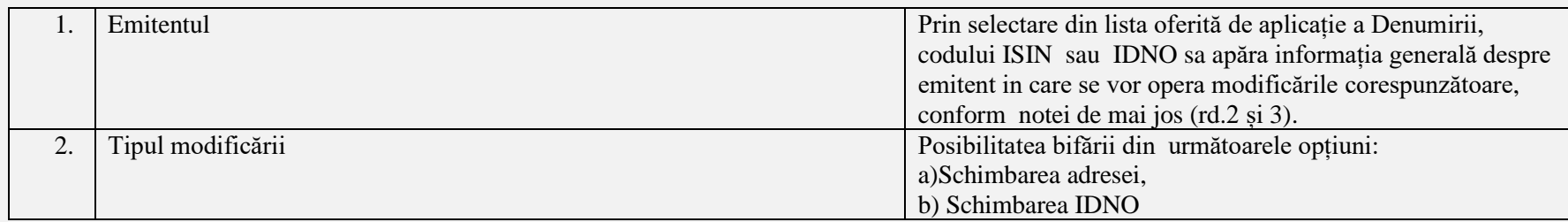

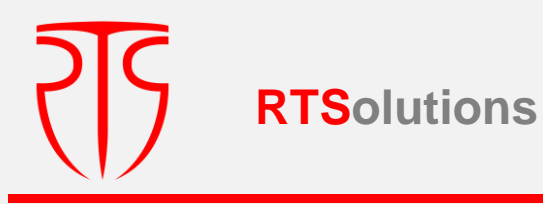

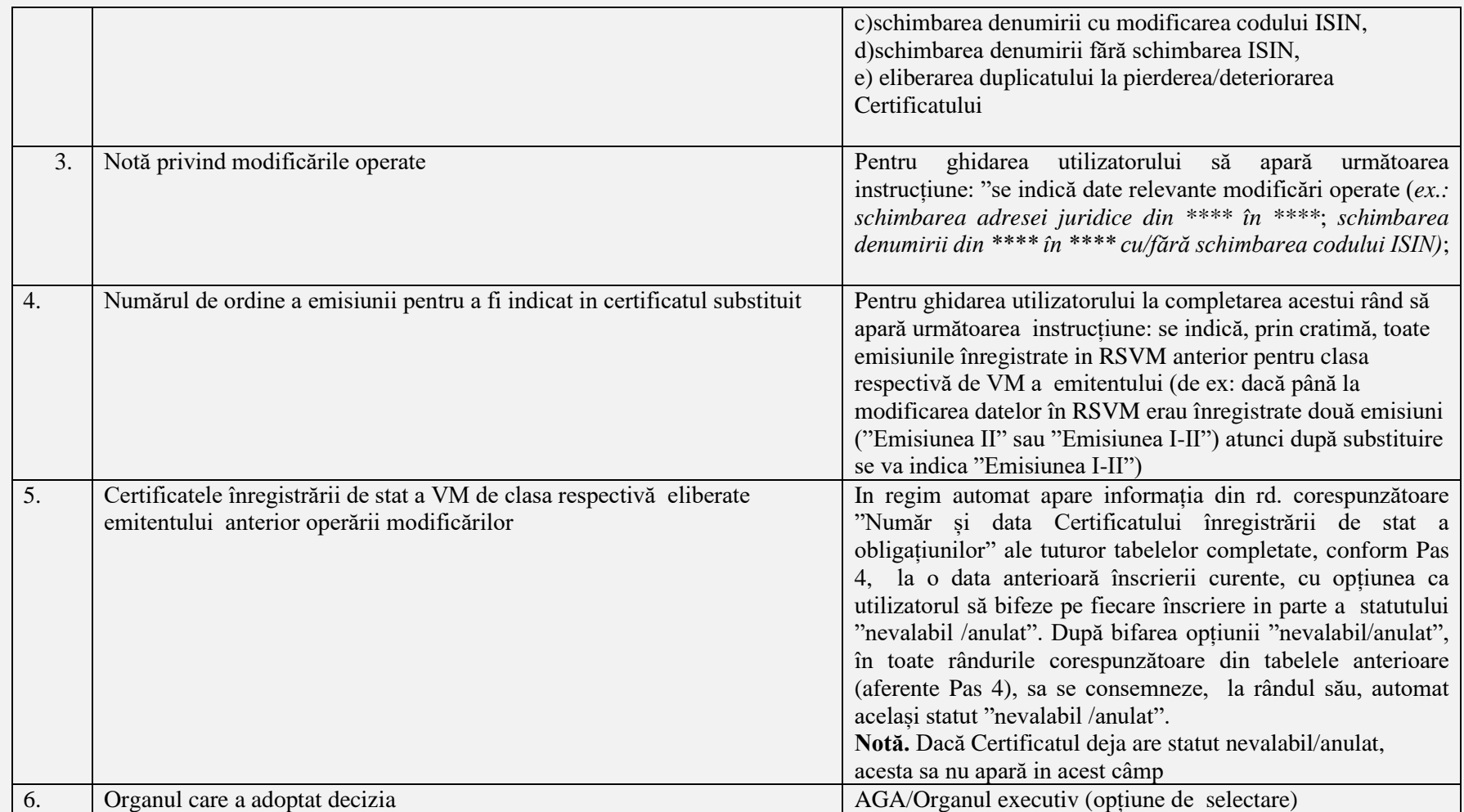
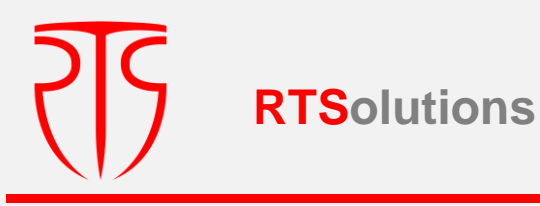

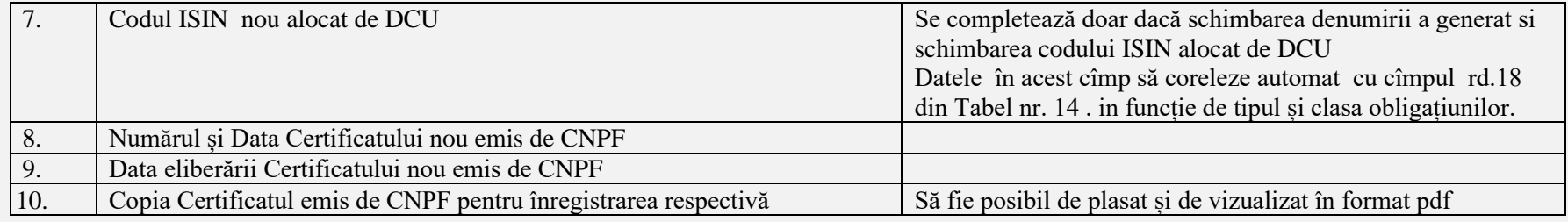

 **Nota.** 

*Modificarea Denumirii emitentului și a codului ISIN să fie stocată în SI RSVM în așa mod ca să permită selectarea emitentului (în Tabela 14 și în toate rapoartele de ieșire ) după Denumirea nouă și Denumirea veche, cod ISIN NOU, Cod ISIN VECHI*

## *Datele din tabela nr.13 la rd.2,3,5 si 10 să fie actualizate după modificările incluse prin Tabela 15.* **4.1.4. RADIEREA OBLIGAȚIUNILOR**

*La compartimentul Radierea obligațiunilor emise de SA/SRL/APL* vor apărea următoarele câmpuri :

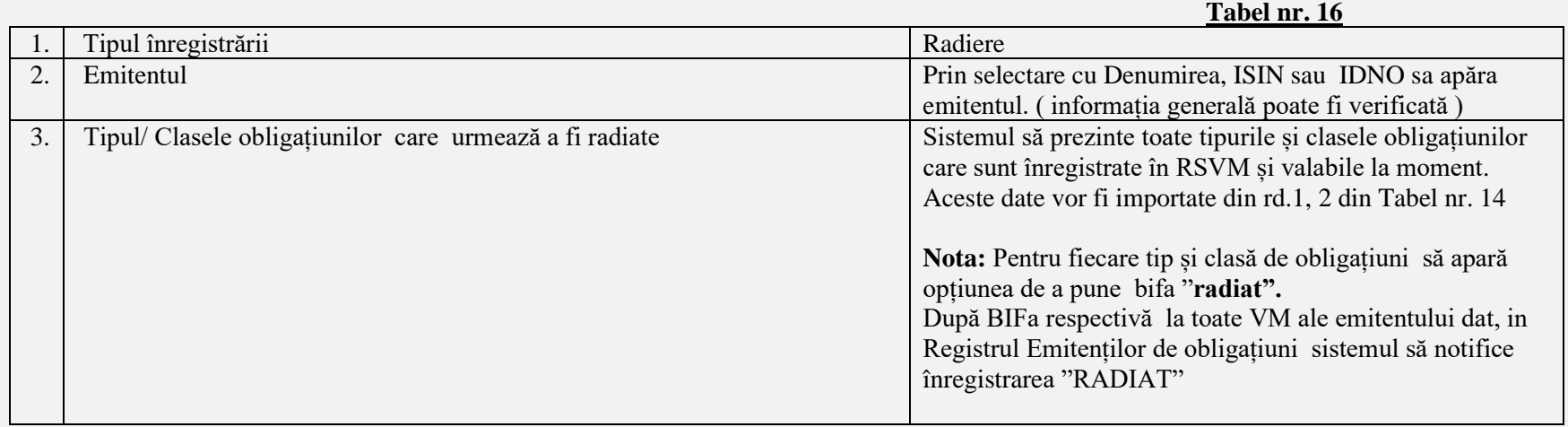

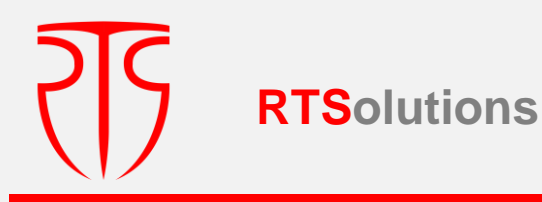

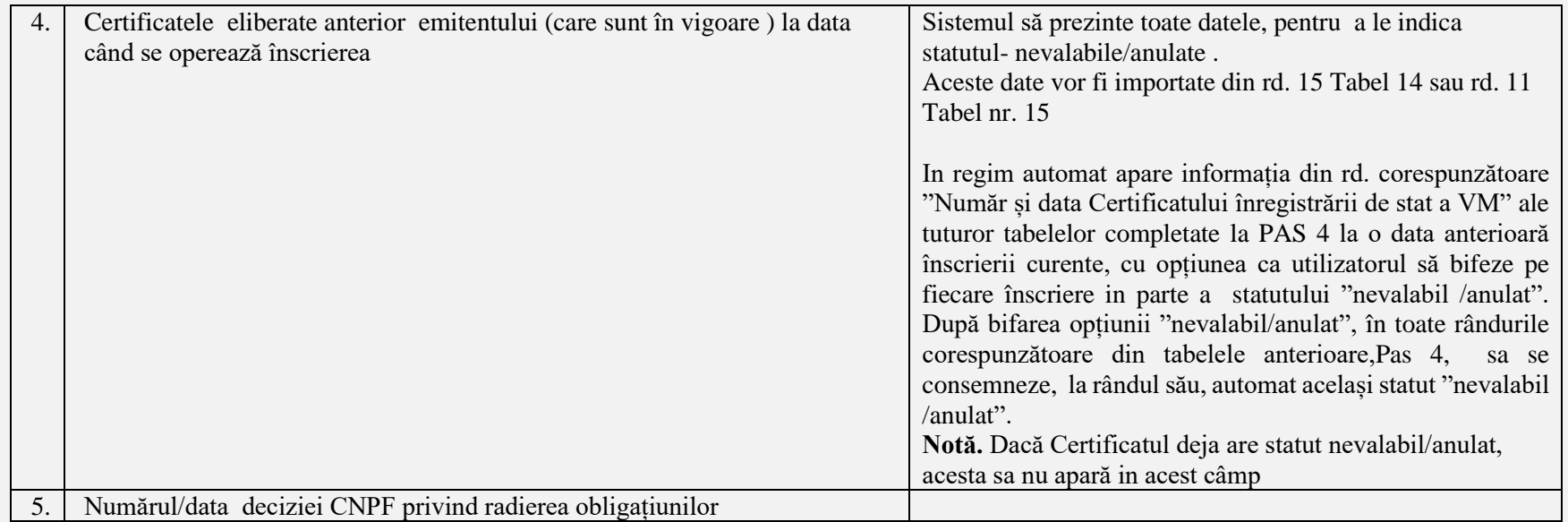

## **7.3. DESCRIEREA FLUXURILOR DE DATE CARE URMEAZĂ A FI FURNIZATE CĂTRE DCU ȘI ALTE ENTITĂȚI COINTERESATE.**

1. La lansarea in producere a aplicației SI RSVM, persoanelor responsabile din DCU se acordă dreptul de acces la compartimentele Rapoarte/Vizualizare și la Registru Emitenților (Vizualizare/Export date).

2. Totodată, atunci când sunt operate înregistrări/modificări ale datelor în RSVM, să fie **generat automat mesaj informativ în adresa DCU** . referitor la înregistrările operate, cu următorul conținut :

➢ *In cazul înregistrărilor emisiilor de constituire/ suplimentare/reducere capital social/restructurare/radiere se va genera mesajul:. "Prin prezenta, CNPF informează că la data de ...... , în SI\_REVM au fost operate înregistrări privind valorile mobiliare emise de "\_\_\_\_\_\_\_\_\_\_\_\_\_\_\_\_\_" . Vă rugăm să luați act de înregistrările operate ".*

➢ *În cazul operării modificărilor datelor de identificare ale emitenților se va genera mesajul:*

*"Prin prezenta, CNPF informează că la data de ...... , în SI\_REVM au fost operate modificări aferente datelor de identificare ale Emitentului* 

*"\_\_\_\_\_\_\_\_\_\_\_\_\_\_\_\_\_" . Vă rugăm să luați act de modificările operate ".*

**Notă:** data si denumirea emitentului se vor seta automat de sistem.

**RTSolutions**

## **7.4. DESCRIEREA GRANULARĂ A ACTORILOR**

Multi-roles – sistemul permite definirea unui număr nelimitat de roluri și drepturi de acces, care ulterior se asignează utilizatorilor. Unui utilizator i se pot atribui mai multe roluri și/sau drepturi de acces astfel constituindu-se matricea de permisiuni în baza căreia este asigurată calitatea managementul securității informației. În tabelul de mai jos sunt predefinite câteva roluri ca punct de start:

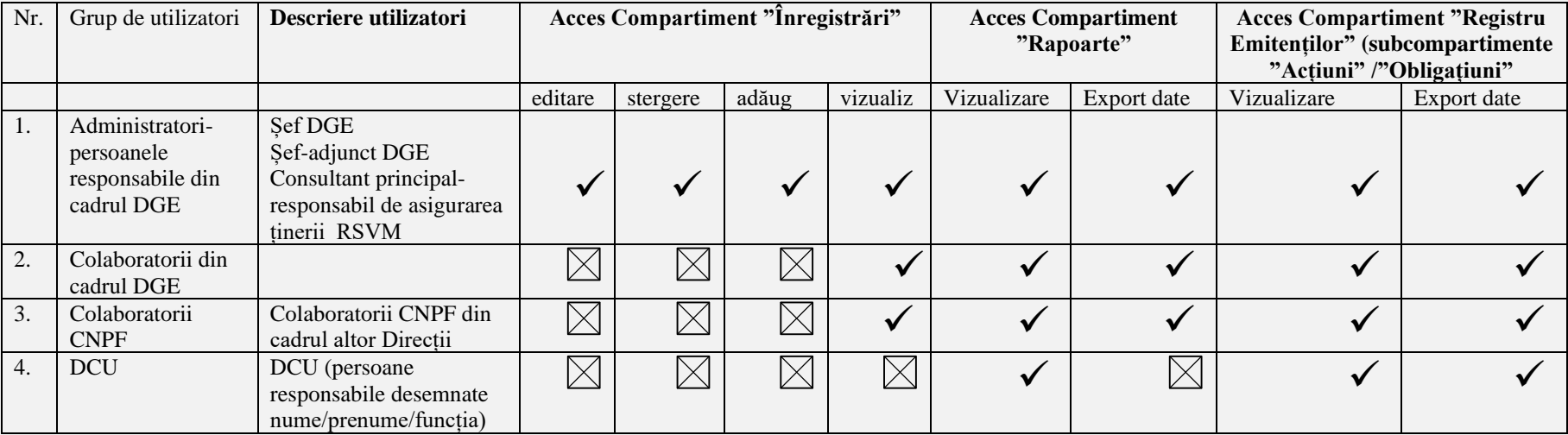

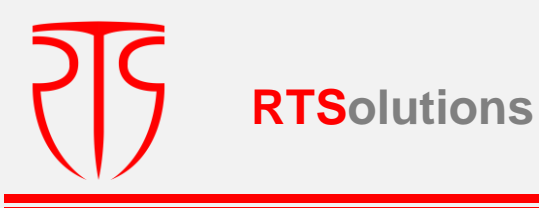

## II. **RAPOARTE**

## **7.4. DESCRIEREA MECANISMULUI DE REGĂSIRE A DATELOR, CRITERII DE FILTRARE, ARHIVAREA DATELOR.**

Programul soft trebuie să asigure posibilitatea generării de rapoarte sub formă de liste/tabele.

Datele generale pe un anumit emitent/ pentru mai multi emitenții/ toți emitenții vor putea fi produse sub formă de raport în corespundere cu criteriile de filtrare prin selectări încrucișate ale informațiilor din sursele de date structurate după "Tip Operațiune", "Perioadă". (vezi Tabel nr. 17).

Câmpul "Tip operațiune" va include compartimentele în corespundere cu schița nr. 2 "Emitent de acțiuni" și nr. 3 "Emitent de obligațiuni" din Caiet de sarcini. La accesarea tipului operațiunii, de exemplu "Emisie suplimentară" din rd.1 Tabel nr. 17.1 să se afișeze Tabela corespunzătoare de la compartimentul "Înregistrări" pentru a putea vizualiza toate înscrierile efectuate la operațiunea respectivă.

Raportul generat să fie posibil de exportat în format pdf, word, excel.

Totodată, fiecare utilizator cu drept de a genera raport să poată filtra, sorta informația.

Ideal ar fi dacă pentru utilizatorii din CNPF, după cum se poate vedea și în Tabel nr. 17.1, raportul va genera și Hotărârea CNPF (nr/dată) pentru înregistrarea operațiunii selectate cu posibilitatea vizualizării și exportului în format pdf.

## **Model EXTRAGERI DE DATE DUPĂ TIPURI DE ÎNREGISTRĂRI**

## **Descriere opțiuni oferite de Raport:**

- *1.* Va oferi posibilitatea vizualizării tuturor operațiunilor înregistrate în RSVM a tuturor emitenților, *vezi Model Raport 17.1.*
- *2.* Va oferi posibilitatea vizualizării tuturor radierilor sau emisiunilor într-o anumită perioadă selectând conform filtrelor: tipul înregistrării "Radierea vm" sau respectiv "Emisiuni suplimentare", perioada dorită și Emitenți: "Toți", *vezi Model Raport 17.2.*
- 3. Va oferi posibilitatea vizualizării tuturor înregistrărilor unui anume emitent pe o perioadă selectată/dorită. (poate fi și de la înființare pînă la ziua de azi), *vezi Model Raport 17.3*
- 4. Va oferi posibilitatea vizualizării unei operațiuni anume (de exemplu "Reducerea capitalului social" ) a unui emitent. Respectiv, pentur orice operațiune descrisă în schița 2 din Caiet.

**Notă:** Ținem să menționăm că pentru fiecare model de raport trebuie prevăzut și filtru de ieșire a datelor. Adică, dacă la emisiune de constituire sau suplimentară ar fi logic să fie volumul emisiunii, atunci la modificarea datelor de identificare să avem date noi -date vechi, la reducerea capitalului social – numărul de valori mobiliare, la convertire/restructurări – număr vm anulate

#### *FILTRE DE SELECTARE:* Tabel nr. 17

*1. Model de filtrare*

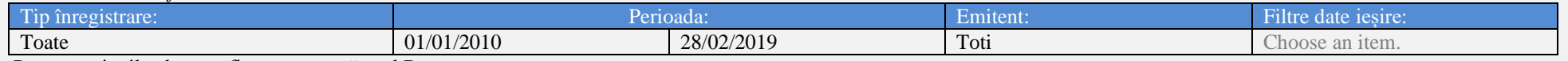

Pentru opțiunile alese va fi generat următorul Raport:

**RTSolutions**

*GENERARE RAPORT:*

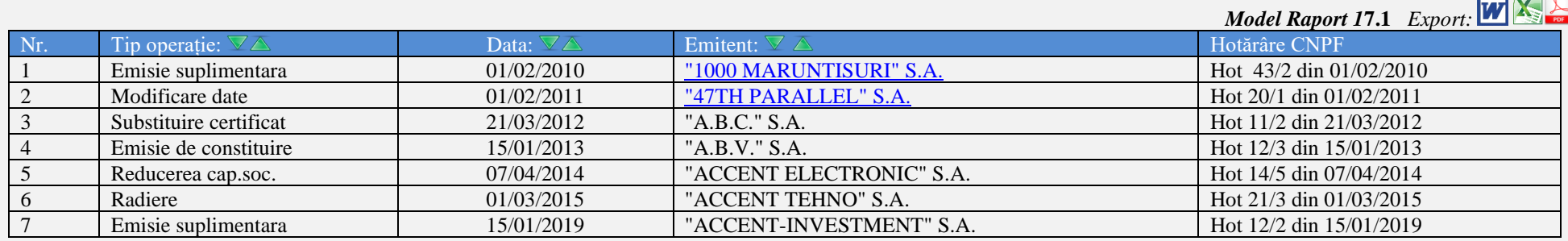

2. Model de filtrare

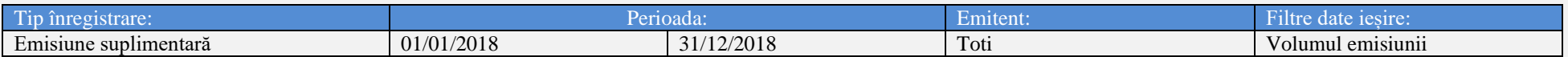

Generarea raportului:

**Emisiuni suplimentare Model Raport 17.2** *Export:* 

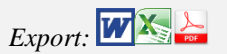

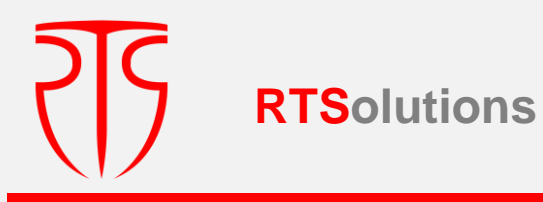

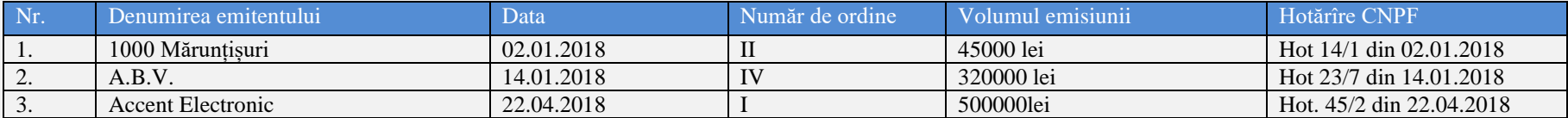

#### 4. Al treilea model de filtrare

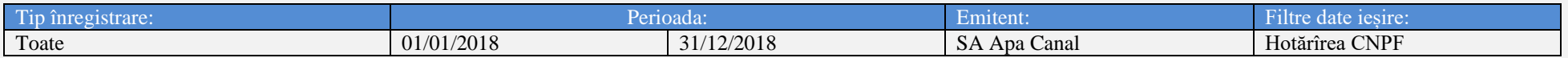

Acest raport va genera toate operațiunile înregistrate de o anume societate la o anumită dată sau pe o perioadă dată.

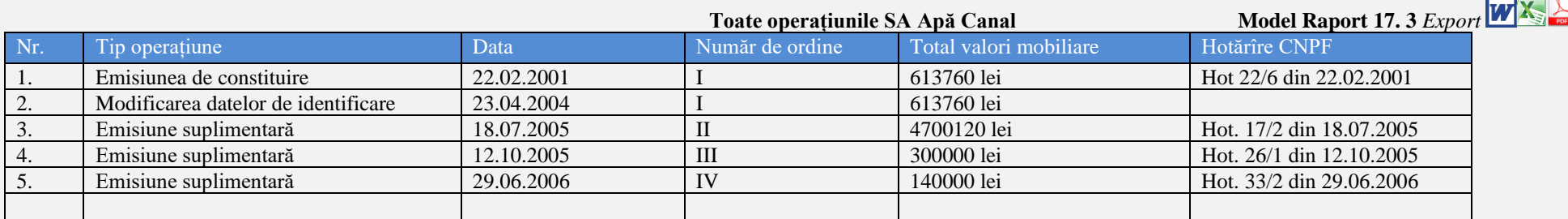

#### **Model Raport 1 aferent datelor/informației emitentului .**

Informații necesare în sensul structurării rapoartelor generate de sistemul informațional Este necesar ca datele istorice, aferent unui emitent (selectat) sa fie afisate, cronologic (1-1995, 2-1998), si să indice:

#### **Informații generale despre SA**

**I. Emisiunea de constituire (pentru SA)** 

#### **II. Modificarea capitalului social**:

II.1 Majorarea capitalului social

II.1.1. Emisie suplimentară

II.1.2. Mărirea valorii nominale

**RTSolutions**

S.C. "Rețele Terestre" S.R.L., str. Mitropolit G. Bănulescu-Bodoni 59/B, of. 825, tel/fax (+373) 22 101 777, e-mail: [office@rts.md](mailto:office@rts.md)

#### II.1.3. Emisie suplimentară/Mărirea valorii nominale

- II.2 Reducerea capitalului social
- II.2.1. Anularea acțiunilor de tezaur
- II.2.2. Reducerea valorii nominale
- II.2.3. Reducerea valorii nominale/Anularea acțiunilor de tezaur
- III.Operațiuni de restructurare a valorilor mobiliare plasate

III.1. Convertire

III.2. Consolidare/Fracționare/Alte tipuri de restructurare

- IV. Modificarea datelor de identificare a emitentului
- V. Radierea valorilor mobiliare

## **Informații generale despre APL, SRL**

VI. Emisiunea de obligațiuni

VII. Modificarea datelor emitentului de obligațiuni

VIII. Radierea obligațiunilor

În raport ul nr.1 pentru emitent SA- informațiile se vor expune pentru toate subdiviziunile începând cu date generale despre SA și finalizând cu capitolul VIII- Radierea obligațiunilor.

În raport ul nr.1 pentru emitent SRL/APL -informațiile se vor expune pentru subdiviziunile începând cu date generale despre APL, SRL și finalizând cu capitolul VIII-Radierea obligațiunilor.

#### *Raport din RSVM SA "EMITENT" (27.02.2019)*

#### *Informații generale despre SA:* **Tabel nr. 18**

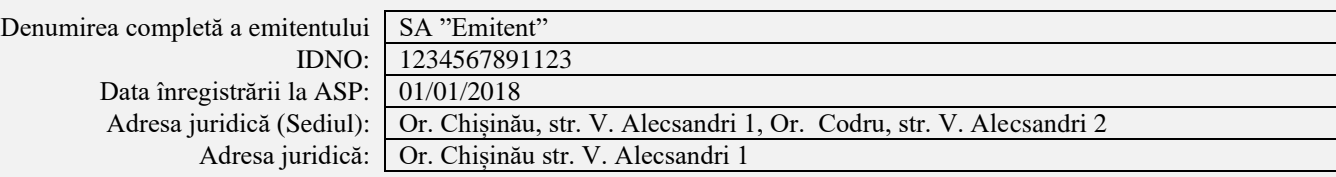

**RTSolutions**

S.C. "Rețele Terestre" S.R.L., str. Mitropolit G. Bănulescu-Bodoni 59/B, of. 825, tel/fax (+373) 22 101 777, e-mail[: office@rts.md](mailto:office@rts.md)

Mărimea capitalului social (MDL): Codul ISIN acordat de CNPF Codul ISIN alocat de DCU Tipul emitentului: Număr dosar: Telefon /fax: Procedură de insolvabilitate: Procedură de Lichidare În proces de reorganizare

Data radierii din Registrul emitenților: Baza legală pentru radierea din RSVM

> Tipul VM emise Nr./data Hot CNPF:

Sursa emisiunii: Valoarea nominala(MDL/v.m.) 10.00 Prețul de plasare(MDL/1 v.m.) Nr. de v.m. emise Suma emisiunii(MDL) *II. MODIFICAREA CAPITALULUI SOCIAL: II.1. Majorarea capitalului social II.1.1. Emisie suplimentară* Nr./data hot CNPF:

Nr. ord emise:

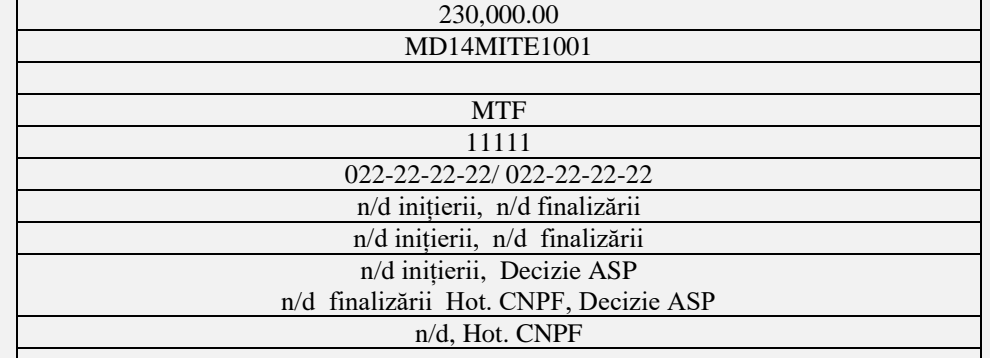

#### *Informații detaliate:*

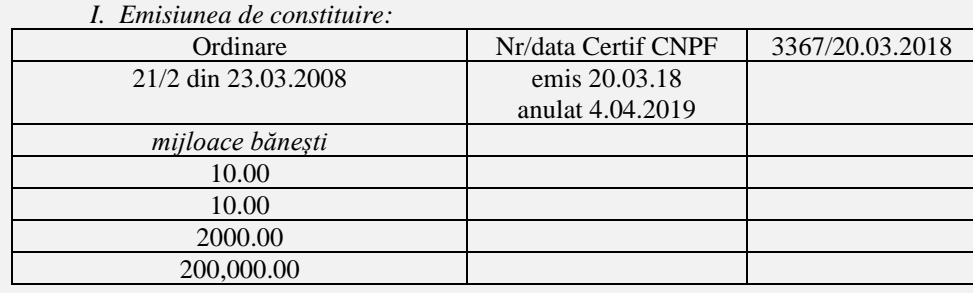

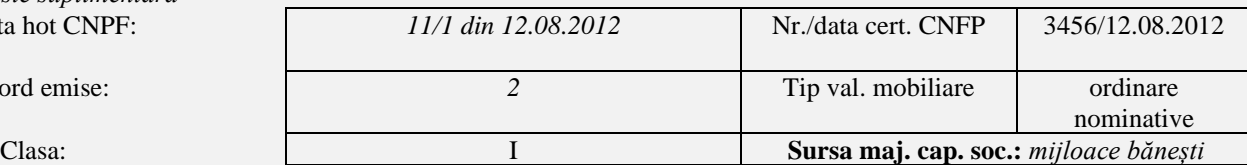

राड़ **RTSolutions**

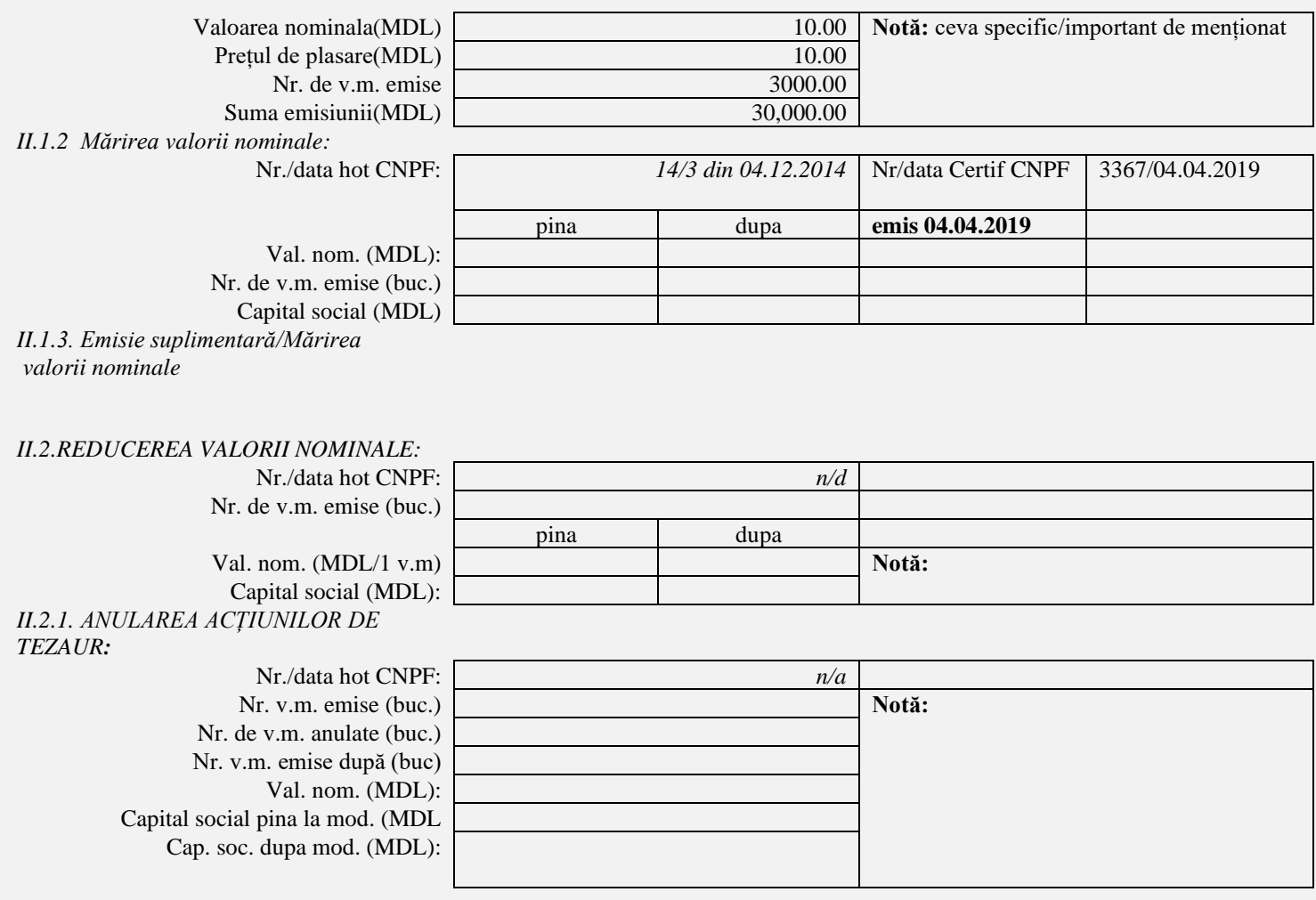

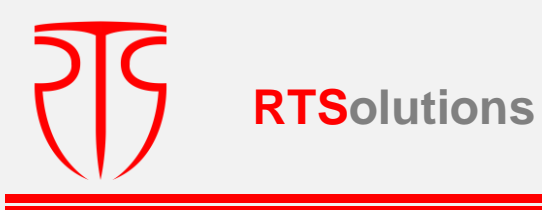

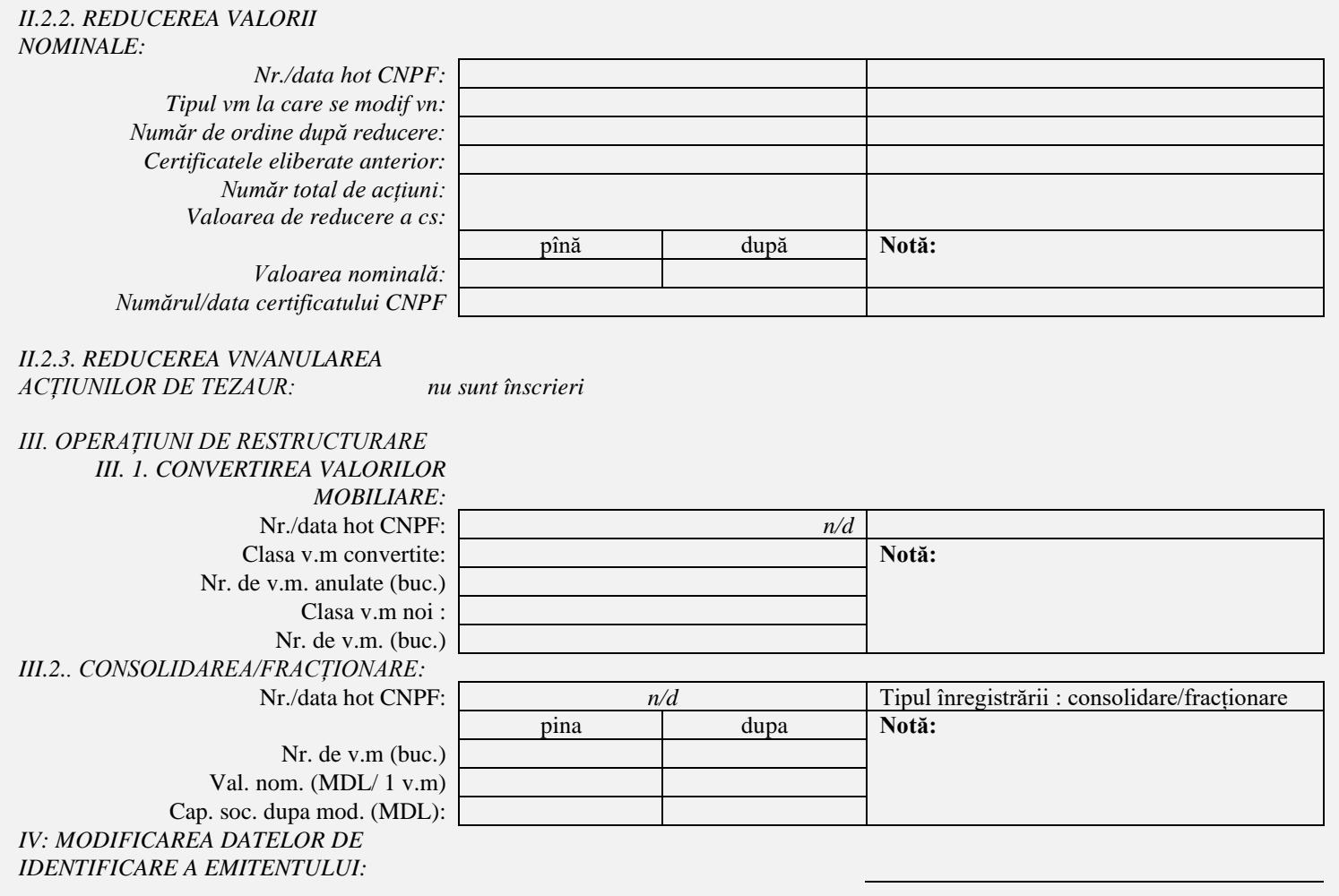

**PIS RTSolutions**

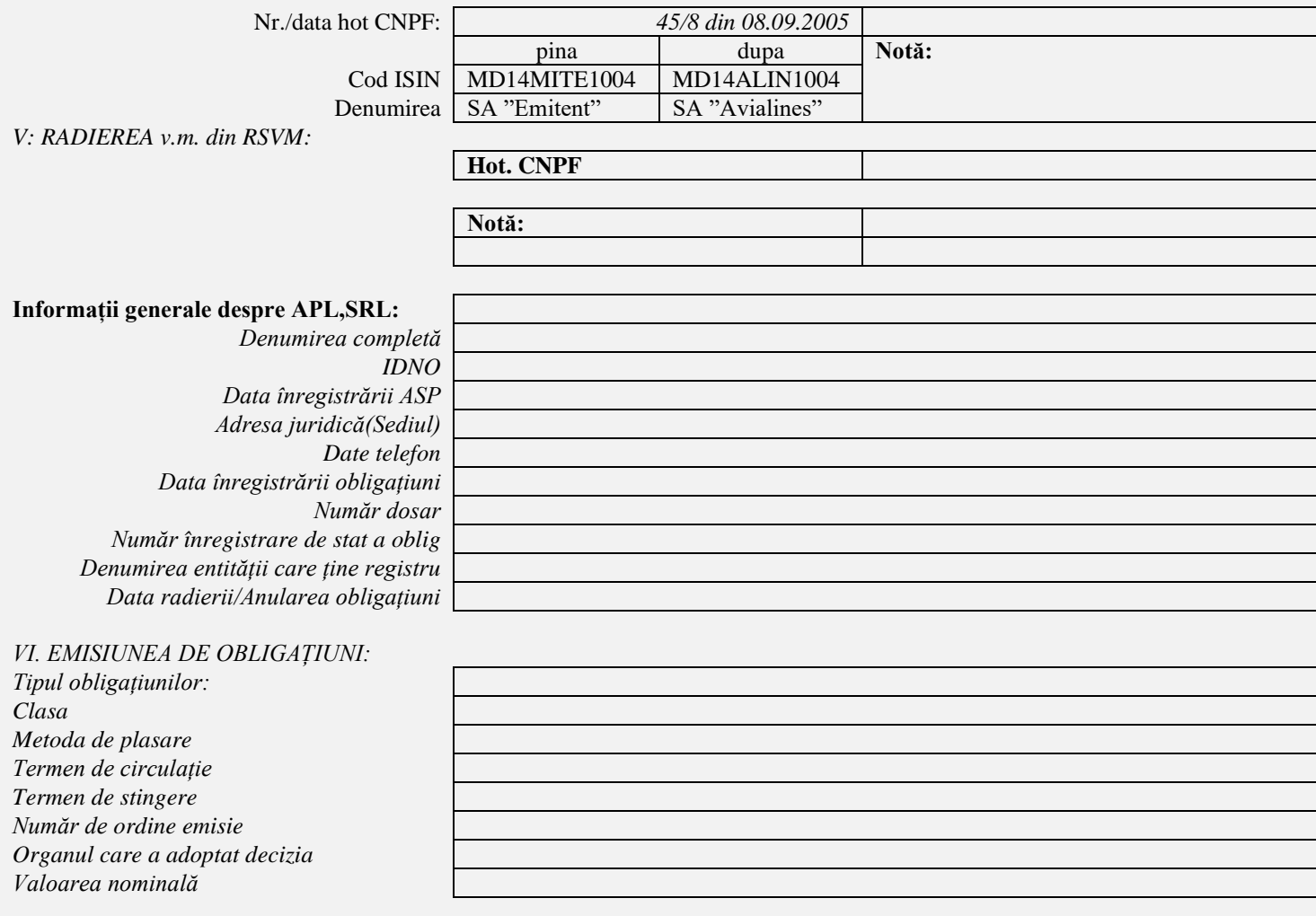

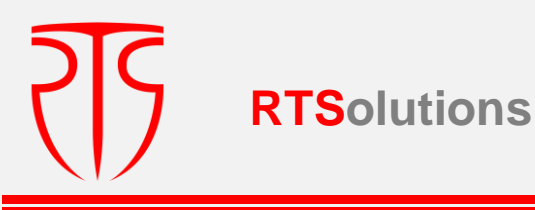

*Număr obligațiuni plasate Condiții de răscumpărare Periodicitatea plății dobînzii Nr/data adoptării hotărîrii CNPF Nr/dată certificatului CNPF Nr înregistrării de stat a obligațiunilor*

#### *VII. MODIFICAREA DATELOR*

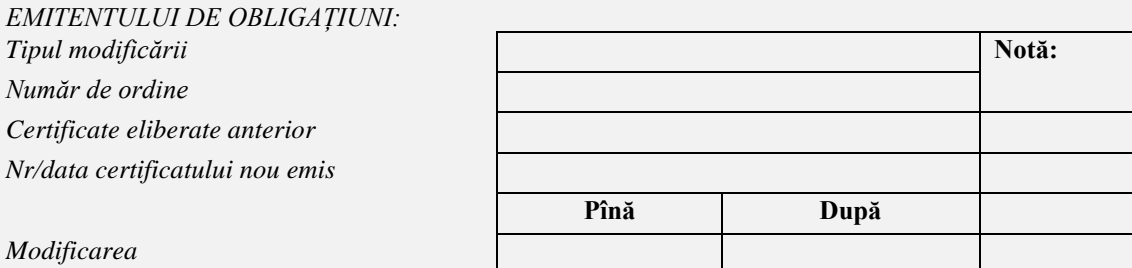

#### *VIII.RADIEREA OBLIGAȚIUNILOR:*

 $Tipul/clasele oblig care se radiază$ *Nr/data hot CNPF privind radierea oblig Certificatele eliberate anterior*

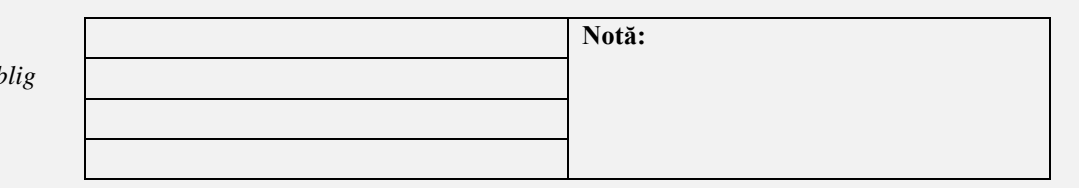

#### *Notă: Specificăm că în cazul în care emitentul nu a înregistrat anumite operațiuni prevăzute în capitolele de mai sus, în cîmpul/rile respective se va afișa expresia "Nu sunt înscrieri*

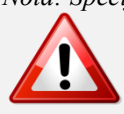

Prezentul raport constituie o Informație confidențială și este proprietatea . În măsura în care nu sunteți destinatarul vizat, sunteți notificat prin prezenta că orice utilizare, copiere, diseminare sau distribuire a acestei informații este strict interzisă. În situația în care ați recepționat acest reaport din greșeală, vă rugăm să ne notificați imediat prin intermediul telefonului, faxului sau prin e-mail la adresa **office@cnpf.md**. În oricare din situatiile anterioare prezentul raport va trebui să fie returnat către noi la adresa de e-mail de mai sus sau distrus.

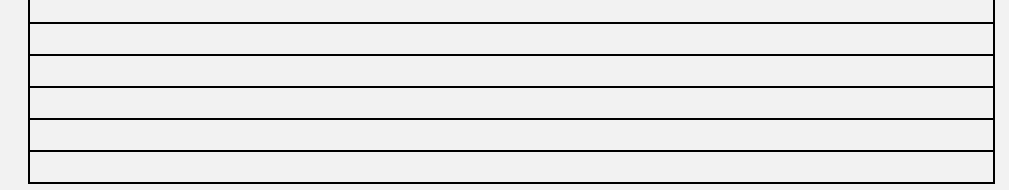

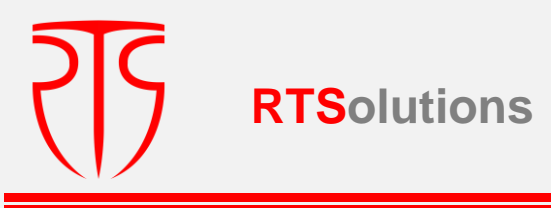

# Registrul de stat al acțiunilor **Tabel nr. 19**

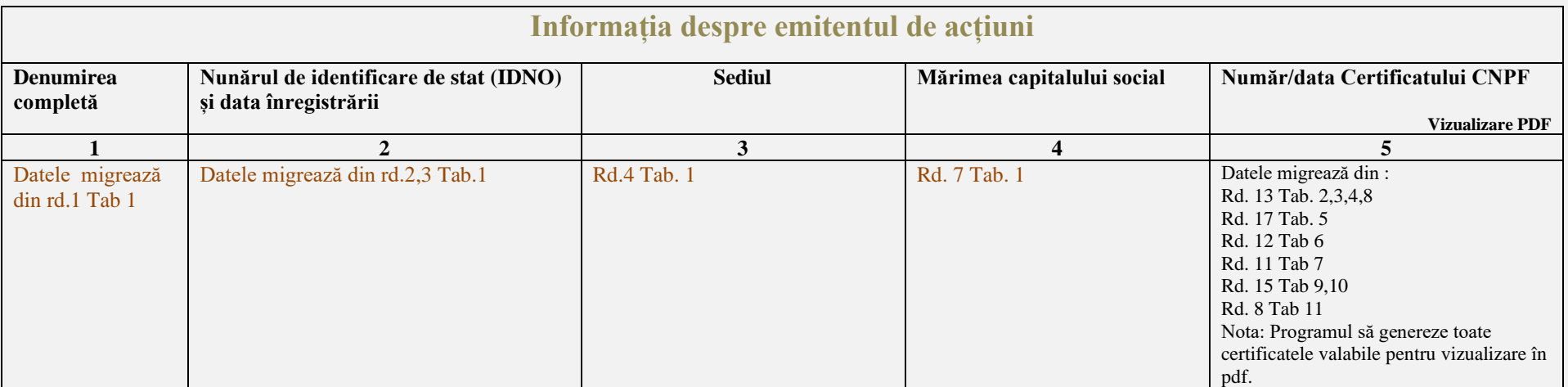

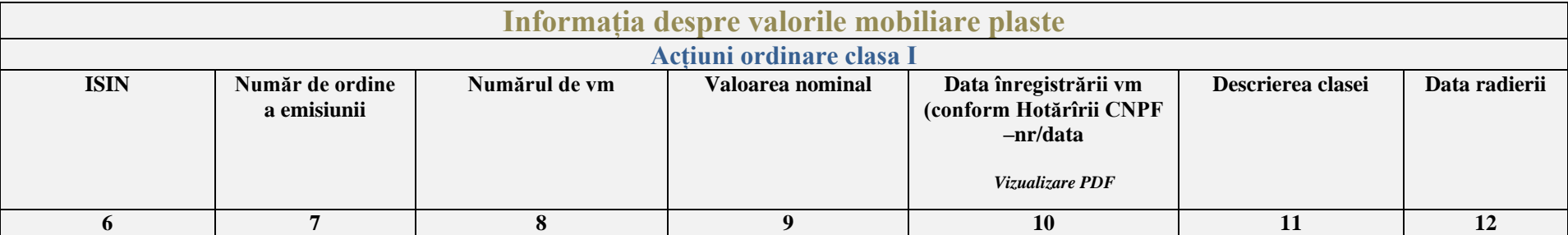

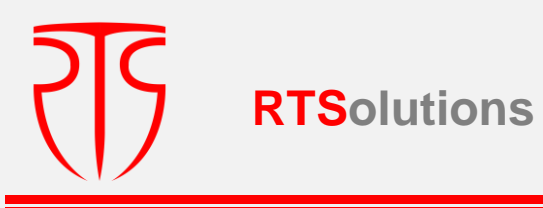

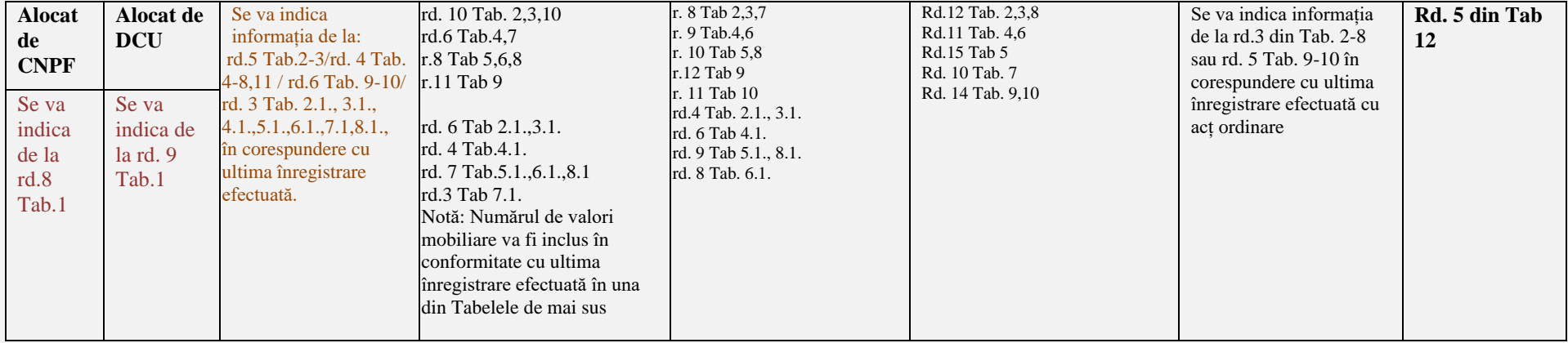

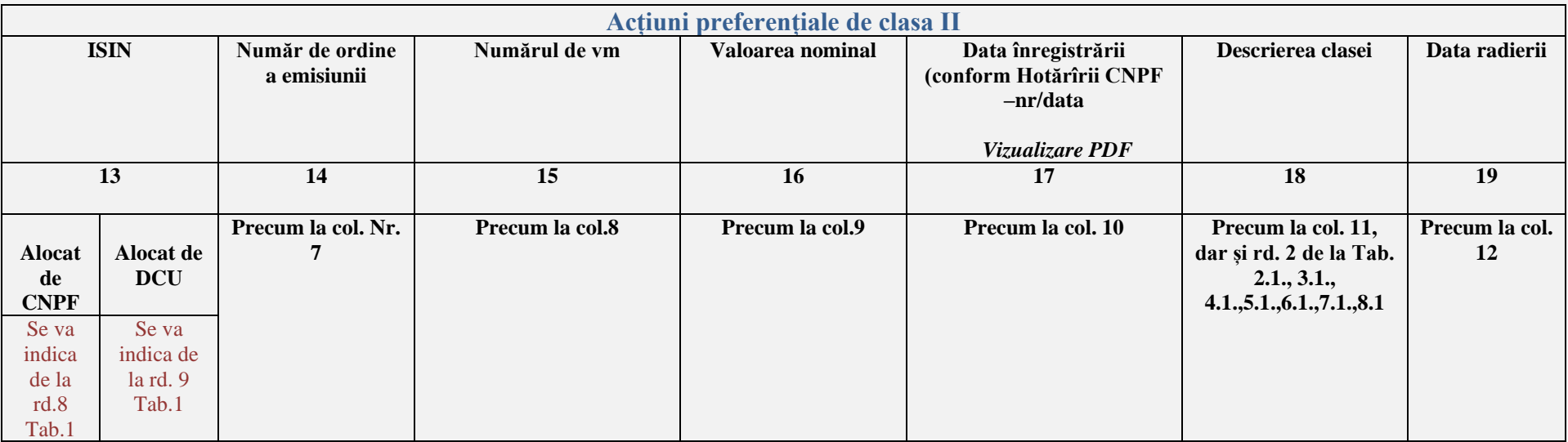

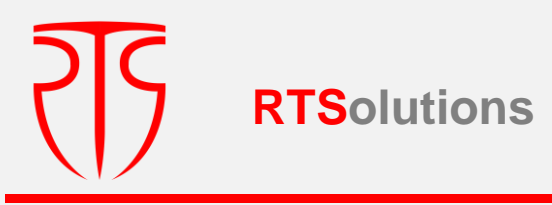

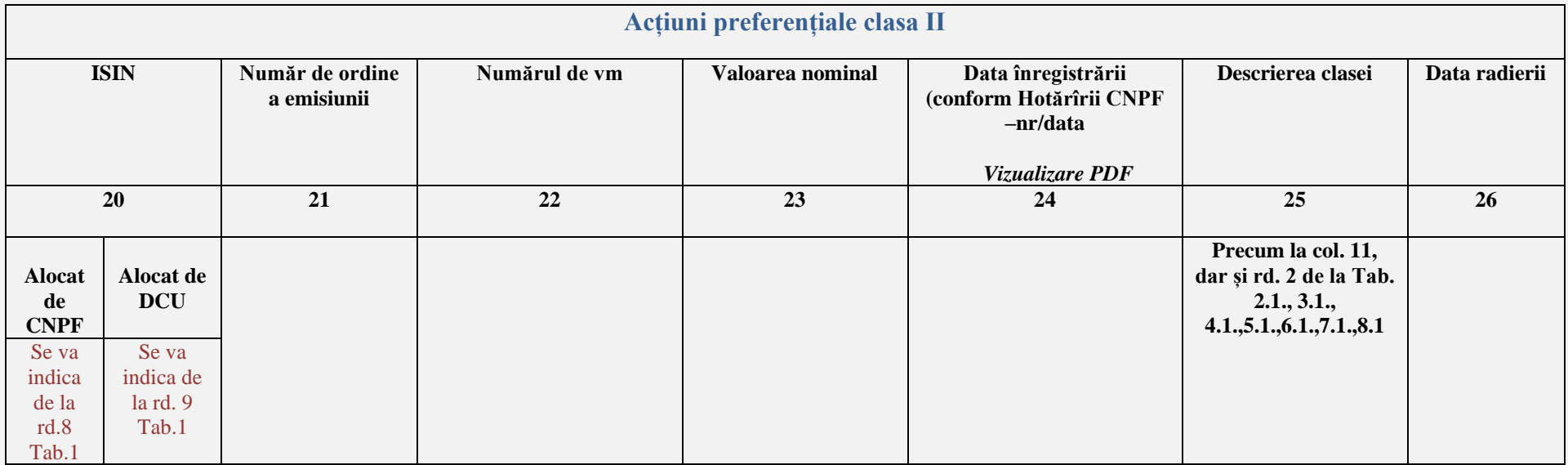

#### **Notă:**

Potrivit Instrucțiunii nr. 13/10 "Radierea valorilor mobiliare/societății din RSVM ținut în formă electronică se face prin înserarea unei note speciale și nu implică eliminarea datelor anterioare". Respectiv, datele despre radierea SA vor migra de la rd. 16-17 din Tabel nr. 1.

Informația mai detaliată va fi posibil de vizualizat accesînd butonul "Vizualizare PDF" de la coloanele 11,12.

**Tabel nr. 20**

# Registrul de stat al emitenților de obligațiuni

**Informația despre emitentul de obligațiuni**

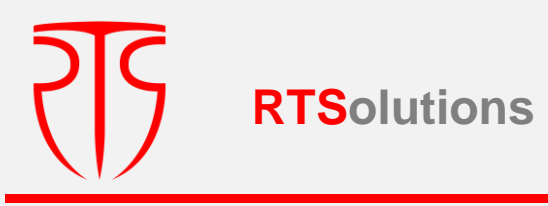

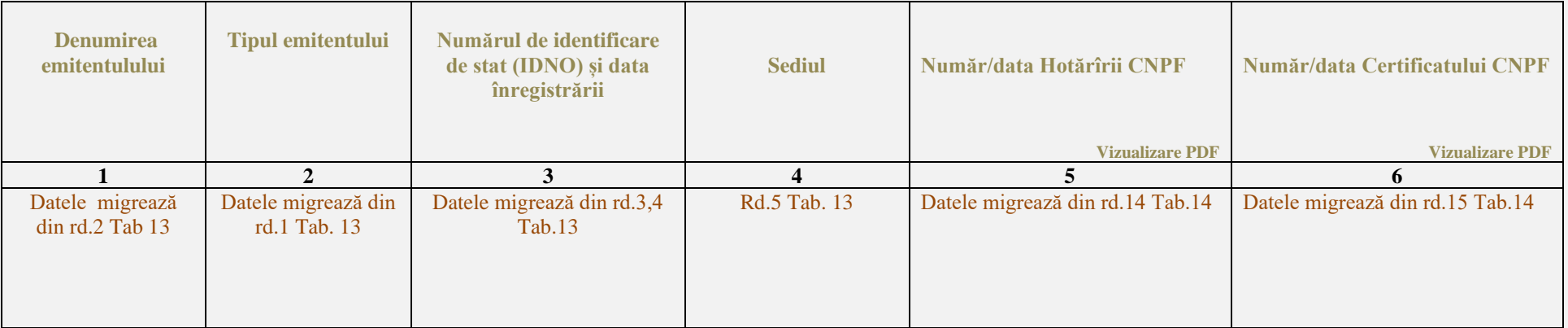

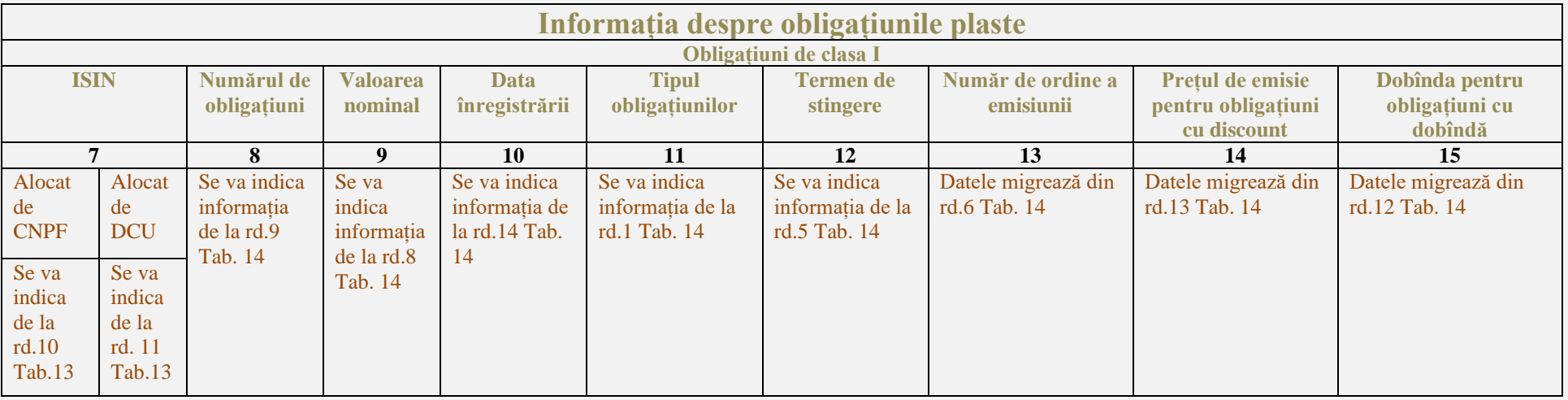

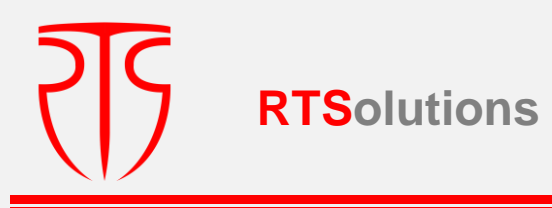

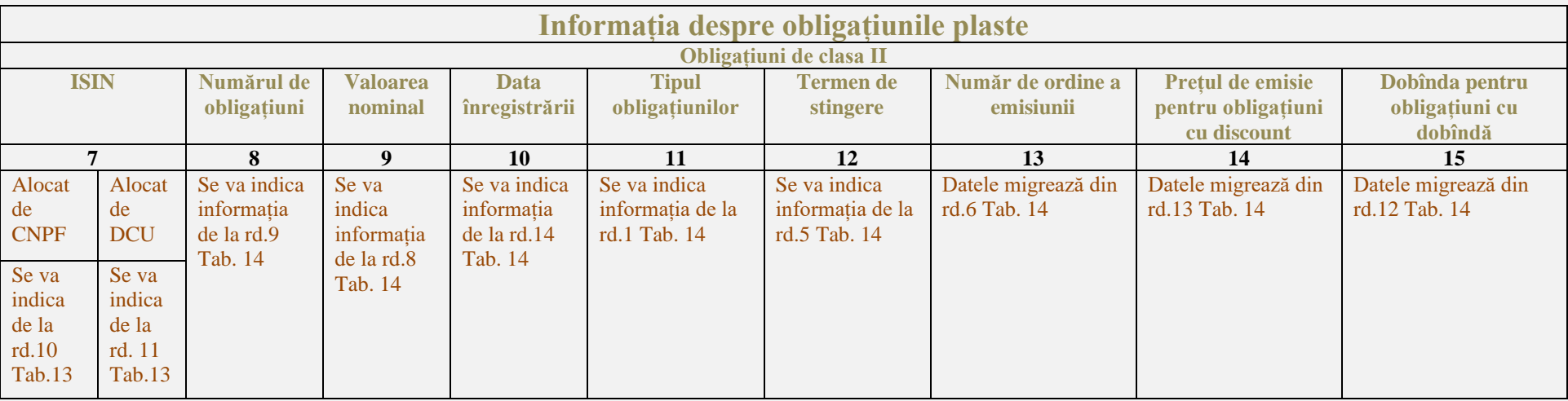

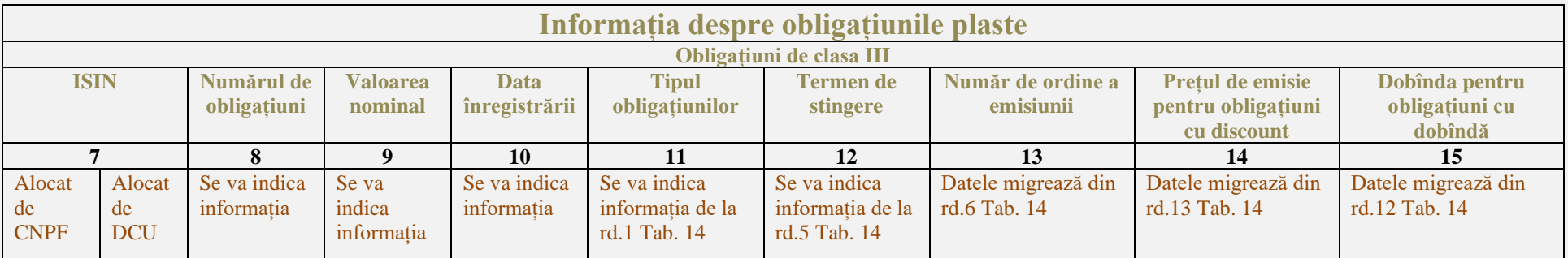

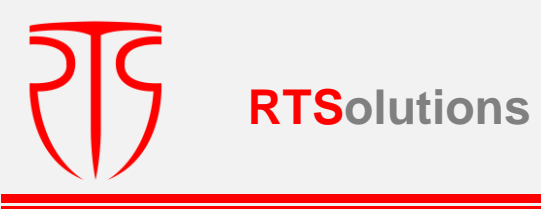

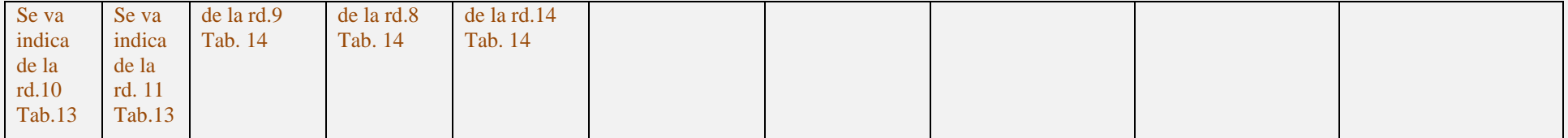

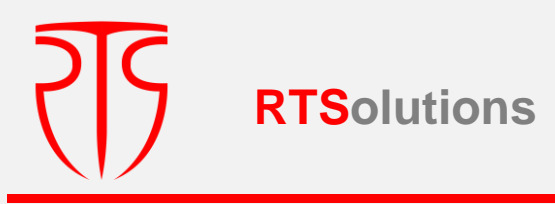

Anexe :

**Forma 1 Home**

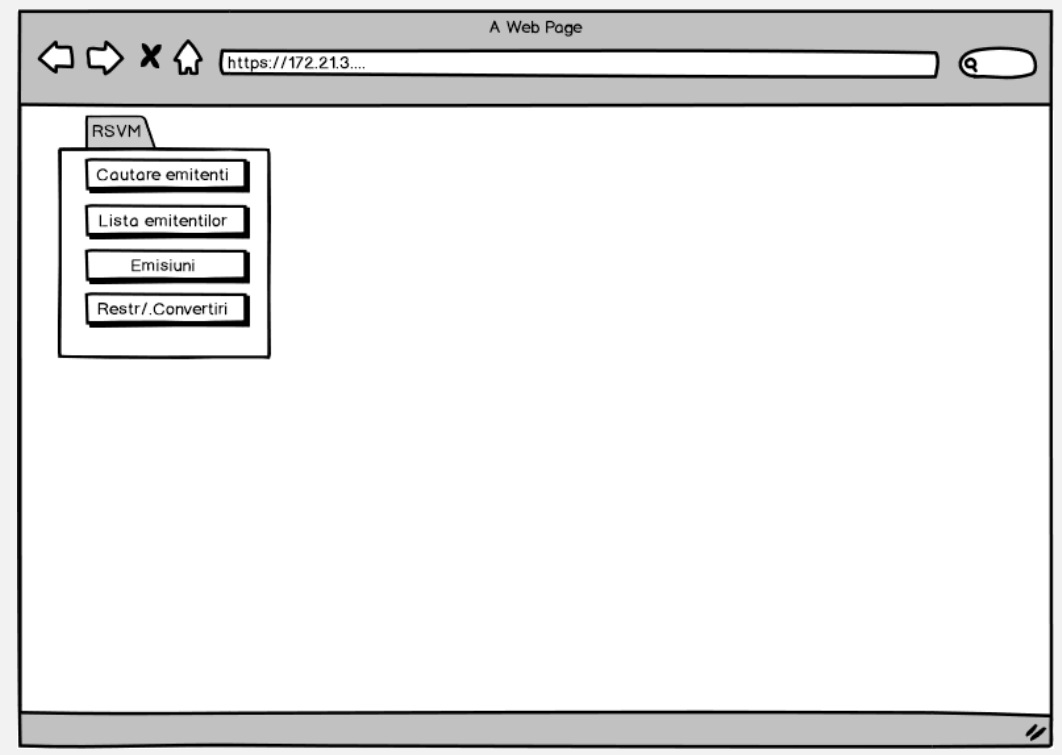

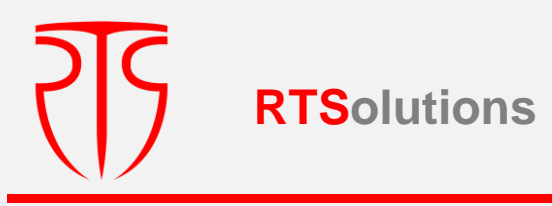

#### **Forma2: Căutare**

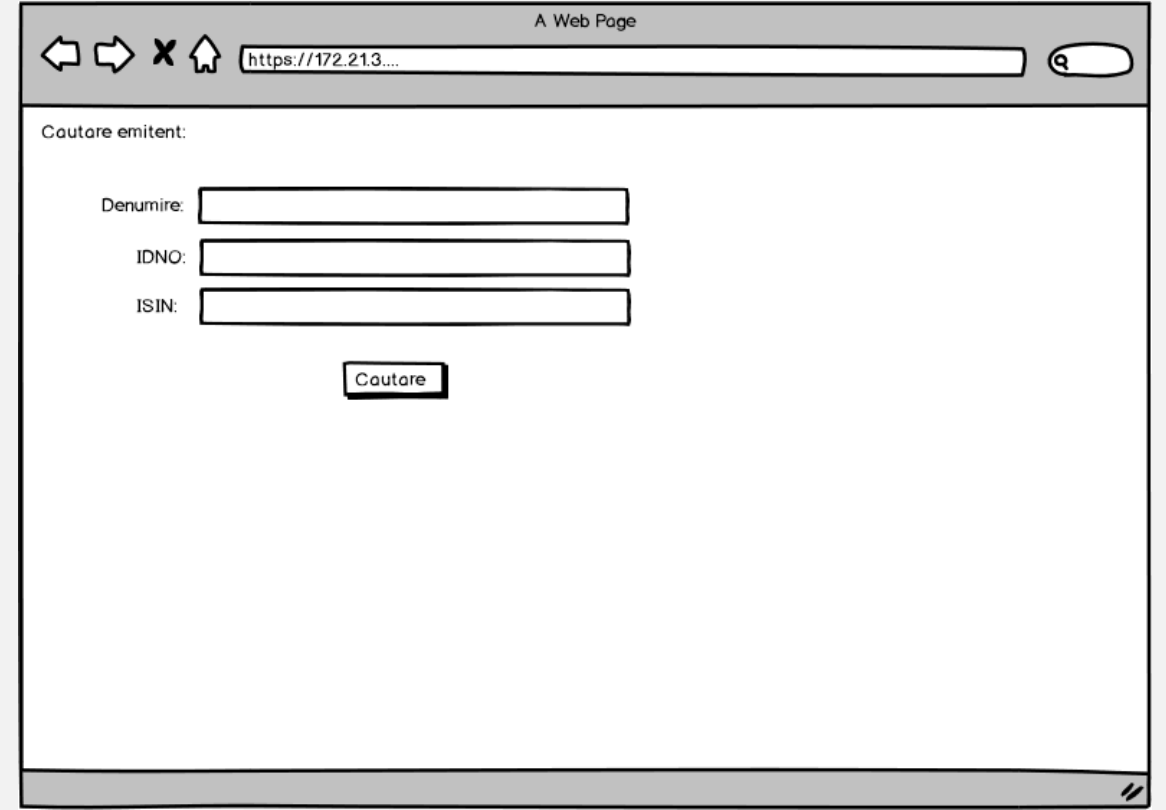

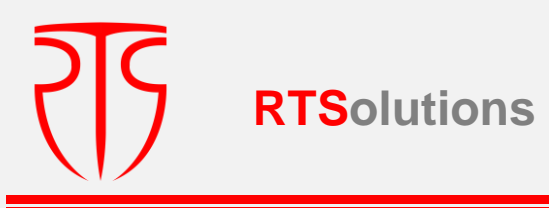

#### **Forma 3: Rezultate căutare**

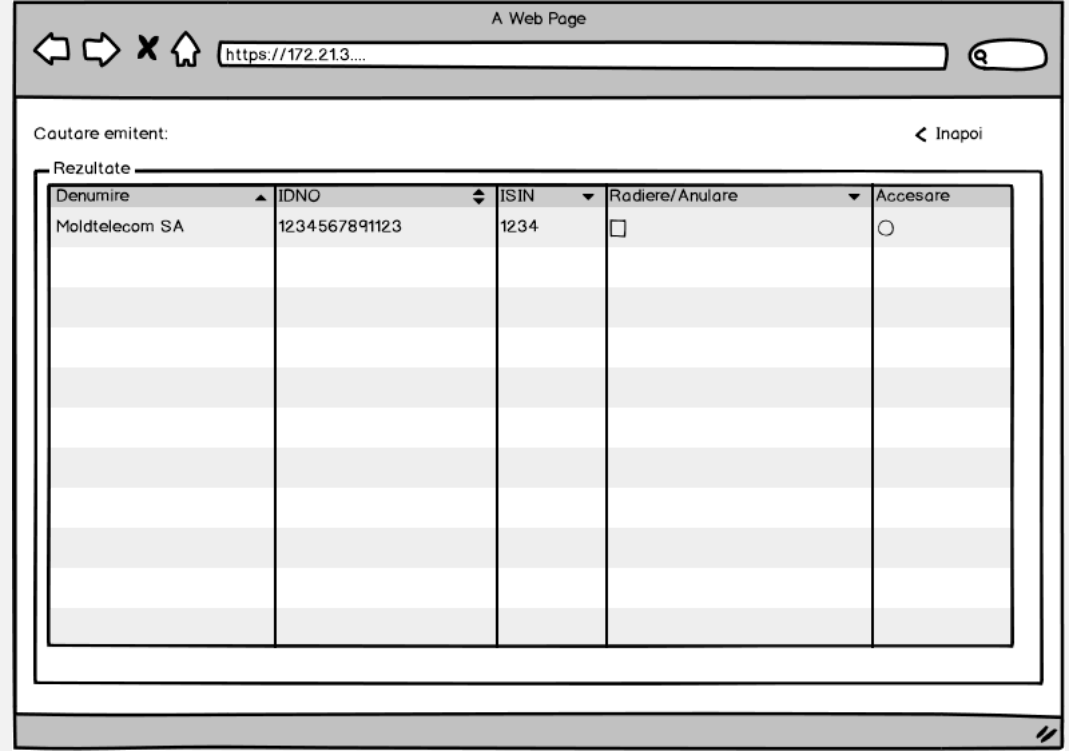

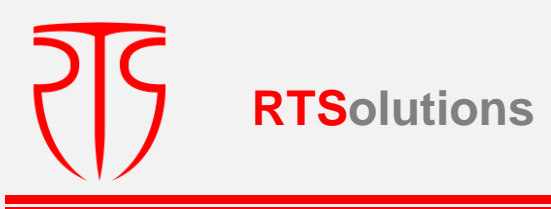

#### **Forma 4: Accesare emitent**

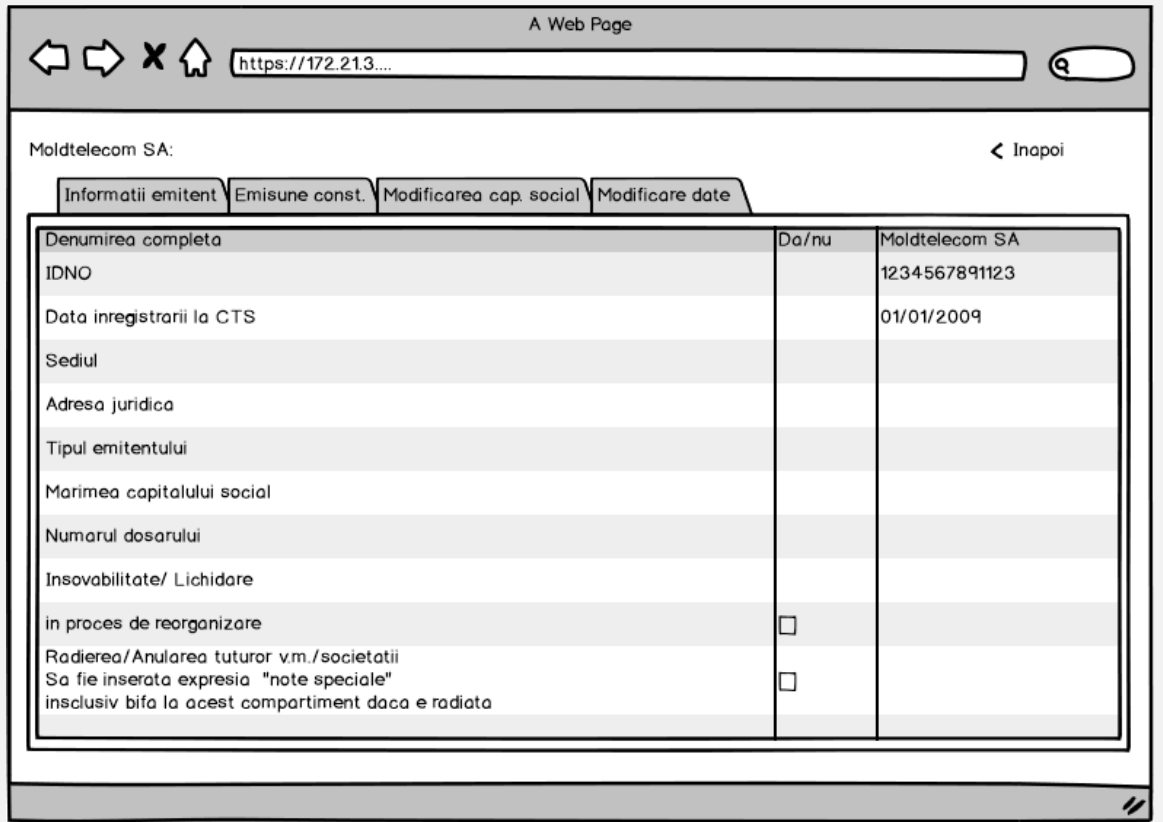

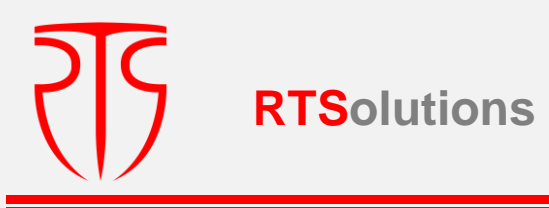

#### **Forma 5: Emisiune de constituire**

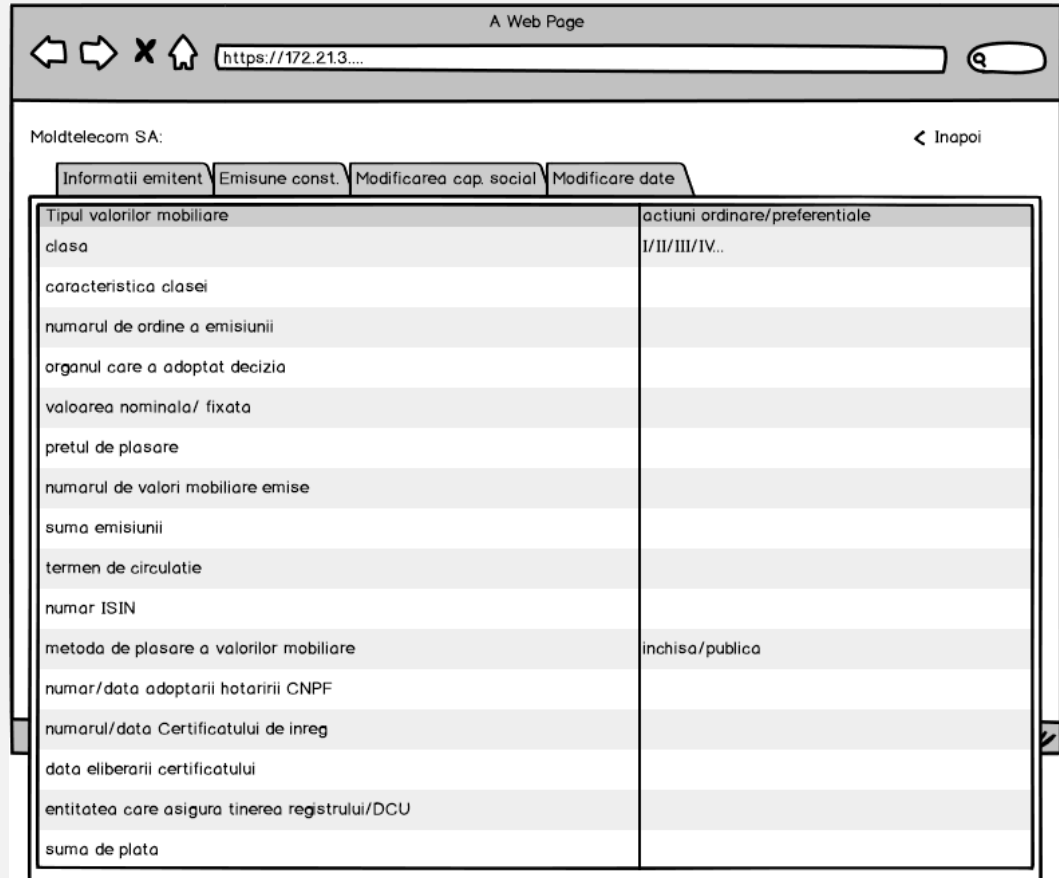

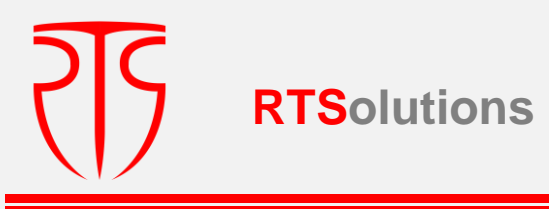

## **Forma 6: Modificări ale capitalului social entității respective (lista)**

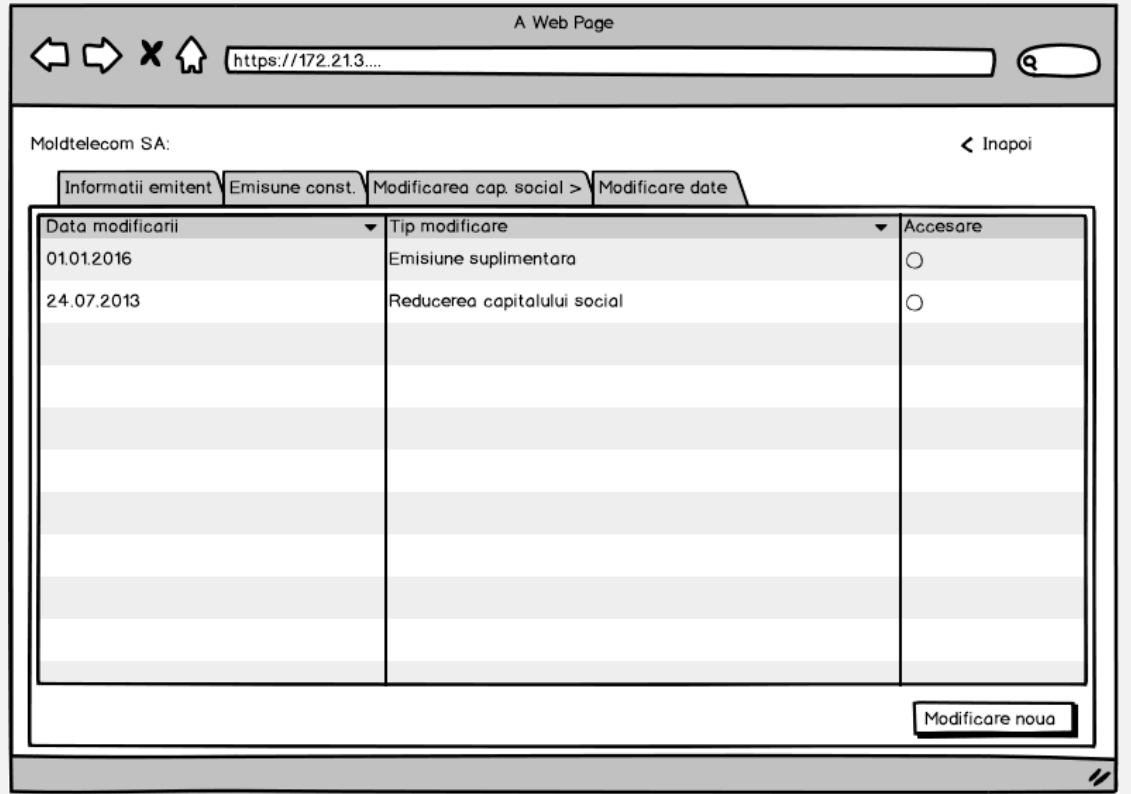

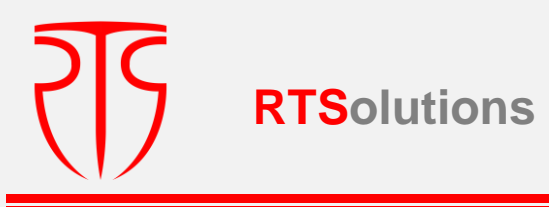

#### **Forma 7: Modificare nouă**

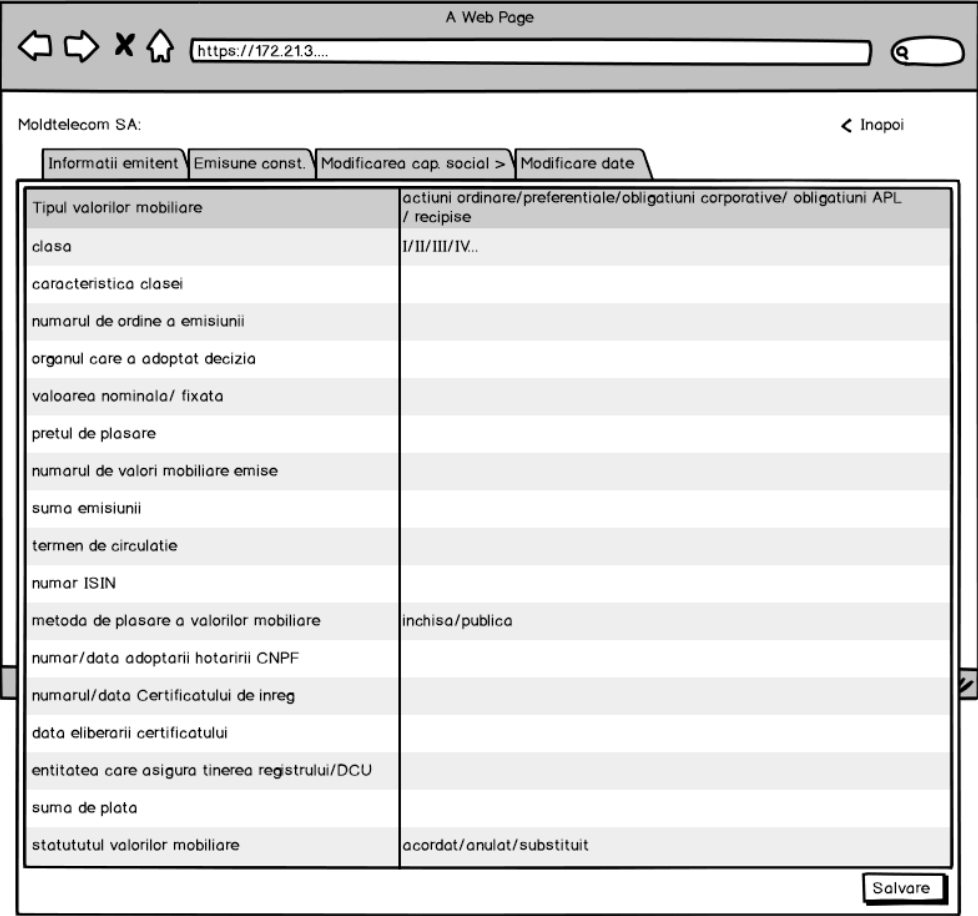

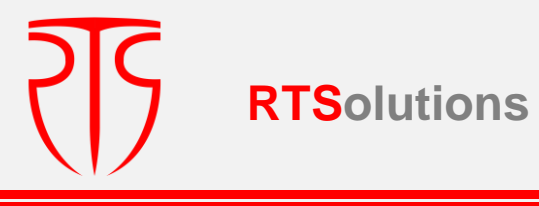

## **III. Produsul final și componentele livrabile**

Produsul final e format din artefactele software și de documentare a sistemului precum și de transferul de cunoștințe către deținătorul și administratorul sistemului. Parte integrantă a acestuia v-a fi proiectul tehnic realizat în baza analizei de business efectuate de către Furnizor înainte de start-ul dezvoltării/implementării soluției. Proiectul tehnic este un document director al activităților de dezvoltare a SI\_RSVM care conține descrierea detaliată a următoarelor viziuni: structurile de date și constrângerile acestora, arhitectura sistemului informatic cu descrierea detaliată a tuturor viziunilor arhitecturale ale SI\_RSVM, interfața utilizator a SI\_RSVM care cuprinde conceptualizarea totalității componentelor interfeței utilizator, funcționalitățile SI\_RSVM care cuprinde descrierea detaliată a totalității scenariilor și algoritmilor de implementare a functionalităților SI\_RSVM.

Artefactele aferente livrabilelor SI\_RSVM sunt indicate în tabelul 3.1.

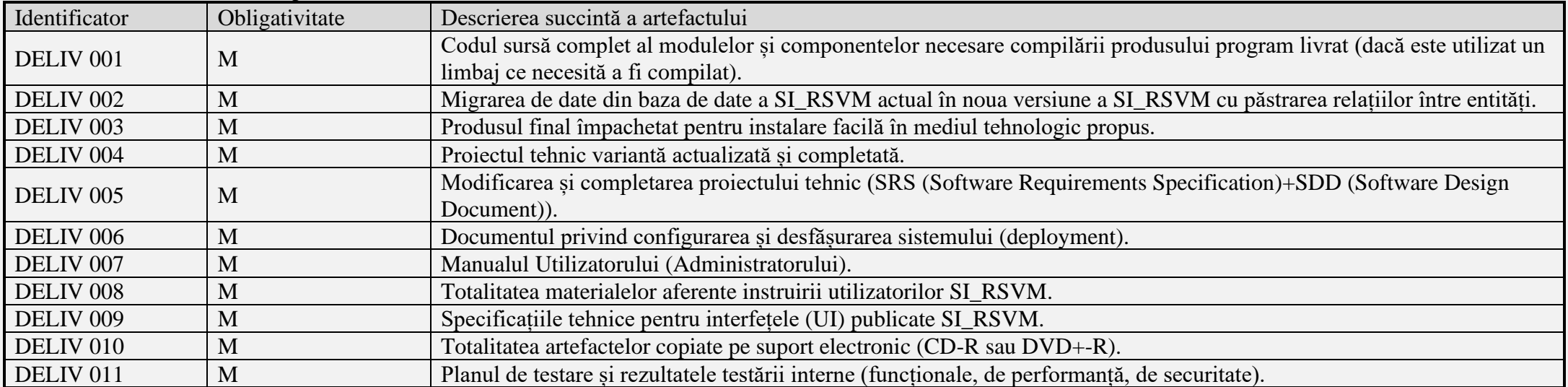

#### Tabelul 3.1. Artefactele livrate pentru SI\_RSVM

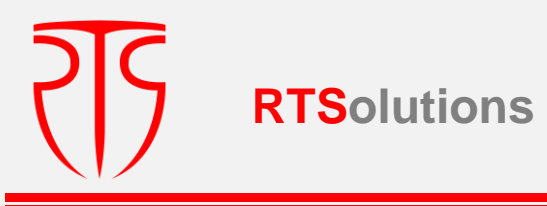

Adițional la artefactele aferente livrabilelor SI\_RSVM vor fi prestate totalitatea serviciilor necesare transferului de cunoștințe indicate în tabelul 3.2 cu respectarea integrală a cerințelor din tabelele 3.3-3.7.

Tabelul 3.2. Servicii de transfer de cunoștințe aferente artefactelor livrate

| Identificator        | Obligativitate | Descrierea succintă a artefactului                                       |
|----------------------|----------------|--------------------------------------------------------------------------|
| DELIV <sub>012</sub> |                | Instruirea unui grup tintă de utilizatori si administratori.             |
| DELIV <sub>013</sub> |                | Asistentă în testarea de acceptare a actualizărilor si a noilor versiuni |
| DELIV <sub>014</sub> |                | Solutionarea deficientelor identificate la testarea de acceptare.        |

## Tabelul 3.3 Cerințe față de arhitectură

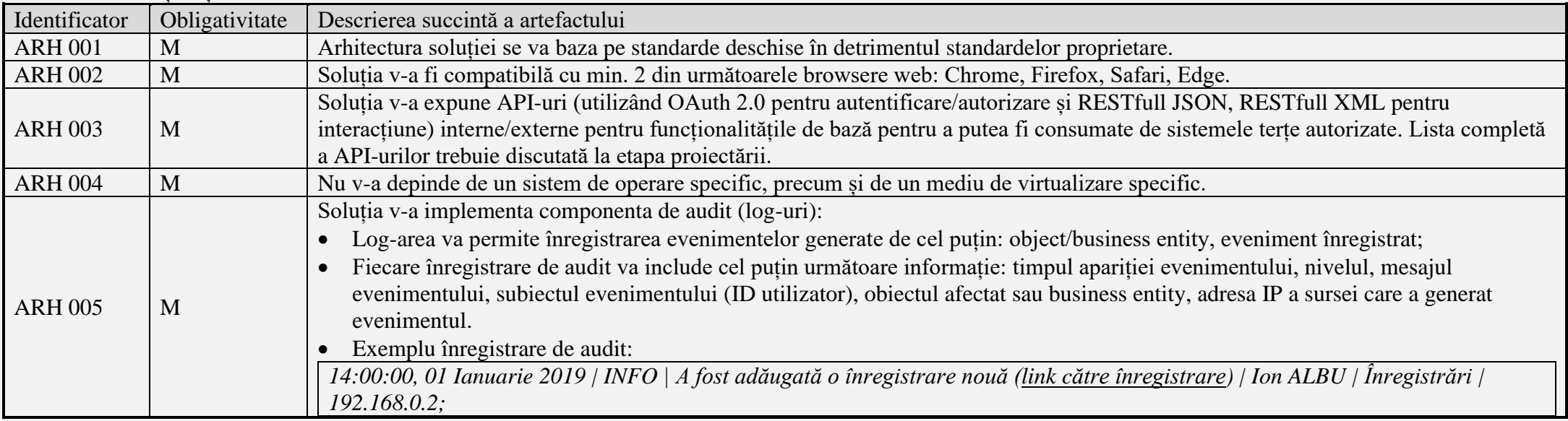

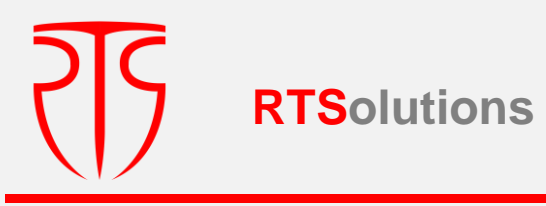

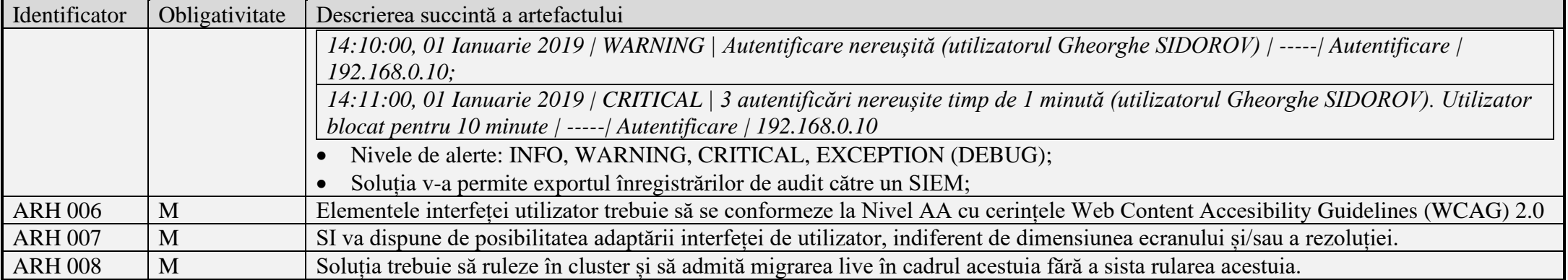

## Tabelul 3.4 Cerințe față de performanță

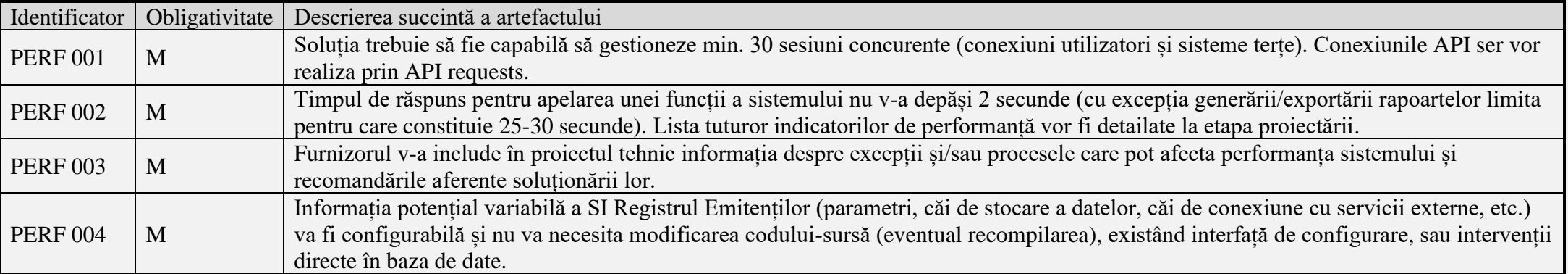

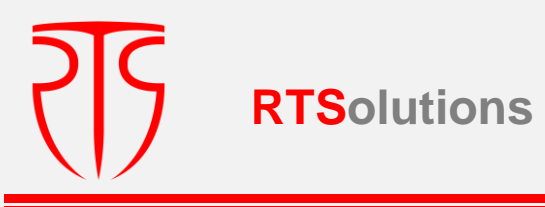

### Tabelul 3.5 Cerințe față de licențiere și proprietate intelectuală

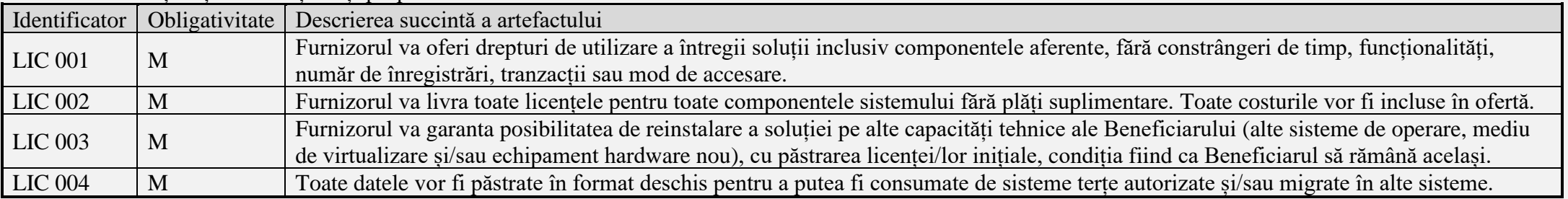

## Tabelul 3.6 Cerințe față de mentenanță

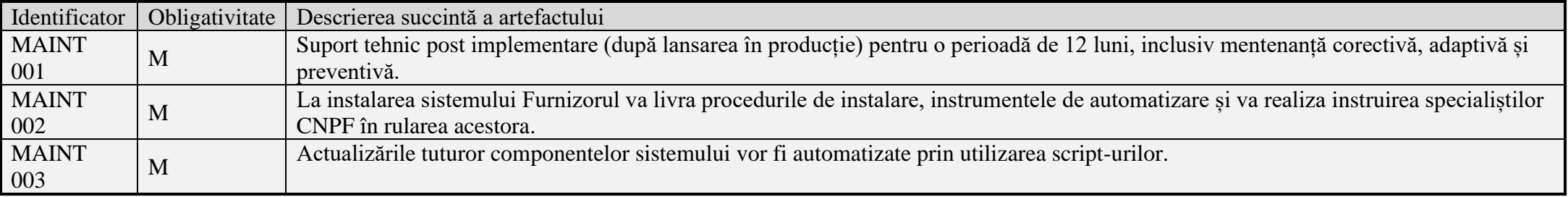

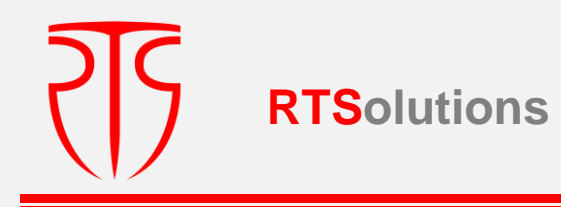

#### Tabelul 3.7 Cerințe față de securitate

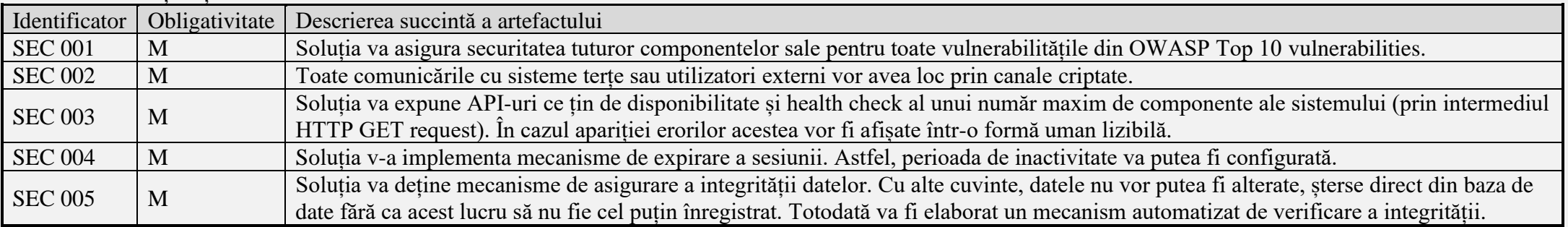